# **EKONOMICKÁ UNIVERZITA V BRATISLAVE FAKULTA HOSPODÁRSKEJ INFORMATIKY**

**Tabuľky charakteristík vybraných pravdepodobnostných rozdelení**

**Diplomová práca**

**Bratislava 2020 Mgr. Bc. Veronika Haršányová**

# **EKONOMICKÁ UNIVERZITA V BRATISLAVE FAKULTA HOSPODÁRSKEJ INFORMATIKY**

# **Tabuľky charakteristík vybraných pravdepodobnostných rozdelení**

# **Diplomová práca**

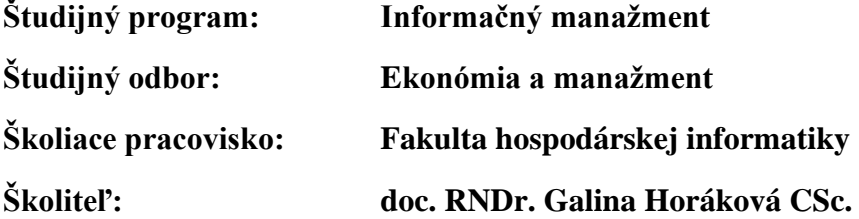

**2020 Mgr. Bc. Veronika Haršányová**

## **Čestné prehlásenie**

Čestne prehlasujem, že prácu s názvom *Tabuľky charakteristík vybraných pravdepodobnostných rozdelení* som vypracovala samostatne, na základe teoretických a praktických poznatkov, konzultácií a odbornej literatúry, ktorej prehľad som uviedla v zdrojoch použitej literatúry.

V Bratislave, 22.05.2020

**Mgr. Bc. Veronika Haršányová**

**\_\_\_\_\_\_\_\_\_\_\_\_\_\_\_\_\_\_\_\_\_\_\_\_\_\_\_\_\_**

# **Poďakovanie**

Týmto by som chcela vyjadriť moju vďaku vedúcemu mojej diplomovej práce doc. RNDr. Galine Horákovek CSc. za pomoc, trpezlivosť, cenné rady a odborné vedenie pri písaní diplomovej prace.

ABSTRAKT HARŠÁNYOVÁ, Veronika : Tabuľky charakteristík vybraných pravdepodobnostných rozdelení. – Ekonomická univerzita v Bratislave. Názov fakulty; Katedra hospodárskej informatiky. – Vedúci záverečnej práce: doc. RNDr. Galina Horáková CSc.– Bratislava: FHI, 2020, počet strán 93.

Cieľom záverečnej práce je vytvorenie interaktívnej pomôcky nielen pre študentov. Táto pomôcka by mala prispieť k rýchlemu získaniu informácií o vybraných pravdepodobnostných rozdeleniach s dôrazom na kvantily. Práca je rozdelená do troch hlavných kapitol. Obsahuje 1 graf, 2 tabuľky a 101 obrázkov. Prvá kapitola je venovaná objasneniu základných teoretických pojmov týkajúcich sa zákonov rozdelenia a kvantilov. V ďalšej časti charakterizujeme konkrétne spojité rozdelenia. Záverečná kapitola sa zaoberá opisom nami vytvorenej webovej stránky a používaniu tejto interaktívnej pomôcky, pričom uvádzame príklady výpočtov ku každej časti webovej stránky. Výsledkom riešenia danej problematiky je webová stránka, ktorá je interaktívnou pomôckou pre každého kto potrebuje získať prehľad o vybraných pravdepodobnostných rozdeleniach a výpočte kvantilov pre tieto rozdelenia.

Kľúčové slová: tabuľky kvantilov, spojité rozdelenia, stredná hodnota, disperzia, HTML, CSS, JavaScript

ABSTRAKT HARŠÁNYOVÁ, Veronika : Tables of characteristics of selected probability distribution– University of Economics in Bratislava. Name of faculty; Department of Economic Informatics. – Supervisor of the Thesis: doc. RNDr. Galina Horáková CSc.– Bratislava: FHI, 2020, no. of pages: 93.

The main objective of this master thesis is to create interactive tool not only for students. This tool should help user to faster gain of information about selected probability functions with emphasis on quantils. Master thesis is divided into three main chapters. It contains 1 graph, 2 tables and 101 images. First chapter is devoted to clarifying basic theoretical concepts related to laws of distribution and quantiles. In next chapter we characterize specific continuous distributions. The final chapter is devoted to description of web site created by us and using of this interactive tool, while giving examples of calculation for each par of website. The result of solution of this problem is a website, an interactive tool for everyone in need of overview of selected probability distribution and the calculation of quantiles for these probability distributions.

Key words: quantile tables, continuous probability distributions, mean value, dispersion, HTLM, CSS, JavaScript

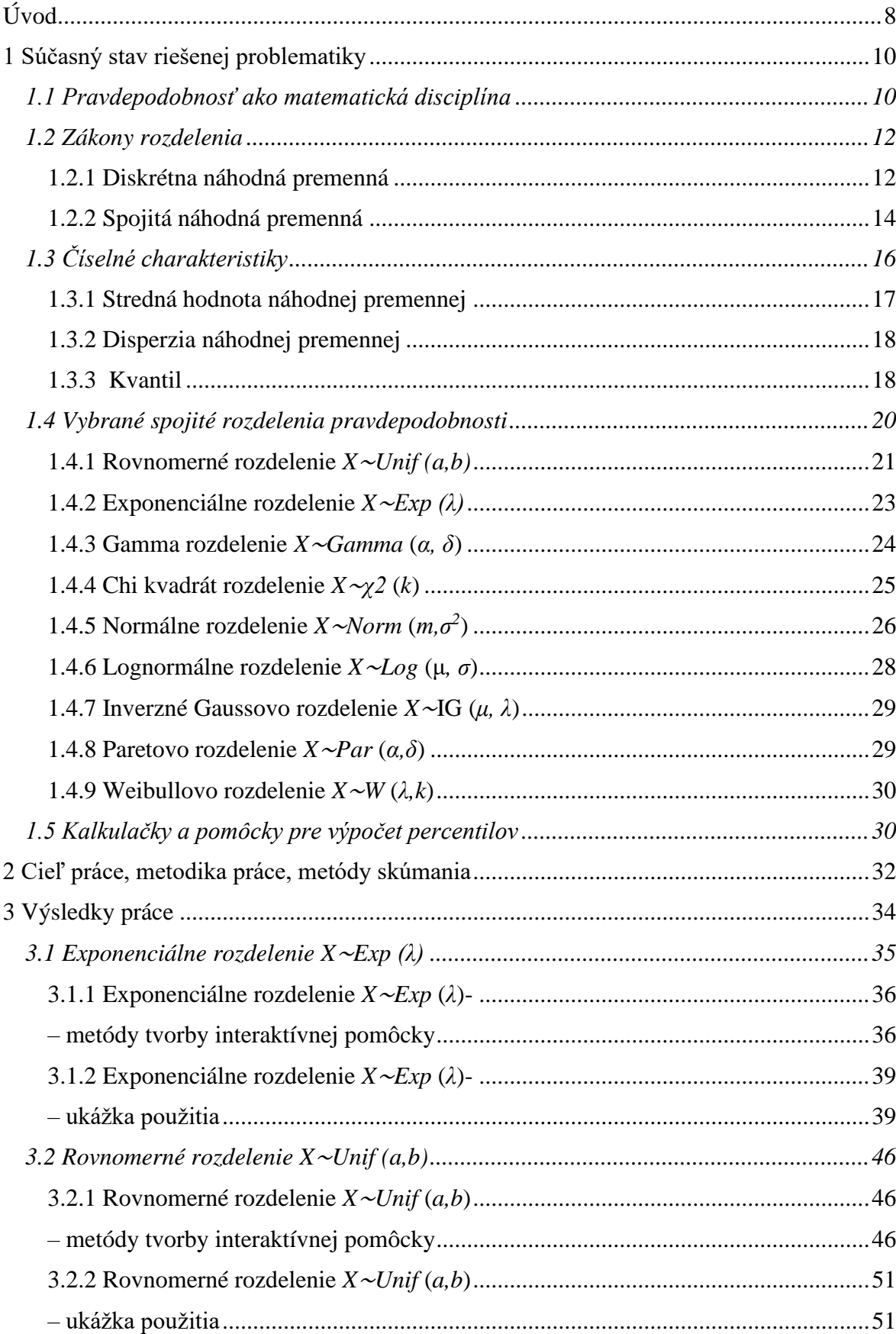

# Obsah

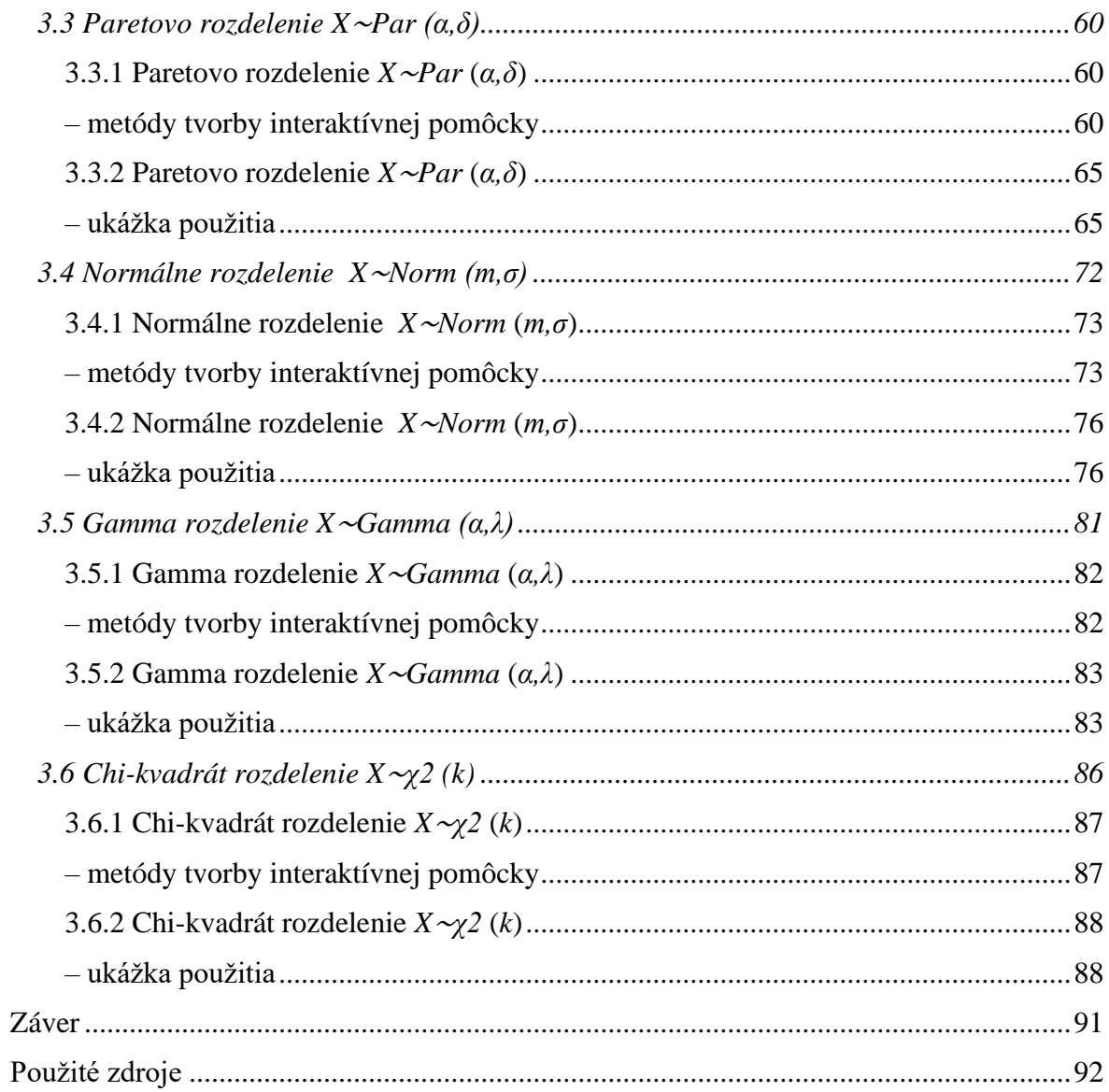

# **Úvod**

<span id="page-8-0"></span>Teória pravdepodobnosti je matematickou disciplínou, zaoberajúco sa zákonitosťami javov závislých od náhody, pričom s týmto pojmom súvisí aj pojem náhodný jav, teda jav, ktorý za určitých podmienok môže, alebo nemusí nastať, náhodný pokus, teda pokus, ktorý sa opakuje za určitých podmienok, pričom výsledok týchto pokusov je závislý od náhody a náhodná premenná, teda náhodný jav, ktorému sme priradili určité hodnoty – náhodné premenné ďalej delíme na diskrétne a spojité.

Pravdepodobnosť je pomerne široký pojem s ešte širším využitím v každodennom živote. Tento pojem používaný nielen v matematike, fyzike, štatistike, ale aj vo finančníctve – napríklad schvaľovanie hypotéky pre klienta, poisťovníctve – v tomto odvetví sa v posledných rokoch využíva aj genetika v spojení s pravdepodobnosťou – proces schvaľovania poistenia zahŕňa aj prehodnotenia genetických ochorení a vyčíslenie pravdepodobnosti ich výskytu v živote žiadateľa, vo oblasti umelej inteligencie – príkladom môžu byť napríklad vývoj autonómnych motorových vozidiel, teórií hier – napríklad pravdepodobnosť, s akou hráč zahrá určitú akciu, ale samozrejme aj v hazardných hrách – výpočet toho, a akou pravdepodobnosťou padne určité číslo pri rulete.

Záverečná práca sa zaoberá problematikou kvantilov, pričom pod pojmom kvantil rozumieme mieru polohy rozdelenia pravdepodobnosti, teda delia množinu hodnôt na rovnako pravdepodobné časti, ktoré náhodná premenná nadobúda. V bežnom živote sa stretávame najmä s mediánom, kvartilom a percentilom. S využitím kvantilu sa bežne môžeme stretnú pri výkonnostných testoch, maturitách a prijímacích konaniach na vysoké školy.

V dnešnej dobe samozrejme existuje množstvo možností, ako vyrátať kvantily – jednou z dostupných možností je samozrejme využitie Microsoft Excel, pričom však užívateľ musí byť dostatočne oboznámený s postupom pri výpočtoch, avšak v prípade, ak je však užívateľovým cieľom hlavne jednoduchý a rýchly prístup k výsledkom, dostupné sú rôzne matematické platformy ako napríklad Wolfram Alpha, Derive 6 a samozrejme SPSS od IBM. Keďže možností má užívateľ viac ako dosť, v prípade ak sa rozhodneme vytvoriť ďalšiu, musíme dbať na to, aby takáto pomôcka bola úzko špecifikovaná pre potreby cieľovej skupiny, pričom používanie tejto pomôcky musí byť jednoduché a intuitívne.

Pri tvorbe záverečnej práce sme využili získané poznatky o pravdepodobnostných rozdeleniach na tvorbu interaktívnej pomôcky. Tú sme sa rozhodli vytvoriť ako webovú stránku v HTML 5.0, pričom vizuálna časť stránky je spracovaná v CSS a samotné výpočty v JavaScript. Vytvorili sme - výpočty pre šesť spojitých náhodných premenných a štyri interaktívne tabuľky kvantilov. Pri tvorbe stránky sme sa zamerali na jednoduchosť, prehľadnosť a zrozumiteľnosť – vytvorili sme jednoduché menu na hlavičke stránky dostupné z každej časti stránky, jednotlivé výpočty sme vizuálne oddelili a zamedzili sme zadávaniu hodnôt, ktoré nie sú platné pre dané výpočty.

Samotná záverečná práca sa skladá z troch častí: v prvej časti definujeme základné pojmy týkajúce sa teórie pravdepodobnosti a uvádzame charakteristiky jednotlivých spojitých pravdepodobnostných rozdelení. V druhej časti popisujeme ciele, ktoré sme si stanovili ako aj metódy, ktoré sme pre ich splnenie použili. V poslednej, tretej časti záverečnej práce rozoberáme samotné výpočty na webovej stránke a funkcie, ktoré sme pre nich vytvorili – venujeme sa taktiež opisu použitia jednotlivých častí stránky, vytvárajúc tak manuál pre používateľa.

# **1 Súčasný stav riešenej problematiky**

<span id="page-10-0"></span>V prvej kapitole sa zaoberáme pojmami ako náhodný jav, náhodný pokus, spojitá a diskrétna náhodná premenná, a taktiež sa venujeme vymedzeniu pojmov stredná hodnota, disperzia, resp. rozptyl náhodnej premennej a kvantil. Oboznámenie sa s týmito pojmami je kľúčové pre vytvorenie a pochopenie interaktívnej pomôcky z oblasti teórie pravdepodobnosti, ktorá je východiskom tejto práce.

#### **1.1 Pravdepodobnosť ako matematická disciplína**

<span id="page-10-1"></span>Teória pravdepodobnosti je matematická disciplína, ktorá slúži ako nástroj pre účelové rozhodovanie, kde výstup je závislý na nám neznámych okolnostiach. Cieľom je vytvorenie modelu týchto systémov a kvantifikáciu výsledkom (Navara, 2010).

Hod mincou a hod kockou sú najznámejšími príkladmi teórie pravdepodobnosti. Reprezentujú základné a všetkým známe archetypy situácií kde je výstup neznámy – nedokážeme predpovedať aké číslo na kocke padne. Intuitívne však vieme, že pravdepodobnosť výstupu dokážeme vypočítať tak, že počet konkrétnych výstupov vydelíme počtom možných výsledkov – teda v prípade klasickej šesťstrannej kocky je pravdepodobnosť, že padne konkrétne číslo 1:6. Obdobne pravdepodobnosť že padne "hlava" v prípade hodu mincou je 1:2, teda pravdepodobnosť presne 0.5 (Hansen, 2005).

V reálnom živote poznáme množstvo javov, ktoré za daných určitých podmienok môžu, alebo nemusia nastať. Javy, ktorých nastatie je závislé od náhodných podmienok, teda závisle od náhody nastať môžu, ale aj nemusia nazývame náhodné javy, S pojmom náhodný jav úzko súvisí aj pojem náhodný pokus – pričom v bežnom živote sa tento pojem spája takmer výhradne s experimentovaním, avšak v kontexte teórie pravdepodobnosti rozumieme pod pojmom náhodný pokus realizáciu za určitých podmienok, či už sa jedná o experiment, výrobu a pod.. Okrem náhodných javov poznáme aj termín hromadné náhodné javy – jedná sa o náhodný pokus, ktorý je teoreticky možné opakovať nekonečne mnoho krát, teda je možné neobmedzene mnoho krát zopakovať podmienky takéhoto pokusu (Chajdiak – Rublíková– Gubára, 1997).

Jedným z elementárnych pojmov (teda pojmov ktoré sa nedajú definovať na základe jednoduchších pojmov), ktoré v tejto kapitole opisujeme je teda náhodný pokus – jedná sa pritom o špeciálny druh pokusu ktorého podmienkou je vytvorenie základného vopred určeného komplexu podmienok je aj prítomnosť náhodných, druhotných faktorov, ktoré ovplyvňujú výstup z experimentu a to tak, že nie je možné výsledok určiť dopredu. Výsledkom takého pokusu je náhodná udalosť pričom takáto udalosť môže byť (Horáková, Huťka, 2002):

a. istá (nastane vždy pri vykonaní pokusu),

b. nemožná (nenastane nikdy po vykonaní pokusu) a samozrejme,

c. náhodná (po vykonaní pokusu môže a nemusí nastať). Výsledkom každého jednotlivého pokusu je elementárna náhodná udalosť.

Neprázdnu množinu elementárnych udalostí *Ω* nazývame výberový, alebo aj základný priestor. Prípade realizácie náhodného pokusu musí nastať jedna a práve jedna udalosť z takejto množiny – pričom o výsledku pokusu rozhoduje náhoda. Náhodné udalosti poznáme (*A, B, Ac*<sup>⊂</sup> *Ω*) (Peško, 2020):

- *Ac = Ω−A – A* je doplnkovou resp. opačnou udalosťou k udalosti *Ac*. Znamená to že ak jedna z týchto udalostí nastane, druhá zákonite nenastane.
- *A*⊂*B* udalosť *B* je dôsledkom udalosti *A*, teda je jej súčasťou respektíve podudalosťou, z nastátia udalosti *A* vyplýva teda nastatie udalosti *B.*
- *A = B* v tomto prípade nastáva udalosť *A* súčasne aj s udalosťou *B* a naopak a taktiež ak nenastane udalosť *A* nenastane ani udalosť *B* a naopak – obe udalosti sa teda rovnajú.
- ∅ označujeme udalosť ktorá je nemožná a teda nemôže nastať.
- *Ω* označujeme udalosť ktorá je istá, teda musí nastať.

Okrem týchto náhodných udalostí ďalej poznáme (Horáková, Huťka, 2002):

- *C = A∩B* udalosť *C* je prienikom udalostí *A* a *B*, teda nastane vždy ak súčasne nastane udalosť *A* a aj udalosť *B*.
- *C = A*∪*B* udalosť *C* je zjednotením udalosti *A* udalosti *B*. Znamená to, že ak nastane aspoň jedna z udalostí, teda udalosť *A,* alebo udalosť *B* nastane aj udalosť *C.*
- C = A/B udalosť C sa v tomto prípade volá rozdiel udalostí *A* a *B*, teda nastane vtedy ak nastane udalosť *A* nenastane udalosť *B .*
- *A∩B =* ∅ *- A B* sú v tomto prípade disjunktné ich nastatie zároveň nie je možné.

Náhodnú premennú definujeme ako takú premennú, kedy je jej hodnota jednoznačne určená výsledkom náhodného pokusu, pričom charakteristické pre takúto náhodnú veličinu je to, že pri takomto opakovanom náhodnom pokuse dochádza práve vplyvom náhodných činiteľov k premenlivosti hodnôt. (Hebák, Kahounová, 1988).

Zadajme pravdepodobnostný priestor *(Ω, F, P),* náhodnou premennou *X* nazývame funkciu *X: → R* v prípade ak je *Ω* spočítaná, alebo konečná. V opačnom prípade, teda ak je množina *Ω* nespočítateľná musí *X* vyhovovať podmienke, že pre každé *x* <sup>∈</sup> *R* je množina {*E*  <sup>∈</sup> *Ω, X*€ *< x* } udalosťou, teda prvkom poľa *F*. Pod pojmom náhodná premenná teda rozumieme funkciu, kedy je každej elementárnej udalosti *E* <sup>∈</sup> *Ω* priradené reálne č., teda je kvantifikovaná. (Horáková, Huťka,2002)

### **1.2 Zákony rozdelenia**

<span id="page-12-0"></span>Pre úplnú charakteristiku náhodnej premennej je potrebné určiť množinu možných hodnôt a pravdepodobností, s ktorými tieto hodnoty môžu nastať. Úplný opis náhodnej premennej, kedy je každej premennej priradená možnosť nastatia, sa nazýva rozdelenie pravdepodobnosti.

#### **1.2.1 Diskrétna náhodná premenná**

<span id="page-12-1"></span>Ak hovoríme o diskrétnej náhodnej premennej, vieme že takáto premenná môže nadobúdať len konečne, alebo spočítateľne veľa hodnôt (napríklad 1,2,3...) Príkladom môže byť počet respondentov, body v teste a podobne. Diskrétnu náhodnú premennú môžeme charakterizovať pravdepodobnostnou funkciou ako aj distribučnou funkciou.

Diskrétnu náhodnú premennú môžeme definovať následne: náhodná premenná *X* je diskrétnou náhodnou premennou, ak je premennou pravdepodobnostnom priestore *(Ω,F,P)* a aj jej obor hodnôt *X(Ω)* <sup>⊂</sup> *R* je spočítateľná množina. Takáto diskrétna náhodná premenná *X* nadobúda množstvo hodnôt, ktoré je spočítateľné, premenná X nadobúda hodnotu x s pravdepodobnosťou *P (X = x)* (Harman, Filová: 2017):

#### • *Distribučná funkcia*

Distribučná funkcia môže reprezentovať rovnako spojité ako aj diskrétne náhodné premenné. Vyjadruje pravdepodobnosť, že hodnota daného *X* je menšia ako x: (Rimarčik,2007)

$$
F(x) = P(X < x) \tag{1.2.1}
$$

V prípade diskrétnych náhodných premenných platí:

$$
F(x) = \sum_{x \in H} p(t)
$$

 $1.2.2$ 

Hodnota distribučnej funkcie v bode *x* sa rovná súčtu pravdepodobnosti nastatia hodnôt 1 až *x*, kde *p* (*x*) je pravdepodobnostná funkcia.

#### • *Pravdepodobnostná funkcia*

V prípade diskrétnej náhodnej premennej je druhým zákonom rozdelenia pravdepodobnostná funkcia:

$$
p(x) = P(X = x), \qquad x \in H \tag{1.2.3}
$$

pričom H je množina všetkých možných diskrétnych hodnôt.

Diskrétnu premennú je možné vyjadriť tabuľkou. Príklad tabuľky pre diskrétnu premennú konkrétne hod kockou uvádzame nižšie (Rimarčik, 2007):

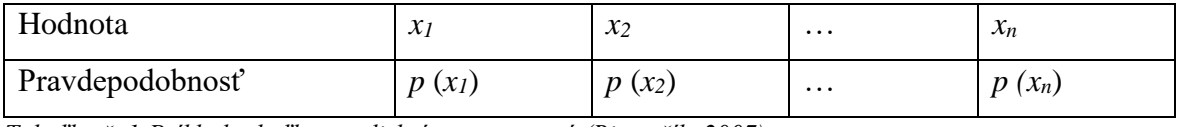

*Tabuľka č. 1:Príklad tabuľky pre diskrétnu premennú (Rimarčík, 2007)*

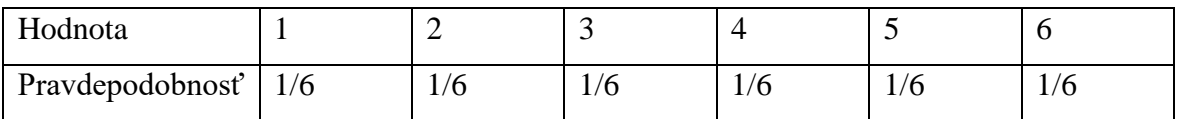

*Tabuľka č. 2:Príklad tabuľky pre diskrétnu premennú s konkrétnymi hodnotami pre hod kockou. (Rimarčík, 2007)*

Graficky je možné rovnako zobraziť diskrétne náhodné premenné ako aj spojité náhodné premenné.

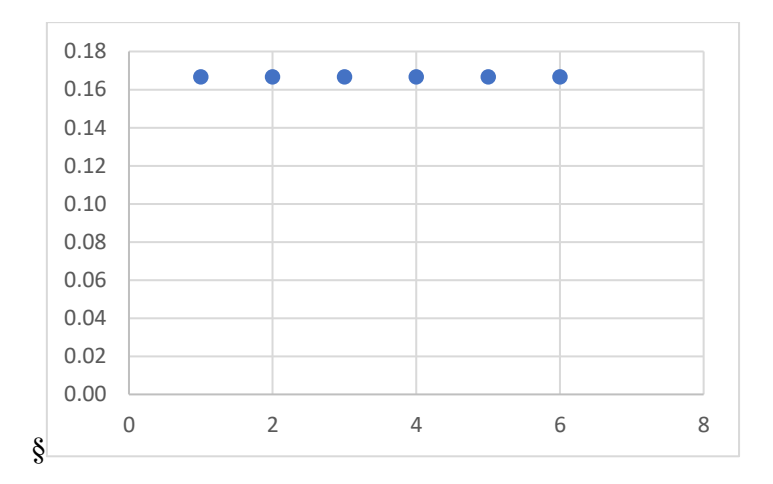

*Graf č. 1: grafické zobrazenie pravdepodobnostnej funkcie náhodnej premennej hodu kockou, spracovanie vlastné.*

#### **1.2.2 Spojitá náhodná premenná**

<span id="page-14-0"></span>Spojitá náhodná premenná naopak môže nadobúdať hodnoty z určitého intervalu, pričom tento interval môže byť konečný alebo nekonečný, teda aj hodnôt, ktorých môže nadobudnúť spojitá náhodná premenná je nekonečne mnoho. Príkladom môže byť napríklad čas, váha, výška a podobne. Spojitú náhodnú premennú môžeme popísať distribučnou funkciou ako aj funkciou hustoty.

Spojitú náhodnú premennú je možné definovať následne: daná je náhodná premenná *X* a integrovaná funkcia f : R→ [0,∞ ), pričom pre každé *x* <sup>∈</sup> *R* je platné (Harman,Filová: 2017):

$$
F(x) = \int_{-\infty}^{x} f(t)d
$$
 1.2.4

#### • *Funkcia hustoty*

Na vyjadrenie spojitej náhodnej premennej môžeme použiť funkciu hustoty (hustota pravdepodobnosti), pričom však v tomto prípade sa nejedná o pravdepodobnosť nastatia hodnoty *x*, vzhľadom na to, že možných hodnôt nastatia je nekonečne veľa, pravdepodobnosť nastatia jednej konkrétnej hodnoty je rovná nule. Funkcia hustoty teda nevyjadruje pravdepodobnosť nastatia konkrétnej hodnoty, hodnôt ale z určitého intervalu. Teda je to pravdepodobnosť, že hodnota je z intervalu hodnôt väčších ako hodnota a pritom súčasne interval hodnôt menších ako hodnota *b* je rovná integrálu funkcie hustoty od *a* po *b*, pričom plocha pod krivkou funkcie hustoty je rovná jednej v prípade, že množina H je v intervale od *a* po *b* Funkciu hustoty zapisujeme ako (Rimarčik, 2007):

$$
P(a < X < b) = \int_{a}^{b} f(x)d
$$
\n1.2.5

### • *Distribučná funkcia*

V prípade spojitej náhodnej premennej platí:

$$
F(x) = \int_{-\infty}^{x} f(t)dt
$$
 1.2.6

Hodnota distribučnej funkcie v bode *x* sa rovná ploche pod funkciou hustoty rozdelenia ohraničenou sprava bodom *x.*

Distribučnou funkciou náhodnej premennej *X* je funkcia *F:R →R*, ktorá je definovaná rovnosťou:

$$
F(x) = P(X < x), x \in R \tag{1.2.7}
$$

Hodnota distribučnej funkcie v *x* vyjadruje teda pravdepodobnosť, že náhodná premenná *X* nadobudne hodnoty menšie ako práve dané *x*. Pravdepodobnosť P (X < x) je rovná súčtu všetkých elementárnych pravdepodobností E ∈ Ω., ktorým zobrazenie *X: Ω →R*  má priradené hodnoty menšie ako x, teda platí (Horáková, Huťka, 2002):

$$
P(X < x) = P(\lbrace E_1 \in \Omega, X(E_1) < x \rbrace) \tag{1.2.8}
$$

Distribučná funkcia má tieto vlastnosti (Horáková, Huťka, 2002)

- i. Pre každé  $x \in R$  platí  $0 \leq F(\alpha) \leq 1$
- ii.  $\lim_{n\to\infty} F(x) = 0$
- iii.  $\lim_{n\to\infty} F(x) = 1$
- iv.  $x_1 < x_2 \Rightarrow P(x_1 \le X \le x_2) = F(x_1) F(x_2)$
- v. Funkcia F je neklesajúcou funkciou
- vi. Funkcia F je spojitá zľava

Spojitú náhodnú premennú môžeme vyjadriť aj graficky, rovnako ako aj diskrétnu náhodnú premennú.

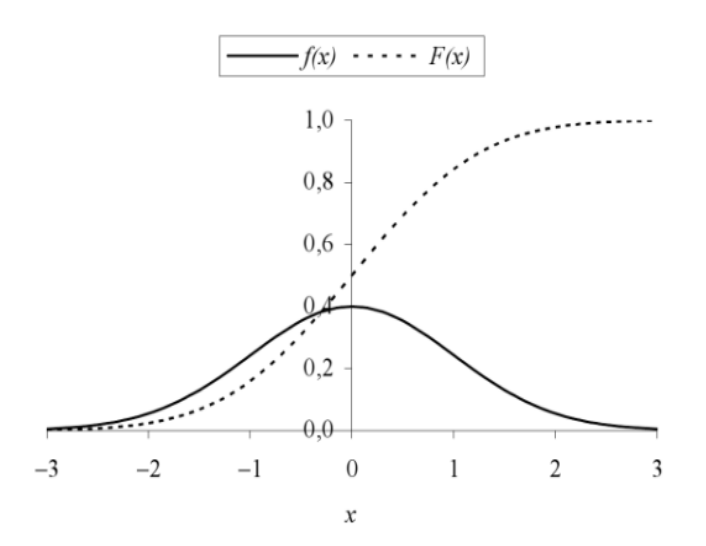

<span id="page-16-0"></span>*Obrázok č. 1: Príklad grafického zobrazenia – funkcia hustoty a distribučná funkcia (Rimarčik, 2007)*

# **1.3 Číselné charakteristiky**

Číselné charakteristiky rozdelenia sú čísla, ktorých výpočet je jednoznačne definovaný a získavame ním ďalšie informácie o náhodnej premennej. Nižšie uvádzame ich delenie (Horáková, Huťka, 2002):

- 1. charakteristiky polohy v tomto prípade sa jedná o nájdenie strednej polohy okolo ktorej ostatné hodnoty náhodne kolíšu. Príkladom môže byť stredná hodnota, medián a modus.
- 2. charakteristiky variability vyjadrujú ako hodnoty náhodnej premennej kolíšu kolo strednej hodnoty.
- 3. charakteristiky asymetrie a špicatosti v tomto prípade sa jedná o koeficient špicatosti a koeficient asymetrie.
- 4. kvantil kvantily ako charakteristiky náhodnej premennej môžeme použiť v prípade, ak daná náhodná premenná má divergentný rad, resp. integrál nie sú absolútne konvergentné, alebo charakteristiky vyjadrené pomocou momentov (stredná hodnota a disperzia pre túto náhodnú premennú neexistuje). Poznáme kvantily diskrétnej a spojitej náhodnej premennej. Vzhľadom na zameranie práce sa budeme venovať najmä kvantilom spojitej náhodnej premennej detailnejšie ďalej v texte.

#### **1.3.1 Stredná hodnota náhodnej premennej**

<span id="page-17-0"></span>Jednou z najjednoduchších, ale zároveň aj najužitočnejších charakteristík náhodnej premennej je stredná hodnota náhodnej premennej, ktorá sa svojim charakterom zaraďuje medzi charakteristiky polohy. Na číselnej osi je stredná hodnota na mieste, okolo ktorého kolíšu hodnoty náhodnej premennej, teda ju môžeme považovať za očakávanú hodnotu. Strednú hodnotu vyjadrujeme vzťahom (Horáková, Huťka, 2002):

1. pre diskrétnu náhodnú premennú – začiatočný moment prvého rádu  $v_1(X)$  nazývame strednou hodnotou tejto náhodnej diskrétnej premennej *X* a označujeme ju ako E(*X*)

$$
E(X) = \sum_{x \in H} x p(x)
$$

2. pre spojitú náhodnú premennú – začiatočný moment prvého rádu  $v_1(X)$  nazývame strednou hodnotou tejto náhodnej spojitej premennej *X* a označujeme ju ako E(*X*)

$$
E(X) = \int_{-\infty}^{\infty} f(x) dx
$$
 1.3.2

Stredná hodnota je nazývané taktiež aj očakávanou hodnotou, resp. matematickou nádejou a môžeme ju definovať týmito základnými vlastnosťami (Hindls- Hronova-Seger,2002):

• Stredná hodnota konštanty je rovná konštante, teda:

$$
E(c) = c \tag{1.3.3}
$$

• Stredná hodnota súčinu náhodnej veličiny a konštanty je rovná súčinu tejto konštanty a strednej hodnoty danej veličiny, teda platí, že:

$$
E(cX) = cE(X) \tag{1.3.4}
$$

• Stredná hodnota súčtu *s* náhodných veličín je rovná súčtu ich stredných hodnôt, teda platí, že:

$$
E(X_1 + X_2 + \cdots X_s) = E(X_1) + E(X_2) + \dots E(X_s)
$$
 (1.3.5)

• Stredná hodnota súčinu *s* nezávislých náhodných veličín je rovná súčtu ich stredných hodnôt, teda platí, že:

$$
E(X_1X_2...X_s) = E(X_1)E(X_2)...E(X_s)
$$
 1.3.6

#### **1.3.2 Disperzia náhodnej premennej**

<span id="page-18-0"></span>Disperzia (rozptyl) náhodnej premennej určuje rozptýlenosť hodnôt náhodnej premennej okolo jej strednej hodnoty, teda sa svojimi vlastnosťami zaraďuje medzi charakteristiky variability. Disperzia opisuje mieru premenlivosti náhodnej premennej, keďže čím viac kolíšu hodnoty okolo strednej hodnoty, tým je disperzia náhodnej premennej väčšia. Druhou mocninou z disperzie náhodnej premennej *X* potom nazývame smerodajnou odchýlkou, alebo strednou kvadratickou odchýlkou. (Horáková, Huťka, 2002):

1. pre diskrétnu náhodnú premennú – centrálnym momentom druhého rádu  $v_2(X)$ nazývame disperziou tejto náhodnej diskrétnej premennej X a označujeme ju ako  $D(X)$ s

$$
D(X) = \sum_{x \in H} (x - E(X))^2 p(x)
$$
 1.3.7

2. pre spojitú náhodnú premennú – centrálnym momentom druhého rádu v<sub>2</sub> (X) nazývame disperziou tejto náhodnej spojitej premennej X a označujeme ju ako D (X)

$$
D(X) = \int_{-\infty}^{\infty} (x - E(X))^2 f(x) dx
$$
 1.3.8

Poznáme niekoľko charakteristických vlastností rozptylu, resp., disperzie náhodnej veličiny (Hindls- Hronova- Seger,2002):

• rozptyl konštanty sa rovná 0, teda platí:

$$
D(c) = 0 \tag{1.3.9}
$$

• rovnako platí že:

$$
D(cX) = c^2 D(X) \qquad \qquad 1.3.10
$$

• rovnako platí že:

$$
D(c + X) = D(X) \tag{1.3.11}
$$

• rozptyl súčtu *s* nezávislých náhodných premenných je rovná súčtu rozptylov týchto náhodných veličín, a teda platí:

$$
D(X_1 + X_2 + \cdots X_s) = D(X_1) + D(X_2) + \cdots D(X_s)
$$
 (1.3.12)

#### **1.3.3 Kvantil**

<span id="page-18-1"></span>Najdôležitejším pojmom z hľadiska našej práce je kvantil. Pod pojmom kvantil môžeme rozumieť mieru polohy rozdelenia pravdepodobnosti náhodnej veličiny, teda

kvantily sú hodnoty deliace množinu náhodných premenných na niekoľko obdobných častí. S kvantilmi možno pracovať v prípade diskrétnej náhodnej premennej ako aj spojitej náhodnej premennej. Kvantily majú rozsiahle využitie v bežnom živote, napríklad pri výkonnostných testoch, často pri prijímacích konaniach na vysokých školách, prípadne pri maturite na strednej škole. Jednoducho kvantil je využiteľný v situáciách kedy je možné rozdeliť pozorovanú vzorku na niekoľko častí, pričom nastatie náhodnej premennej je rovnako pravdepodobné v každom takomto kvantile. Kvantilov je vždy o jedno menej, než je častí, na ktorých sme rozdelili pozorovanú vzorku. V bežnom živote sa môžeme stretnúť najmä s mediánom, kvartilom a percentilom, samozrejme existujú aj iné kvantily ako septily a hexadecily, ktoré sú v praxi menej používané.

Najznámejším kvantilom je práve medián. Je to 50% kvantil s označením Me. Pod pojmom medián rozumieme hodnotu, ktorá rozdelí interval náhodných hodnôt na dva rovnako pravdepodobné intervaly a plochu ktorá je ohraničená grafom hustoty pravdepodobnosti a osou x na dve časti taktiež rovnakým plošným obsahom. Nižšie uvedený vzťah (Horáková, Huťka, 2002):

$$
P(X < Me) = P(X \ge Me) = 1/2 \tag{1.3.13}
$$

možno vyjadriť vzhľadom na hustotu pravdepodobnosti

$$
\int_{-\infty}^{Me} f(x)dx = \int_{Me}^{\infty} f(x)dx = 1/2
$$

ale aj vzhľadom na distribučnú funkciu.

$$
F(Me) = 1 - F(Me) = \frac{1}{2}
$$
 1.3.15

Pod pojmom medián rozumieme teda strednú hodnotu z nameraných hodnôt kvantitatívneho štatistického znaku, pričom tieto hodnoty sú usporiadané do neklesajúcej postupnosti. Pritom platí, že ak je medián nízka hodnota, potom polovica štatistických jednotiek taktiež dosahuje nízku hodnotu a práve naopak, ak je medián vysoká hodnota, potom polovica týchto štatistických jednotiek má vysokú hodnotu. Medián nie je citlivý na extrémne hodnoty – to môžeme považovať za výhodu, avšak táto vlastnosť mediánu sa vie prejaviť aj ako nevýhoda ak je našim cieľom porovnať viaceré súbory štatistických jednotiek iba na základe mediánu Markechová- Stehlíková- Tirpáková, 2011).

Hodnoty, ktoré delia interval hodnôt náhodnej premennej na desať rovnako pravdepodobných intervalov nazývame decily a na sto rovnako pravdepodobných intervalov percentily. Kvartilom nazývame hodnoty, ktoré delia interval náhodnej premennej na 4 štyri rovnako pravdepodobné intervaly. Používame kvartil dolný, teda kvantil 25% a horný kvartil, teda kvantil 75%. Pre spojitú náhodnú premennú platí:. (Horáková, Huťka, 2002):

$$
P(X < x_{0,25}) = F(x_{0,25}) \int_{-\infty}^{x \ 0,25} = f(x)d = 1/4
$$
  
\n
$$
P(X \ge x_{0,75}) = 1 - P(X < x_{0,25})
$$
  
\n
$$
= 1 - F(X < x_{0,25})
$$
  
\n
$$
= 1 - \int_{x_{0,75}}^{\infty} f(x)dx = 1/4
$$
  
\n1.3.17

Ak je *F(x)* spojitá a rýdzo rastúca, tak potom k nej inverzná funkcia

$$
F^{-1}(u), 0 < u < 1 \tag{1.3.18}
$$

nazývame kvantilovou funkciou.

Nech je teda  $F(x)$  daná distribučná funkcia, potom kvantil  $F^{-1}(u)$  definujeme ako (Lamoš, Potocký, 1989) :

$$
F^{-1}(p) = \inf \{x, F(x) \ge u\}, 0 < u < 1 \tag{1.3.19}
$$

### **1.4 Vybrané spojité rozdelenia pravdepodobnosti**

<span id="page-20-0"></span>Pri skúmaní javov okolitého sveta sa môžeme stretnúť s viacerými modelmi pravdepodobnosti nastatia konkrétneho javu – aj v tomto prípade je možné možno rozčleniť na diskrétne rozdelenia pravdepodobnosti ako aj spojité rozdelenia pravdepodobnosti.

Medzi diskrétne rozdelenia pravdepodobnosti môžeme zaradiť:

- Alternatívne rozdelenie
- Binomické rozdelenie
- Geometrické rozdelenie
- Hypergeometrické rozdelenie
- Poissonovo rozdelenie
- Rovnomerné diskrétne rozdelenie

Medzi spojité rozdelenia pravdepodobnosti môžeme zaradiť:

• Rovnomerné spojité rozdelenie *X*∼*Unif* (*a, b*)

- Exponenciálne rozdelenie *X*∼*Exp* (*λ*)
- Gamma rozdelenie *X*∼*Gamma* (*α, δ*)
- Chi-kvadrát rozdelenie *X*∼*χ2* (k)
- Normálne rozdelenie *X*∼*Norm* (*m,σ*)
- Lognormálne rozdelenie *X*∼*Log* (*μ, σ*)
- Inverzné Gaussove rozdelenie *X*∼*IG* (*μ, λ*)
- Paretovo rozdelenie *X*∼*Par* (*α,δ*)
- Weilbullovo rozdelenie *X*∼*W* (*λ,k*)

Vzhľadom na charakter práce sa ďalej budeme podrobnejšie venovať len vybraným spojitým pravdepodobnostným rozdeleniam.

#### **1.4.1 Rovnomerné rozdelenie** *X*∼*Unif (a,b)*

<span id="page-21-0"></span>Rovnomerné, alebo teda uniformné rozdelenie pravdepodobnosti náhodnej premennej *X*∼*Unif* (*a,b)* je okrem vlastného využitia používa aj na konštrukciu zložitejších pravdepodobnostných rozdelení a v prípade použitia v počítačových systémov sa používa generovanie pseudonáhodného čísla z intervalu 0 až 1.Toto rozdelenia má dva parametre, parameter *a* a parameter *b,* pričom oba parametre musia byť kladné a zároveň musí platiť, že *a < b.*V prípade rovnomerného rozdelenia *X*∼*Unif* (*a,b)* je číselná os rozdelená na oblasť ,kedy je nastatie náhodnej premennej možné a naopak na oblasť, kedy jej nastaite možné nie je. Majme A ako začiatok oblasti, kedy je možnosť nastatia náhodnej premennej a majme B ako koniec tejto oblasti výskytu. Medzi bodmi A a B je v prípade rovnomerného rozdelenia *X X*∼*Unif* (*a,b)* rovnaká pravdepodobnosť nastatia náhodného javu, ale keďže sa jedná o náhodné spojité rozdelenie, je medzi týmito dvoma bodmi nekonečne mnoho bodov, preto pravdepodobnosť nastatia určitého bodu je nulová (Chajdiak - Rublíková– Gubára, 1997).

V prípade rovnomerného rozdelenia *X*∼*Unif* (*a,b))* môže náhodná premenná nadobúdať všetky hodnoty v danom číselnom intervale s rovnakou pravdepodobnosťou. Jeho využitie je možné pri tvorbe simulácií, kedy nami zvolená premenná môže nadobúdať hodnoty z daného intervalu, ale pritom nevieme, ktoré hodnoty sú viac alebo menej pravdepodobné, pričom sa však dá povedať, že toto rozdelenie neprináša mnoho iných informácií okrem intervalu možných hodnôt (Lyócsa- Baumöh- Výrost, 2013)..

Rozdelenie rovnomernej náhodnej premennej *X*∼*Unif* (*a,b)* je charakterizované dvoma parametrami *a* a *b* , ktoré chápeme ako dolné a horné ohraničenie, ktoré môže daná náhodná premenná nadobúdať. Týmto pravdepodobnostným rozdelením sa riadia napríklad malé chyby merania. Toto rozdelenie poznáme aj ako rozdelenia neznámeho parametra v Bayesových štatistikách (Kozubík, 2013).

Náhodná premenná *X* ktorá nadobúda hodnoty z intervalu x ∈ (a; b),a zároveň platí, že a < b sa riadi rovnomerným pravdepodobnostným rozdelením *X*∼*Unif* (*a,b)* v prípade ak jej funkcia hustoty má tvar (Kozubík, 2013):

Funkcia 
$$
f(x) = \frac{1}{b-a}
$$
, pre  $x \in (a, b)$ , 1.4.1.  
hustoty

Medzi základné charakteristiky rovnomerného pravdepodobnostného rozdelenia X∼Unif(a,b) patrí (Kozubík, 2013):

Stredná hodnota: 
$$
E(X) =
$$

Rozptyl

Distribučná funkcia

$$
E(X) = \frac{a+b}{2} \tag{1.4.2}
$$

$$
D(X) = \frac{b - a^2}{12}
$$
 1.4.3

$$
F(x) = \frac{x-a}{b-a}, \text{ pre } a < x \le b,
$$
\n
$$
F(x) = 0 \quad \text{pre } x < a
$$
\n1.4.4

Example 4.1. 
$$
(x) = 0
$$
,  $p \in x \subseteq a$ 

\nExample 4.1.  $(x) = 0$ ,  $p \in x \subseteq a$ 

\nExample 5.1.4.5

\nExample 6.1.4.5

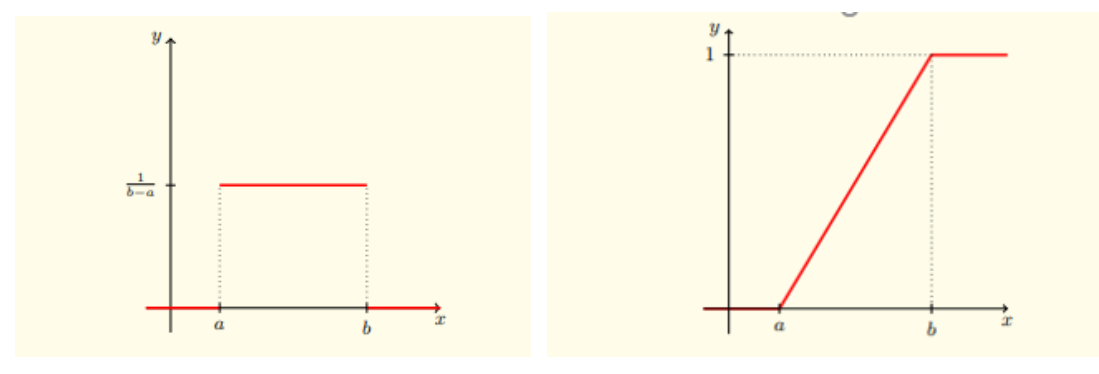

*Obrázok č. 2 (vľavo): Hustota rovnomerného pravdepodobnostného rozdelenia X*∼*Unif(a,b) s parametrami a a b (Kozubík, 2013)*

*Obrázok č. 3 (vpravo): )Distribučná funkcia rovnomerného pravdepodobnostného rozdelenia X*∼*Unif(a,b) s parametrami a a b ((Kozubík, 2013)*

Využiť rovnomerné spojité náhodné rozdelenie X∼Unif(a,b) je možné napríklad na generovanie realizácií náhodných premenných pomocou vhodných transformácií z iných typov rozdelení (Harman,Filová: 2017).

#### <span id="page-23-0"></span>**1.4.2 Exponenciálne rozdelenie** *X*∼*Exp (λ)*

Praktický význam exponenciálneho rozdelenia *X*∼*Exp (λ*) spočíva v jeho použití v teórií spoľahlivosti, kedy pomocou tohto rozdelenia môžeme vytvoriť model doby bezporuchovej činnosti zariadení, ale rovnako aj v teórií hromadnej obsluhy na tvorbu modelov doby medzi príchodmi zákazníkov do systému obsluhy, ale aj v neurofyziológií na vytvorenie modelu doby medzi príchodmi impulzov na neurónovú bunku. Teda exponenciálnym pravdepodobnostným rozdelením *X*∼*Exp (λ*) vysvetľujeme čas životnosti ako aj dĺžka trvania činnosti ako aj čakanie na určitú udalosť. Exponenciálne rozdelenie má len jeden parameter – *λ,* pričom tento parameter musí byť kladný. Náhodná premenná *X* má exponenciálne rozdelenie *X*∼*Exp (λ*) s parametrom λ > 0, v prípade, že *X* je spojitá náhodná premenná a vtedy platí že hustota pravdepodobnosti/ funkcia hustoty má tvar (Harman,Filová: 2017):

Functions of the image shows a function of the following matrices:

\n
$$
f(x) = \frac{1}{\lambda} e^{-x/\lambda}, \text{pre } x \geq 0
$$
\n
$$
f(x) = 0, \text{pre } x < 0
$$
\n1.4.6

Exponenciálne rozdelenia *X*∼*Exp (λ*) je možné označiť aj ako pravdepodobnostné rozdelenie, ktorému "chýba pamäť", keďže síce popisuje rozdelenie doby životnosti zariadení, v prípade ak u nich k poruche dochádza vzhľadom na vnútorné príčiny, avšak nie ako dôsledok opotrebovania, prípadne poruchy, alebo inej príčiny vyskytujúcej sa náhodne v čase. Teda v prípade tohoto rozdelenia to, že nenastala konkrétna udalosť po dobu *x* hodín nemení pravdepodobnosť výskytu udalosti v nasledujúcich *y* hodinách (Horáková, Kozubík, 2000).

Medzi základné charakteristiky exponenciálneho rozdelenia *X*∼*Exp (λ*) patrí (Chajdiak - Rublíková– Gubára, 1997)..

Stredná hodnota:<br>
E (X) =  $\frac{1}{2}$ λ 1.4.7

Rozptyl 
$$
D(X) = \frac{1}{\lambda^2}
$$
 1.4.8

Distribučná  
funkcia  
Kvantil  

$$
F(x) = 1 - e^{-\lambda x}
$$
1.4.9  
1.4.9  

$$
x_p = \frac{-\ln(1-p)}{\lambda}
$$
1.4.10

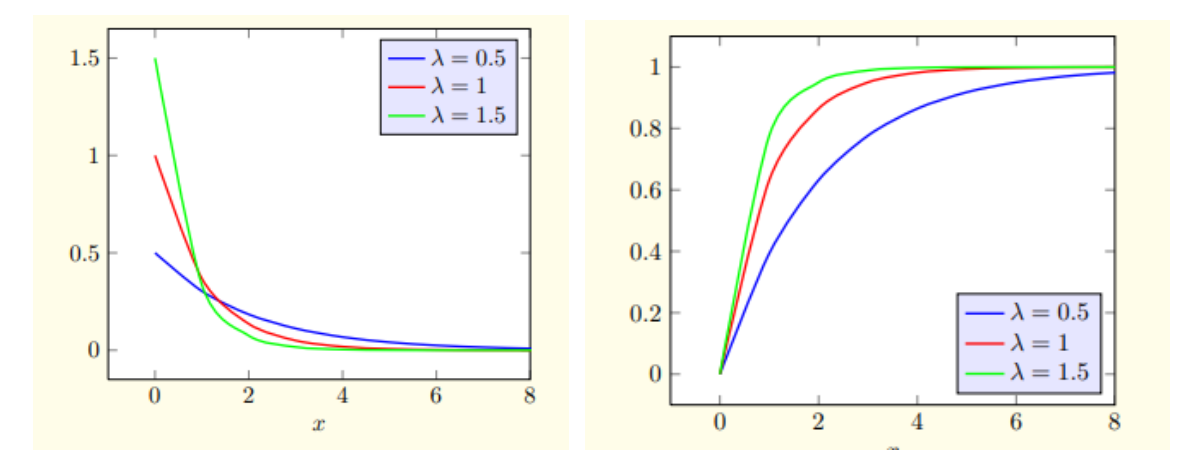

*Obrázok č. 4 (vľavo): Hustota exponenciálneho rozdelenia*  $X \sim Exp(\lambda)$  *pre hodnoty*  $\lambda = 0.5$  *a*  $\lambda = 1$  *a*  $\lambda$ *=*1.5 *(A. (Kozubík, 2013)*

*Obrázok č. 5 (vpravo): Distribučná funkcia exponenciálneho rozdelenia X*∼*Exp(λ) pre hodnoty =* 0.5 *a*   $\lambda = 1$  *a*  $\lambda = 1.5$  *((Kozubík, 2013)* 

#### **1.4.3 Gamma rozdelenie** *X*∼*Gamma* **(***α, δ***)**

<span id="page-24-0"></span>Gamma pravdepodobnostné rozdelenie *X*∼*Gamma* (*α, δ*) má v praxi zastúpenie v teórií pravdepodobnosti, ale aj v posudzovaní životnosti zariadení, pričom jeho využiteľnosť je badateľná najmä vtedy ak sa v modely zaoberáme aj opotrebovaním zariadenia, teda v prípade, ktorý exponenciálne rozdelenie nezachytáva dokonale. Gamma rozdelenie *X*∼*Gamma* má dva parametre – parameter *α* a parameter *δ*, pričom oba musia byť kladné- {Horáková, Kozubík, 2000).

V závislosti od svojich dvoch parametrov môže Gamma rozdelenie *X*∼*Gamma* (*α, δ*) nadobúdať rôzne tvary od symetrických po zošikmené (Lyócsa- Baumöh- Výrost, 2013).

Náhodná premenná *X* má Gamma pravdepodobnostnú rozdelenie *X*∼*Gamma* (*λ,Γ*) v prípade ak hustota pravdepodobnosti má nasledujúci tvar (Markechová- Stehlíková-Tirpáková, 2011):

Funkcia hustoty

\n
$$
f(x) = \frac{1}{\Gamma(\alpha)\lambda^{\alpha}} \ \chi^{\alpha-1} \ e^{-\frac{x}{\lambda}}, \ x > 0
$$
\n
$$
f(x) = 0, \ x < 1
$$
\n1.4.11

Medzi základné charakteristiky Gamma rozdelenia *X*∼*Gamma* (*α, δ*) spatrí (Kozubík, 2013):

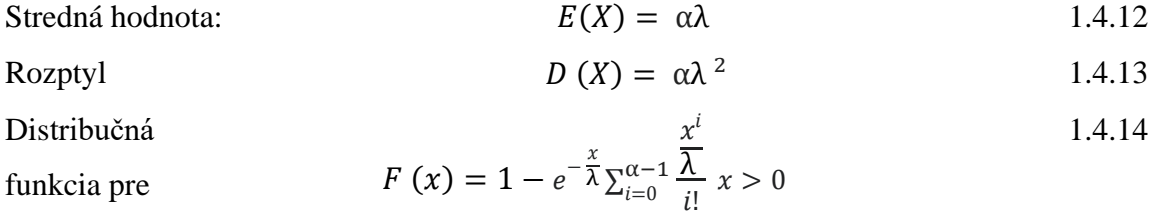

Kvantil nie je vyjadriteľný v jednoduchom uzavretom tvare s pomocou elementárnych funkcií, ale je vyjadriteľný ak parametre rozdelenia sú čísla.

### **1.4.4 Chi kvadrát rozdelenie** *X*∼*χ2* **(***k***)**

<span id="page-25-0"></span>Chi kvadrát rozdelenie *X*∼*χ2* (*k*) môžeme zaradiť do skupiny teoretických rozdelení, s ktorými sa môžeme stretnúť pri vyhodnocovaní mnohých štatistických textov, pričom sa jedná o konkrétny typ Gamma rozdelenia *X*∼*Gamma* (*α, δ*), pričom má jeden parameter *k*, ktorý musí byť kladný. Na jednej strane je toto rozdelenie odvodené od normálneho rozdelenia pravdepodobnosti, zároveň sa však jedná o špecifický prípad Gamma rozdelenia (Lyócsa- Baumöh- Výrost, 2013)..

Náhodná premenná *X* má pravdepodobnostné rozdelenia Chi kvadrát *X*∼*χ2* (*k*), ak juj funkcia hustoty má nasledujúci tvar (Horáková, Kozubík, 2000):

Funkcia hustoty

\n
$$
f(x) = \frac{1}{2^{k/2} \tau(k/2)} x^{\frac{k}{2}} e^{-\frac{x}{2}}, \text{ pre } x > 0
$$
\n0, pre  $x < 0$ .

\nMedzi základné charakteristiky Chi-kvadrát rozdelenia  $X \sim \chi^2$  (k)patrí (Kozubík, 2013):

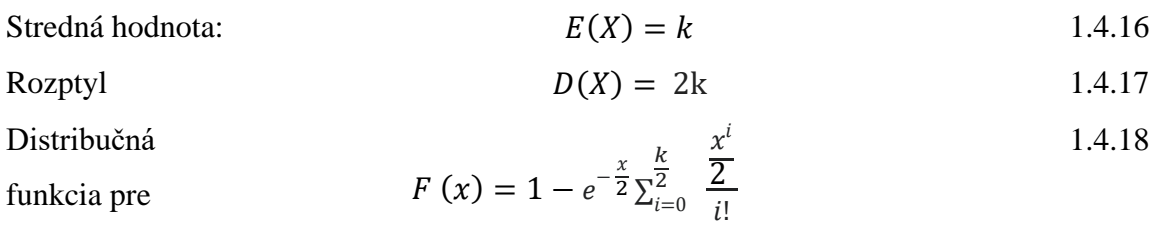

Kvantil chi kvadrát rozdelenia *X*∼*χ2* (*k*) nie je vyjadriteľná v jednoduchom uzavretom tvare s pomocou elementárnych funkcií

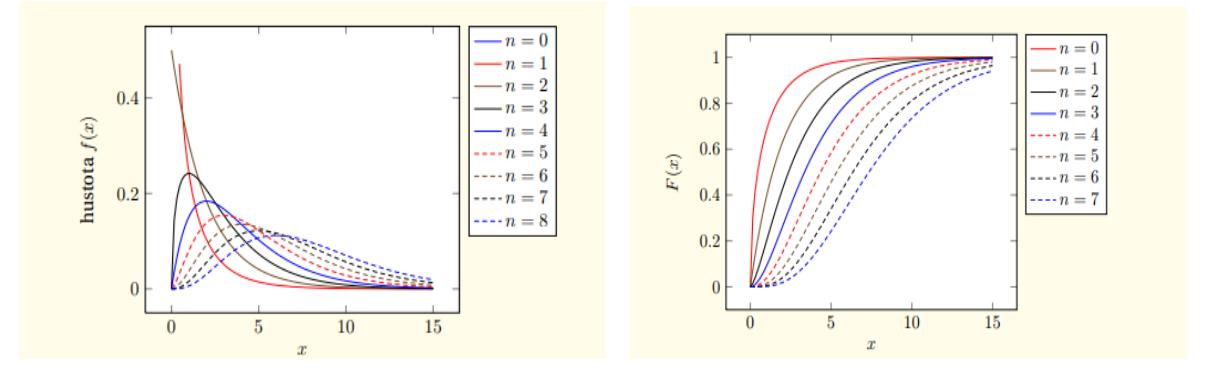

*Obrázok č. 6 (vľavo): Funkcia hustoty pre Chi-kvadrát rozdelenia χ 2 (n) pre rôzne počty stupňov voľnosti. (Kozubík, 2013)*

*Obrázok č. 7 (vpravo): Distribučná funkcia pre Chi-kvadrát rozdelenia χ 2 (n) pre rôzne počty stupňov voľnosti. (Kozubík, 2013)*

#### **1.4.5 Normálne rozdelenie** *X*∼*Norm* **(***m,σ<sup>2</sup>* **)**

<span id="page-26-0"></span>Normálne pravdepodobnostné rozdelenie *X*∼*Norm* (*m,σ<sup>2</sup>* ) jedným z najvýznamnejších a najpoužívanejších pravdepodobnostných rozdelení, pričom *m* <sup>∈</sup> *R* a *σ* je kladná. Mnohé náhodné premenné majú normálne rozdelenie, prípadne sa dajú aproximovať na normálne (Markechová- Stehlíková- Tirpáková, 2011).

Normálne pravdepodobnostné rozdelenie *X*∼*Norm* (*m,σ<sup>2</sup>* ) má v štatistike veľký význam aj napriek tomu, že sa týmto rozdelením neriadi mnoho náhodných premenných. Z tých náhodných premenných, ktoré sa nim riadia spomeňme náhodné chyby a chyby meraní – vďaka čomu sa toto pravdepodobnostné rozdelenie nazýva aj zákonom chýb. Jedná sa napríklad o prípad, kedy predpokladáme, že sa počas procesu dopúšťame veľkého množstva elementárnych chýb. Častokrát sa však stáva že sa predpokladá, že sledovaná náhodná premenná je normálneho rozloženia, avšak graf hustoty pravdepodobnosti sa len približuje grafu hustoty, ktorý je charakteristický pre normálne pravdepodobnostné rozloženie (Horáková, Kozubík: 2000).

Pre tento ty pravdepodobnostného rozdelenia je charakteristická Gaussova krivka – teda graf hustoty pravdepodobnosti symetrický okolo bodu  $x = m$ , kde zároveň dosahuje svojho maxima a jeho stredná hodnota  $\mu$  je zároveň mediánom aj modusom tohto rozdelenia. Jeho distribučná funkcia sa nedá vyjadriť vo forme elementárnych funkcií, ale jej hodnotu môžeme stanoviť podľa tabuliek. (Hebák, Kahounová, 1988).

V prípade, ak je rozptyl rovný jednej a stredná hodnota je rovná jednej hovoríme o normovanom normálnom rozdelení *X*∼*Norm* (*m,σ<sup>2</sup>* ), Daná je náhodná premenná X

s rozptylom  $\sigma^2$  a strednou hodnotou  $\mu$ , potom normované normálne rozdelenie Z dostaneme z premennej *X* normovaním (Chajdiak - Rublíková– Gubára, 1997):

$$
Z = (X - \mu)/\sigma \tag{1.4.19}
$$

Ekvivalentne k tomuto je možné dostať z normovaného normálneho rozdelenia *X*∼*Norm* (*m,σ<sup>2</sup>* ) premennej Z odvodiť ľubovoľné normálne rozdelenia premennej X s rozptylom *σ*<sup>2</sup> a strednou hodnotou μ a to na základe nižšie uvedeného vzťahu (Chajdiak -Rublíková– Gubára, 1997):

$$
X = \sigma \cdot Z + \mu \tag{1.4.20}
$$

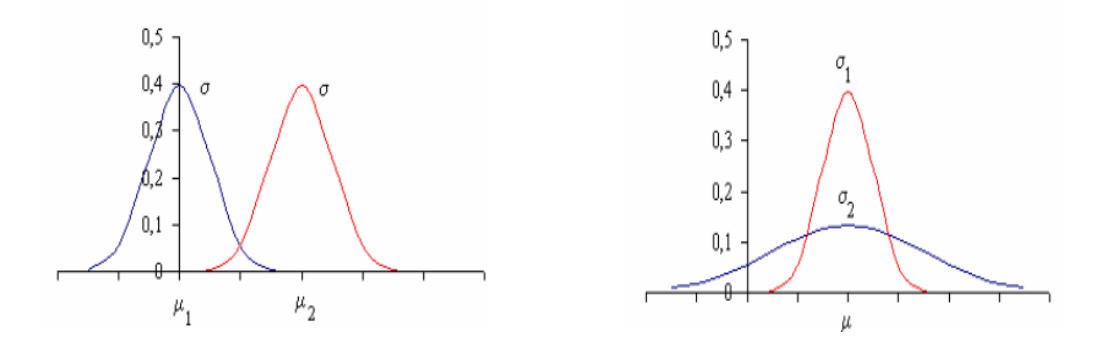

*Obrázok č. 8 (vľavo): Funkcia hustoty – normálne rozdelenia X*∼*Norm(m,σ)– rôzne stredné hodnoty µ1< µ<sup>2</sup> a rovnaké smerodajné odchýlky σ (Markechová- Stehlíková- Tirpáková, 2011)*

*Obrázok č. 9 (vpravo): Funkcia hustoty – normálne rozdelenia X*∼*Norm(m,σ)– rovnaké stredné hodnoty µ a rôzne smerodajné odchýlky σ <sup>1</sup>< σ <sup>2</sup> (Markechová- Stehlíková- Tirpáková, 2011)*

Funkcia hustoty

$$
f(x) = \frac{1}{\sigma\sqrt{2\pi}} e^{\frac{(\chi - m)^2}{2\sigma^2}}
$$
 1.4.21

Medzi základné charakteristiky normálneho rozdelenia X∼Norm(m,σ) patrí (Kozubík, 2013):

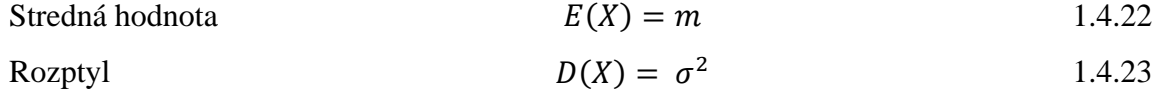

Distribučná  
funkcia  

$$
F(x) = \frac{1}{\sqrt{2\pi\sigma}} \int_{-\infty}^{x} e^{-\frac{1(t-\mu)^2}{2\sigma}} \qquad 1.4.24
$$

Kvantil

\n
$$
x_p = m + \sigma u_p
$$
\n1.4.25

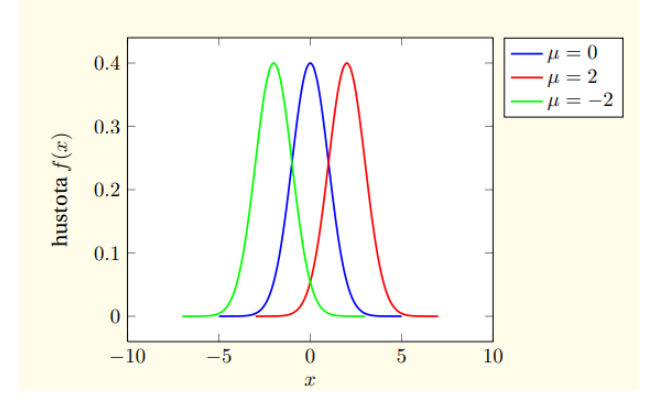

*Obrázok č. 10:. Funkcia hustoty normálneho rozdelenia X*∼*Norm(m,σ) pre hodnoty* µ *= 0 a* µ *= 2 a* µ*= - 2 (Kozubík, 2013)*

#### **1.4.6 Lognormálne rozdelenie** *X*∼*Log* **(μ***, σ***)**

<span id="page-28-0"></span>Náhodné premenná X má lognormálne rozdelenie *X*∼*Log* (μ*, σ*) ak platí, že ln X má normálne rozdelenie pravdepodobnosti, teda aj vzťahy pre lognormálne rozdelenie *X*∼*Log*  (μ*, σ*)) budú vychádzať z normálneho rozdelenia pravdepodobnosti. Lognormálne rozdelenie *X*∼*Log* (μ*, σ*) má dva parametre - . μ a *σ,* pričom oba musia byť kladné V praxi je toto rozdelenie využiteľné ak chceme modelovať výnosy a rasty rôznych finančných a podnikových ukazovateľov, pričom tieto hodnoty spravidla nenadobúdajú hodnoty rovné nule, alebo menšie (Lyócsa- Baumöh- Výrost, 2013).

Tento typ pravdepodobnostného rozdelenia je najpoužívanejším rozdelením pre údaje, ktoré sú jednostranne ohraničené. Náhodná premenná *X* má lognormálne pravdepodobnostné rozdelenia, ak jej funkcia hustoty má nasledujúci tvar (Markechová-Stehlíková- Tirpáková, 2011):

Functions of the image shows:

\n
$$
f(x) = \frac{1}{x\sigma\sqrt{2\pi}} \cdot e^{-\frac{(\ln x - \mu)^2}{2\sigma^2}}, \text{ pre } x > 0
$$
\n
$$
f(x) = 0 \text{ pre } x \le 0
$$
\n1.4.26

Medzi základné charakteristiky lognormálneho rozdelenia *X*∼*Log* (μ*, σ*) (Markechová-Stehlíková- Tirpáková, 2011):

- Stredná hodnota  $μ + σ<sup>2</sup>$ /2 1.4.27 1.4.27
- Rozptyl  $D(X) = e^{2\mu + \sigma^2}$  ( $e^{\sigma^2} 1$ ) 1.4.28

Distribučná  
funkcia 
$$
F(x) = \frac{1}{\sigma \sqrt{2\pi}} \int_0^x e - (\frac{(t-\mu)^2}{2\sigma^2}) dt
$$
 1.4.29

#### **1.4.7 Inverzné Gaussovo rozdelenie** *X*∼**IG (***μ, λ***)**

<span id="page-29-0"></span>Náhodná premenná X má pravdepodobnostné rozdelenia Chi Kvadrát s k stupňami voľnosti, ak juj funkcia hustoty má nasledujúci tvar (Chhikara, Folks, 1988).

$$
f(\chi, \mu, \lambda) = \sqrt{\frac{\lambda}{2\pi\chi^3}} \exp\left[\frac{\lambda(\chi - \mu)^2}{2 \mu^2 \chi}\right]
$$
 (1.4.30)

Inverzné Gaussovo rozdelenie *X*∼IG (*μ, λ*) má svoje využitie v kardiológii, hydrológii, demografii, lingvistike a finančníctve. Toto rozdelenie má dva parametre – *μ* a parameter *λ* parameter, pričom oba musia byť kladné. (Chhikara, Folks, 1988).

#### **1.4.8 Paretovo rozdelenie** *X*∼*Par* **(***α,δ***)**

<span id="page-29-1"></span>Náhodná premenná X má pravdepodobnostné Paretovo rozdelenie *X*∼*Par* (*α,δ*) , ak juj funkcia hustoty má nasledujúci tvar (Arnold,2015):

Funkcia hustoty

$$
f(x) = \left(\frac{\frac{a}{m}}{a+1}\right), \quad pre \ \chi \ge \chi_m \tag{1.4.31}
$$
\n
$$
f(x) = 0, \ pre \ \chi < \ \chi_m
$$

Paretovo rozdelenie *X*∼*Par* (*α,δ*), je možné využiť na modelovanie doby, počas ktorej CPU vykoná daný proces a taktiež na modelovanie veľkosti súborov na internetových serveroch atď. (Harman,Filová: 2017).

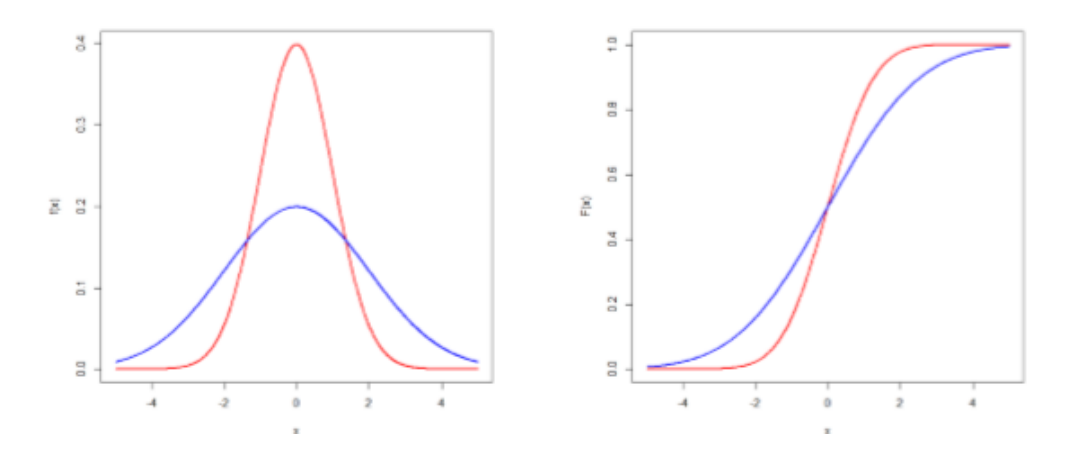

*Obrázok č. 12: Hustota pravdepodobnosti (vľavo) a distribučná funkcia (vpravo) náhodných premenných X1*  ∼ *N(0,1) (označené červenou farbou) a X2* <sup>∼</sup> *N(0,4) (označené modrou farbou) (Harman,Filová: 2017).*

Medzi základné charakteristiky Paretovho rozdelenia *X*∼*Par* (*α,δ*) patrí:

Stredná hodnota: 
$$
E(X) = \frac{\alpha \delta}{\alpha - 1}, \ \alpha > 1
$$
 1.4.32

Rozptyl 
$$
D(X) = \frac{\alpha \delta^2}{(\alpha - 1)^2 (\alpha - 2)}, \alpha > 2
$$
 1.4.33

Distribučná

\nFunkcia

\nF(x) = 
$$
1 - \left(\frac{\delta}{x}\right)^{\sigma}
$$

\n1.4.34

\nKvantil

\n6

\n1.4.35

 $x_p =$ δ  $\sqrt[\alpha]{1-p}$ 1.4.35

Paretovo rozdelenie *X*∼*Par* (*α,δ*) má dva parametre – *α* a *δ*, pričom oba musia byť kladné.

#### **1.4.9 Weibullovo rozdelenie** *X*∼*W* **(***λ,k***)**

<span id="page-30-0"></span>Weibullovo rozdelenie *X*∼*W* (*λ,k*) má mnohostranné využitie – či už sa jedná o analýzu životnosti živých organizmov v biológií, farmácií a medicíne, ako aj produktov a výrobkov v ekonómií a strojárstve – parametrami tohto rozdelenia sú: λ a *k*, pričom oba musia byť kladné. Predpokladáme teda že premenná *X* je kladná zvyčajne reprezentuje čas kedy dôjde k určitej udalosti – napríklad poruche, opotrebovaniu či reklamácií. Jedná sa o rozdelenie s dvoma parametrami, pričom ich obmenou je možné dosiahnuť široké spektrum tvarovo rôznorodých rozdelení – rozdelenie sa môže tvarovo podobať na exponenciálne, normálne, alebo lognormálne rozdelenie, pričom práve vďaka tejto flexibilite je Weibullovo rozdelenie *X*∼*W* (*λ,k*) mnohostranne využiteľne. Tieto dva parametre označujeme ako α a β, pričom parameter α je parametrom miery – v rovnakých jednotkách ako náhodná premenná X, ktorú týmto rozdelením modelujeme – a vyjadruje mieru rozptýlenia hodnôt. Parameter β vyjadruje tvar rozdelenia a je bezrozmerný, je považovaný za parameter tvaru. Na rozdiel od predchádzajúcich býva odhad týchto dvoch parametrov α a β netriviálny (Lyócsa-Baumöh- Výrost, 2013).

### **1.5 Kalkulačky a pomôcky pre výpočet percentilov**

<span id="page-30-1"></span>V dnešnej dobe samozrejme už existuje množstvo pomôcok a kalkulačiek pre výpočet kvantilov - či už sa jedná o webové stránky, alebo programy.

V prvom rade je nutné spomenúť Microsoft Excel, kde si každý či už študent, alebo ktokoľvek, kto sa o túto tému zaujíma môže jednoducho vytvoriť vlastný vzorec pre výpočet kvantilov. S týmito výpočtami vieme ďalej jednoducho pracovať, avšak tento spôsob výpočtu kvantilov vyžaduje od užívateľa aspoň základné znalosti o týchto výpočtoch, keďže samotný vzorec si vytvára sám.

Keďže sa jedná o výpočet z oblasti pravdepodobnosti, je nutné spomenúť softvér SPSS od spoločnosti IBM, ktorá má pre niekoľko už vstavaných možností.

Z online možností môžeme spomenúť Wolfram Alpha, prípadne Keisan Online Calculator – výhodou je v oboch prípadoch to, že užívateľ dostane okrem výsledku aj grafické zobrazenie daných hodnôt.

## **2 Cieľ práce, metodika práce, metódy skúmania**

<span id="page-32-0"></span>Pre vypracovanie zadania záverečnej práce sme zvolili postup založený na dôkladnom preštudovaní a pochopení základných pojmov Teórie pravdepodobnosti. Získané vedomosti plánujeme využiť pri práci s konkrétnymi rozdeleniami pravdepodobnosti, pričom sme sa rozhodli s nimi pracovať v prostredí webovej stránky a vytvoriť tak interaktívnu pomôcku nielen pre študentov predmetu Teória pravdepodobnosti, ale aj užívateľov, ktorí s náhodnými javmi pracujú. Teda vytvoriť pomôcku, ktorej využitie by malo mať za cieľ v interaktívnom prostredí webovej stránky poskytnúť užívateľovi možnosť zadať vstupné premenné hodnoty potrebné pre výpočet, pričom samotný výsledok môže sa ďalej použiť, prípadne porovnať jeho správnosť s vlastným výpočtom.

V prvej časti záverečne práce sme preto uviedli všetky potrebné základné pojmy Teórie pravdepodobnosti, o ktoré sa budeme opierať pri tvorbe interaktívnej pomôcky, ktorej realizácia je hlavným cieľom našej záverečnej práce – tento hlavný cieľ sme sa rozhodli rozdeliť do niekoľkých parciálnych cieľov, ktoré sledujú postup tvorby interaktívnej pomôcky, ktorej významnou zložkou bude tvorba tabuliek kvantilov vybraných rozdelení:

- 1. Príprava matematického aparátu pripraviť prehľadné vysvetlenie toho, čo jednotlivé hodnoty a vzťahy znamenajú, tak aby sme ich mohli použiť v rámci realizácie interaktívnej pomôcky.
- 2. Samotná tvorba interaktívnej pomôcky v podobe webovej stránky.
- 3. Vytvorenie metodiky postupu tvorby webovej stránky výber vhodných programovacích jazykov pre samotné matematické výpočty a takisto aj pre vizuálnu časť webovej stránky.
- 4. Spracovanie vhodných náhodných spojitých rozdelení, s ktorými užívateľ touto formou bude môcť pracovať – po zadaní parametrov rozdelení získa základné charakteristiky ako stredná hodnota, rozptyl, kvantil, funkčné hodnoty distribučnej funkcie...
- 5. Vytvorenie tabuliek kvantilov pre vybrané náhodné spojité rozdelenia.

6. Opis funkčnosti interaktívnej pomôcky – z hľadiska matematických výpočtov, ako aj z hľadiska užívateľa a jeho možnosti použitia tejto webovej stránky

Nami vytvorená webová stránka najmä pre študentov predmetu Teória pravdepodobnosti je vypracovaná v jazyku HTML, verzia 5.0 zachovávajúci jeho štandardy v zmysle ISO noriem, súčasne je vizuálna stránka programu upravená prostredníctvom jazyka CSS.

Samotné matematické výpočty sú priamo spracované vo webovom kóde programu prostredníctvom jazyka JavaScript, ktorý ako programovací jazyk umožňuje vykonávať náročnejšie matematické operácie potrebné pre výpočet jednotlivých vzorcov korešpondujúcich so vzťahmi uvedenými v teoretickej časti práce.

# **3 Výsledky práce**

<span id="page-34-0"></span>Cieľom našej záverečnej práce bolo vytvoriť interaktívnu pomôcku so zameraním na základné charakteristiky spojitých náhodných rozdelení s dôrazom na kvantily. V tejto časti práce rozoberáme algoritmus jednotlivých funkcií, ktoré boli vytvorené v jazyku JavaScript, ale takisto ukazujeme možnosti využitia tejto interaktívnej pomôcky užívateľom spoločne aj s príkladmi výsledkov v prípade zadania rôznych vstupných parametrov.

Rozhodli sme sa pri tvorbe tejto interaktívnej pomôcky s názvom *Charakteristiky spojitých rozdelení* zamerať na šesť typov spojitých náhodných premenných, pričom sme sa snažili pre účely tejto práce zahrnúť práve tie najznámejšie a v praxi najpoužívanejšie pravdepodobnostné rozdelenia – exponenciálne, rovnomerné, Paretovo, normálne, Gamma rozdelenie a chí- kvadrát. Medzi jednotlivými sekciami s výpočtami sa užívateľ môže pohybovať jednoducho pomocou menu hore na stránke.

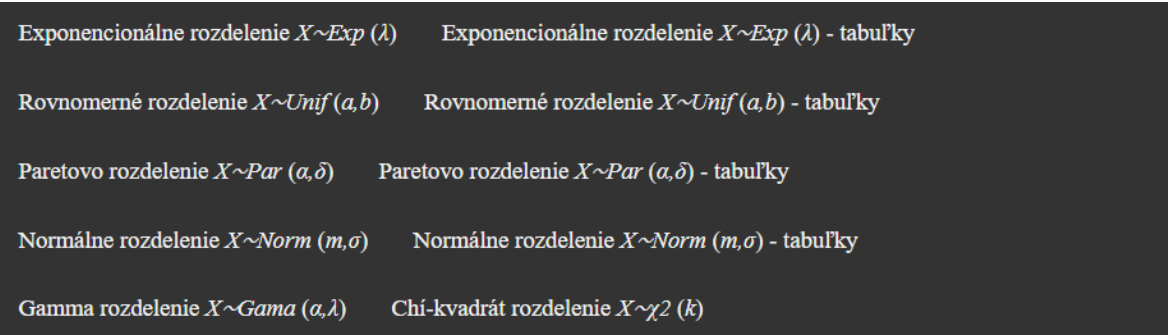

*Obrázok č. 13 : Menu na stránke interaktívnej pomôcky s názvom Charakteristiky spojitých rozdelení*

Opis tvorby programu a práce s ním nasleduje v podkapitolách venovaných jednotlivým rozdeleniam. Základné údaje, ktoré užívateľ môže získať použitím interaktívnej pomôcky s názvom *Charakteristiky spojitých rozdelení*, sú tieto:

- o Prvá časť obsahuje výpočet strednej hodnoty, rozptylu, *P*(*X<x*) a výpočet kvantilov pre hodnoty  $p \in \langle 0,1 \rangle$  pre exponenciálne rozdelenie.
- o Druhá časť obsahuje výpočet kvantilov pre parameter λ*:* 0.1, 0.2, 0.3, 0.4, 0.5, 1.0,1.5, 2.0, 2.5, 3.0 pre exponenciálne rozdelenie – výstupom je tabuľka s hodnotami výpočtu.
- o Tretia časť obsahuje výpočet strednej hodnoty, rozptylu, *P*(*X<x*) a výpočet kvantilov. pre rovnomerné rozdelenie.
- o Štvrtá časť výpočet kvantilov pre parameter *a* 0,1,2...10 a pre parameter *b* 1,2,3...10 pre rovnomerné rozdelenie – výstupom je tabuľka s hodnotami výpočtu.
- o Piata časť obsahuje výpočet strednej hodnoty, rozptylu, *P*(*X<x*) *x* a výpočet kvantilov pre Paretovo rozdelenie.
- o Šiesta časť obsahuje výpočet kvantilov pre parameter *δ* 1, 2, 3, 4 a 5 a pre parameter *α* 1, 2, 3, 4 a 5 pre Paretovo rozdelenie -výstupom je tabuľka s hodnotami výpočtu.
- o Siedma časť obsahuje výpočet pravdepodobnosti, že *P*(*X<x*) a výpočet kvantilov pre normálne rozdelenie.
- o Ôsma časť obsahuje výpočet kvantilov pre parameter *m* 1,2,3...10 a pre parameter *σ* 1,2,3...10 pre normálne rozdelenie.
- o Deviata časť obsahuje výpočet strednej hodnoty, rozptylu a *P*(*X<x*) pre chikvadrát rozdelenie.
- o Desiata časť obsahuje výpočet strednej hodnoty, rozptylu a *P*(*X<x*) pre Gamma rozdelenie.

V prípade chi-kvadrát rozdelenia, ako aj v prípade Gamma rozdelenia nie je možné kvantil *x<sup>0</sup>* vyjadriť v jednoduchom uzavretom tvare, preto tento typ výpočtu pri týchto dvoch rozdeleniach chýba.

### **3.1 Exponenciálne rozdelenie** *X*∼*Exp* **(***λ***)**

<span id="page-35-0"></span>V tejto časti práce uvádzame sumár vzťahov použitom pre deklarované výpočty a následne rozoberáme jednotlivé algoritmy použité pre vytvorenie konkrétnych funkcií a nakoniec prezentujeme pomocou obrázkov možnosti využitia a vizuál našej interaktívnej pomôcky

Prvá časť našej interaktívnej pomôcky s názvom *Vybrané pravdepodobnostné rozdelenia* je rozdelenia na štyri sekcie výpočtov

- 1. Výpočet strednej hodnoty a rozptylu
- 2. Výpočet pravdepodobnosti, že *P* (*X < x*)
- 3. Výpočet kvantilov
- 4. Tabuľky kvantilov
## **3.1.1 Exponenciálne rozdelenie** *X*∼*Exp* **(***λ***)- – metódy tvorby interaktívnej pomôcky**

Nižšie uvádzame vzorce , ktoré sme použili pri realizácii prvého úkonu nášho programu, s odvolaním sa na čísla uvedené v teoretickej časti práce.

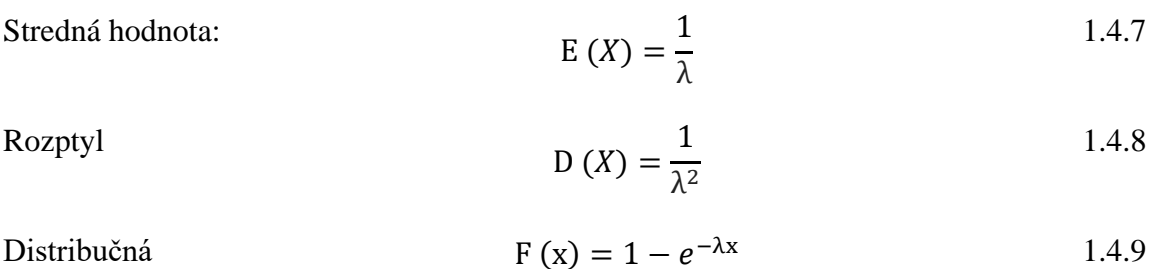

funkcia

Kvantil

$$
x_p = \frac{-\ln(1-p)}{\lambda} \tag{1.4.10}
$$

Pre výpočet strednej hodnoty pre exponenciálne rozdelenie X∼Exp (λ) sme použili nasledujúcu funkciu – táto funkcia jednoducho vydelí jednotku hodnotou, ktorú užívateľ zadal.

```
 var ans1=(Number(document.form0.A.value));
```
var ans $1 = 1/(ans1);$ 

Výpočet rozptylu sme realizovali pomocou nižšie uvedenej funkcie, pričom sme hodnotu, ktorú zadal užívateľ prenásobili samou sebou. V nasledujúcom kroku sme jednotku vydelili výsledkom z prvého kroku. Podmienku pre nespornosť parametru λ sme nižšie vyriešili pre strednú hodnotu aj pre rozptyl. Parameter musí byť kladný.

if  ${\rm (ans1 < = 0)}$  {

document.form0.answer1.value="CHYBA!, hodnota λ musí byť kladná.";

document.form0.answer2.value="CHYBA!, hodnota λ musí byť kladná";

} else {

var ans2=ans1;

```
var ans1 = 1/(\text{ans1});
```
var ans $2=(ans2)*(ans2);$ 

var ans $2 = (1/(\text{ans2}))$ ;

Pre výpočet *P* (*X < x*) sme použili funkciu, ktorú môžeme vidieť nižšie. V prvom rade vložíme obe čísla zadané užívateľom a vynásobíme ich vzájomne. Následne výsledok prenásobíme -1. Následne sme využili funkciu **Math.pow**, teda funkciu mocniny a funckiu **Math.E** pre Eulerovo číslo, ktoré sme vynásobili doterajším výsledkom. Posledný krokom výpočtu bolo, že sme zobrali č. jeden a od neho sme odrátali doterajší výsledok. Aj v tomto prípade sme pridali podmienku, že hodnoty parametra λ a taktiež hodnoty *x* musia byť kladné.

```
if (num1 \le 0) {
```
document.form.answer3.value="CHYBA!, hodnota λ aj hodnota x musí byť kladná."; }

else if  $(num2 < = 0)$  {

document.form.answer3.value="CHYBA!, hodnota λ aj hodnota x musí byť kladná..";

} else {

```
 var ans3=num1*num2;
```
var ans $3 = (-ans3)$ ;

var ans3= Math.pow(Math.E,ans3);

var ans $3=1$ -(ans $3$ ):

Pre výpočet kvantilu sme vytvorili nasledujúcu funkciu a taktiež dve podmienky. Podmienky sa týkajú zadanej hodnoty *p –* táto hodnota totiž nesmie byť nižšia ako 0 a zároveň nesmie byť vyššia ako 1 – v prípade zadania nesprávnej hodnoty *p* pomôcka vypíše chybovú hlášku.

Samotná funkcia pre výpočet kvantilu exponenciálneho rozdelenia najprv načíta hodnotu zadaného *p,* nasledujúcu časť výpočtu začneme číslom jedna, pričom od neho odpočítame túto zadanú hodnotu. Následne využijeme funckiu **Math.log** pre možnosť využitia logaritmu vo výpočte. Následne doterajší výsledok prenásobíme mínus jedna a v poslednej časti doterajší výsledok vydelíme hodnotou λ. V tomto prípade sme vytvorili už dve podmienky – podmienka, že hodnota parametra λ musí byť kladná, ale aj podmienka, že pravdepodobnosť *p* je v rozmedzí hodnôt 0 až 1.

```
if (num1 \le 0) {
```
document.form2.answer4.value="CHYBA!, hodnota λ musí byť kladná."; }

else if (condition  $<$  0) {

 document.form2.answer4.value="CHYBA!, hodnota p musí byť v rozmedzí od 0 do 1."; } else if (condition  $> 1$ ) { document.form2.answer4.value="CHYBA!, hodnota p musí byť v rozmedzí od 0 do 1."; } else { var ans4=(1-(condition)); var ans4=Math.log(ans4); var ans4=(-ans4); var ans4=(ans4)/(num1);  $ans4 = ans4.toFixed(5);$ 

document.form2.answer4.value=ans4; } }

V prípade tabuľky pre výpočet kvantilu sme použili pre samotný výpočet samozrejme obdobnú funkciu, pričom však hodnotu λ.sme menili podľa toho o ktorý stĺpec tabuľky išlo. Aj v tomto prípade sme vytvorili dve podmienky pre zadanú hodnotu *p.* 

if (condition  $<$  0) {

document.form2.answer0.value="CHYBA!, hodnota p musí byť v rozmedzí od 0 do 1.";

```
} else if (condition > 1) {
```
document.form2.answer0.value="CHYBA!, hodnota p musí byť v rozmedzí od 0 do 1.";

} else {

```
var ans4=(1-(condition));
```

```
var ans4=Math.log(ans4);
```
var ans4=(-ans4);

var  $a10=(ans4)/(a10)$ ;

```
a10 = a10.toFixed(5);
```
document.form2.answer10.value=a10;

var  $a11 = (ans4)/(a11);$ 

 $a11 = a11.$ toFixed(5);

document.form2.answer11.value=a11;

var  $a12 = (ans4)/(a12);$ 

 $a12 = a12$ .toFixed(5);

document.form2.answer12.value=a12;

var  $a13 = (ans4)/(a13)$ ;

 $a13 = a13.$ toFixed(5);

document.form2.answer13.value=a13;

var  $a1=(ans4)/(a1)$ ;

 $a1 = a1.$ toFixed(5);

document.form2.answer1.value=a1;

var  $a2=(ans4)/(a2);$ 

 $a2 = a2.toFixed(5);$ 

document.form2.answer2.value=a2;

var  $a3=(ans4)/(a3);$ 

 $a3 = a3.$ toFixed(5);

document.form2.answer3.value=a3;

var a4=(ans4)/(a4);

 $a4 = a4.$ toFixed(5);

document.form2.answer4.value=a4;

```
var a5=(ans4)/(a5);
```
 $a5 = a5.$ toFixed(5):

document.form2.answer5.value=a5;

var a6=(ans4)/(a6);

 $a6 = a6.$ toFixed $(5)$ ;

document.form2.answer6.value=a6;}}

# **3.1.2 Exponenciálne rozdelenie** *X*∼*Exp* **(***λ***)-**

### **– ukážka použitia**

V prvej sekcii užívateľ zadáva zvolenú hodnotu parametru *λ* a klikne na tlačidlo. **Výpočet**, pričom toto tlačidlo je umiestnené pod priestorom, kde užívateľ zadáva hodnotu *λ.* Zobrazenie tejto sekcie bez zadanej hodnoty *λ* môžeme vidieť nižšie na obrázku č. 14.

#### Exponencionálne rozdelenie  $X \sim Exp(\lambda)$ - výpočet strednej hodnoty, rozptylu

Zadajte parameter exponencionálneho rozdelenia lambda

hodnota λ

Výpočet

Stredná hodnota  $E(X)$ :

Rozptyl  $D(X)$ :

*Obrázok č. 14: Výpočet strednej hodnoty a rozptylu.bez zadanej hodnoty. λ.*

Po zadaní hodnoty λ a stlačením tlačidla **Výpočet** sa užívateľovi zobrazí výsledok strednej hodnoty E(X) a rozptylu. D(X). Nižšie môžeme vidieť konkrétne hodnoty pre NP X∼Exp (2)strednú hodnotu E(X) =0.50 ako aj rozptyl D(X)= 0.25 pre hodnotu. Exponencionálne rozdelenie  $X \sim Exp(\lambda)$ - výpočet strednej hodnoty, rozptylu

Zadajte parameter exponencionálneho rozdelenia lambda

 $\overline{2}$ 

Výpočet

Stredná hodnota  $E(X)$ : 0.50 Rozptyl  $D(X)$ : 0.25

*Obrázok č. 15: výpočet strednej hodnoty a rozptylu. pre NP X*∼*Exp* (2)

Ako ďalší príklad použitia tejto sekcie uvádzame nižšie výsledky výpočtu strednej hodnoty  $E(X) = 0.40$  ako aj rozptyl  $D(X) = 0.16$  pre NP X∼Exp (2.5)

Exponencionálne rozdelenie  $X \sim Exp(\lambda)$ - výpočet strednej hodnoty, rozptylu

Zadajte parameter exponencionálneho rozdelenia lambda

 $2.5$ 

Výpočet

Stredná hodnota  $E(X)$ : 0.40

Rozptyl  $D(X)$ : 0.16

*Obrázok č. 16: Výpočet strednej hodnoty a rozptylu. pre NP X*∼*Exp* (2.5)

Na obrázku č. 17 môžeme vidieť chybovú hlášku v prípade, ak užívateľ zadá nekladnú hodnotu λ.

Exponencionálne rozdelenie  $X \sim E$ xp ( $\lambda$ )- výpočet strednej hodnoty, rozptylu

```
Zadajte parameter exponencionálneho rozdelenia \lambda
```
 $-5$ 

Výpočet

Stredná hodnota  $E(X)$ : CHYBA!, hodnota  $\lambda$  musí byť kladná. Rozptyl D (X): CHYBA!, hodnota λ musí byť kladná

*Obrázok č. 17: Chybová hláška v prípade zadania nesprávnej hodnoty λ*

V druhej sekcii sa nachádza výpočet *P* (*X < x*). Užívateľ zadáva tentokrát dve hodnoty a to parameter *λ* a hodnotu *x.* Ako aj v predošlom prípade je tlačidlo **Výpočet** umiestnené pod priestorom, kde užívateľ zadáva tieto hodnoty. Nižšie môžeme vidieť ako vyzerá táto sekcia bez zadaných hodnôt.

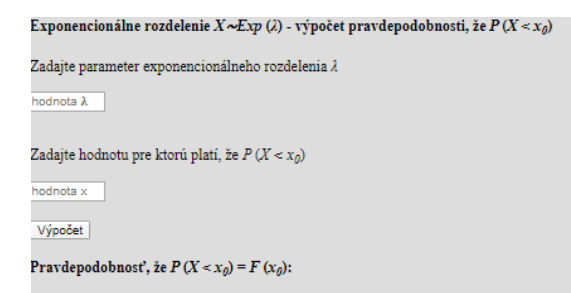

*Obrázok č. 18: Výpočet P (X < x). pre exponenciálne rozdelenie bez zadanej hodnoty. λ a x.*

Nižšie vidíme výpočet po tom, ako užívateľ zadá hodnotu  $\lambda = 2$  a hodnotu x = 4, teda výpočet pravdepodobnosti, že P (X < x) pre NP X∼Exp (2)

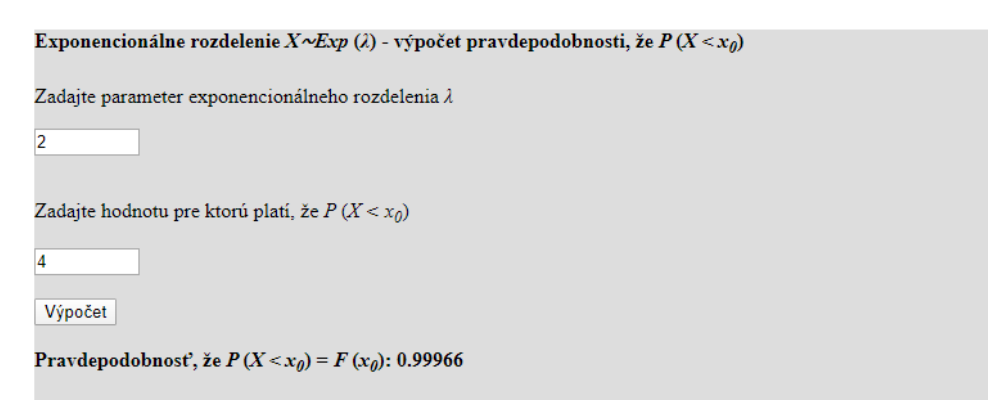

*Obrázok č. 19: Výpočet pravdepodobnosti, P (X <* 4) *pre NP X*∼*Exp* (2)

V prípade, ak užívateľ zadá znova hodnotu *x* = 4 a zmení hodnotu *λ* na hodnotu *λ* = 2 výsledkom výpočtu, *P* (*X < x*).

```
Exponencionálne rozdelenie X \sim Exp(\lambda) - výpočet pravdepodobnosti, že P(X \le x_0)Zadajte parameter exponencionálneho rozdelenia\lambda\overline{2.5}Zadajte hodnotu pre ktorú platí, že P(X \le x_0)Výpočet
Pravdepodobnosť, že P(X \le x_0) = F(x_0): 0.99995
```
*Obrázok č. 20: Výpočet pravdepodobnosti, že P (X < 4) pre NP X*∼*Exp* (2.5)

Na obrázkoch č.20 a č.21 sú zaznamenané ďalšie chybové hlášky pre užívateľa, ktoré uvidí v prípade, ak zadá záporné číslo pre parameter rozdelenia *λ* prípadne pre hodnotu x0.

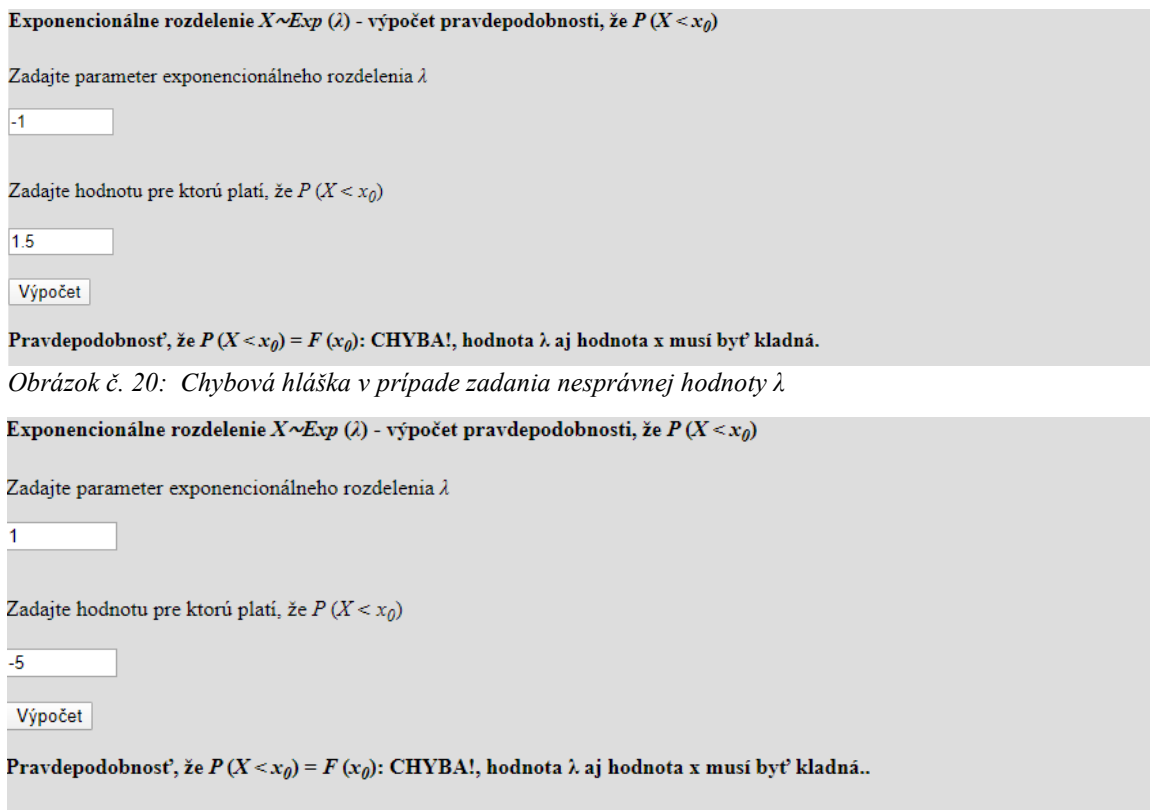

*Obrázok č. 21: Chybová hláška v prípade zadania nesprávnej hodnoty x<sup>0</sup>*

Naša interaktívna pomôcka s názvom *Charakteristiky spojitých rozdelení* umožňuje užívateľovi získať aj hodnotu kvantil pre užívateľom zadaný parameter *λ* a pravdepodobnosť *p.* Zobrazenie tejto sekcie bez zadaných hodnôt môžeme vidieť na obrázku č. 22.

#### Exponencionálne rozdelenie  $X \sim Exp(\lambda)$  - výpočet kvantilu

Zadajte parameter rozdelenia exponencionálneho lambda

hodnota λ

Zadajte pravdepodobnosť $\boldsymbol{p}$ 

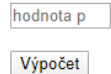

Kvantil xp:

*Obrázok č. 22: Výpočet kvantilu pre exponenciálne rozdelenie bez zadaného rozdelenia λ a hodnoty pravdepodobnosti p.*

V prípade, ak užívateľ zadá parameter  $\lambda = 1$  a pravdepodobnosť  $p = 0.5$  a stlačí tlačidlo **Výpočet**, interaktívna pomôcka vypočíta kvantil pre tieto hodnoty *xp* : 0.69315.

Exponencionálne rozdelenie  $X \sim Exp(\lambda)$  - výpočet kvantilu

Zadajte parameter rozdelenia exponencionálneho lambda

 $\overline{1}$ 

Zadajte pravdepodobnosť $\boldsymbol{p}$ 

 $0.5$ 

Výpočet

Kvantil xp: 0.69315 *Obrázok č. 23: Výpočet kvantilu x<sup>p</sup> pre NP X*∼*Exp* (1), *p =* 0.50

Na obrázku č. 24 môžeme vidieť výpočet kvantilu *xp* pre parameter *λ* = 2 a pravdepodobnosť  $p = 0.5$ , pričom výsledok je 0.34657

Exponencionálne rozdelenie  $X \sim Exp(\lambda)$  - výpočet kvantilu

Zadajte parameter rozdelenia exponencionálneho lambda

 $\overline{2}$ 

Zadajte pravdepodobnosť p

```
0.5
```
Výpočet

Kvantil xp: 0.34657

*Obrázok č. 24: Výpočet kvantilu x<sup>p</sup> pre NP X*∼*Exp* (2), *p =* 0.50

Ak užívateľ nesprávne zadá hodnotu pravdepodobnosti *p*, teda hodnotu mimo rozsahu 0 až 1 pomôcka užívateľa na túto chybu upozorní.

#### Exponencionálne rozdelenie  $X \sim \mathbb{E} x p(\lambda)$  - výpočet kvantilu

Zadajte parameter rozdelenia exponencionálneho lambda

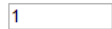

Zadajte pravdepodobnosť p

 $\overline{2}$ Výpočet

Kvantil xp: CHYBA!, hodnota p musí byť v rozmedzí od 0 do 1.

*Obrázok č. 25: Chybová hláška v prípade nesprávne zadanej hodnoty p.*

Rovnako sme vytvorili aj podmienku pre zadanie nezápornej hodnoty *x0,* - tento príklad môžeme vidieť nižšie na obrázku č.26.

Exponencionálne rozdelenie  $X \sim Exp(\lambda)$  - výpočet kvantilu

Zadajte parameter rozdelenia exponencionálneho  $\lambda$ 

 $-1$ 

Zadajte pravdepodobnosť p

 $0.5$ 

Výpočet

Kvantil xp: CHYBA!, hodnota λ musí byť kladná.

*Obrázok č. 26: Chybová hláška v prípade nesprávne zadanej hodnoty x0.*

V druhej časti našej interaktívnej pomôcky umožňujeme užívateľovi vypočítať kvantil *x<sup>p</sup>* pre zvolenú hodnotu pravdepodobnosti *p* a to naraz pre niekoľko hodnôt *λ* , pričom sa jedná o hodnoty 0.1, 0.2, 0.3, 0.4. 0.5, 1, 1.5, 2. 2.5, 3. Užívateľ zadá hodnoty pravdepodobnosti *p* a klikne na tlačidlo **Výpočet**. Na obrázku č. 27 vidíme túto sekciu bez zadanej pravdepodobnosti *p.*

Exponencionálne rozdelenie  $X \sim Exp(\lambda)$  - výpočet kvantilu

Zadajte pravdepodobnosť  $p$ 

hodnota p

Výpočet

|              | v.i | $\mathbf{u}$ | v.c | $\mathbf{v}$ | -- | - | --- |  |
|--------------|-----|--------------|-----|--------------|----|---|-----|--|
| . .<br><br>. |     |              |     |              |    |   |     |  |

*Obrázok č. 27: Tabuľka pre výpočet kvantilu xp bez zadanej hodnoty p*

Nižšie je možné vidieť akými hodnotami sa tabuľka vyplní v prípade ak zadá užívateľ hodnoty pravdepodobnosti *p* = 0.65

```
Exponencionálne rozdelenie X \sim Exp(\lambda) - výpočet kvantilu
```

| Zadajte pravdepodobnosť p                                                                           |     |     |     |     |  |     |                   |         |
|----------------------------------------------------------------------------------------------------|-----|-----|-----|-----|--|-----|-------------------|---------|
| 0.65                                                                                                |     |     |     |     |  |     |                   |         |
| Výpočet                                                                                             |     |     |     |     |  |     |                   |         |
|                                                                                                    | 0.1 | 0.2 | 0.3 | 0.5 |  | 2.0 |                   |         |
| Kvantil xp    10.49822    5.24911    3.49941    2.62456    2.09964    1.04982    0.69988    0.52491 |     |     |     |     |  |     | $ 0.41993\rangle$ | 0.34994 |

*Obrázok č. 28: Tabuľka pre výpočet kvantilu x0.65*

Pre zadanú hodnotu pravdepodobnosti *p* môžeme vidieť výpočet kvantilu pre rôzne hodnoty *λ* na obrázku č. 29.

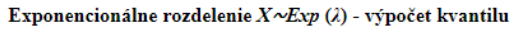

Zadajte pravdepodobnosť p

 $0.9$ 

Výpočet

|         | . U.A. | u.c |                    |                      |          |           |                |      |
|---------|--------|-----|--------------------|----------------------|----------|-----------|----------------|------|
| Kvantil |        |     | ш٩<br>5646 114 605 | - III<br>-307<br>. . | .<br>ווא | ш<br>10 L | 103<br>110. 91 | -lin |

*Obrázok č. 29: Tabuľka pre výpočet kvantilu x*0.90

Opätovne naša interaktívna pomôcka nedovolí užívateľovi zadať chybnú hodnotu pravdepodobnosti *p,* teda hodnotu nižšiu ako 0, alebo vyššiu ako 1. Chybovú hlášku je možné vidieť na obrázku č. 30.

Exponencionálne rozdelenie  $X \sim \!\! Exp\; (\lambda)$  - výpočet kvantilu

|                           | ___ |     |    |     |     |     |      |  |
|---------------------------|-----|-----|----|-----|-----|-----|------|--|
| Zadajte pravdepodobnosť p |     |     |    |     |     |     |      |  |
|                           |     |     |    |     |     |     |      |  |
| Výpočet                   |     |     |    |     |     |     |      |  |
|                           |     | 0.3 | ue | 0.5 | 1.0 | 1.5 | دستد |  |
| Kvantil xp                |     |     |    |     |     |     |      |  |

CHYBA!, hodnota p musí byť v rozmedzí od 0 do 1.

*Obrázok č. 30: chybová hláška v prípade nesprávne zadanej hodnoty p.*

V nasledujúcom texte predstavíme obdobným spôsobom aj ďalšie rozdelenia.

### **3.2 Rovnomerné rozdelenie** *X*∼*Unif* **(***a,b***)**

Nižšie uvádzame vzorce, ktoré boli základom pre vytvorenie našich algoritmov, následne detailný popis algoritmov ako aj príklady použitia našej interaktívnej pomôcky a ukážku jej funkčnosti.

Druhá časť našej interaktívnej pomôcky je rozdelenia na štyri sekcie výpočtov

- 1. Výpočet strednej hodnoty a rozptylu
- 2. Výpočet pravdepodobnosti, že *P* (*X < x*)
- 3. Výpočet kvantilov
- 4. Tabuľky kvantilov

Rozptyl

### **3.2.1 Rovnomerné rozdelenie** *X*∼*Unif* **(***a,b***) – metódy tvorby interaktívnej pomôcky**

Nižšie uvádzame vzorce , ktoré sme použili pri realizácii prvého úkonu nášho programu, s odvolaním sa na čísla uvedené v teoretickej časti práce.

Stredná hodnota: 
$$
E(X) = \frac{a+b}{2}
$$
 1.4.2

$$
D(X) = \frac{b - a^2}{12} \tag{1.4.3}
$$

Distribučná funkcia

\n
$$
F(x) = \frac{x-a}{b-a}, \text{ pre } a < x \leq b,
$$
\n
$$
F(x) = 0, \text{ pre } x \leq a
$$
\n
$$
F(x) = 1, \text{ a pre } x > b
$$
\n1.4.4

Kvantil 
$$
x_p = (b - a)p + a
$$
 1.4.5

V časti rovnomerného rozdelenia ako prvé užívateľovi ponúkame výpočet strednej hodnoty a rozptylu, kde užívateľ zadáva dve hodnoty – parameter *a* a parameter *b* pre získanie výpočtu. Nižšie vidíme výpočet strednej hodnoty aj s podmienkami, že parameter *a* a parameter *b* sú kladné hodnoty a taktiež podmienku, že, hodnota parametru *a* je nižšia ako hodnota parametru *b* pričom tieto podmienky sú platné aj pre výpočet rozptylu. Výpočet strednej hodnoty je realizovaný nasledovne: v kroku sčítame obe zadané hodnoty a v druhom tento výsledok získaný v prvom kroku vydelíme dvoma.

 *var num1=(Number(document.form.A.value)); var num2=(Number(document.form.B.value));* *if* ( $num1 < = 0$ ) {

 *document.form.answer1.value="CHYBA!, hodnota a a hodnota b musí byť kladná."; document.form.answer2.value="CHYBA!, hodnota a a hodnota b musí byť kladná."; } else if (num2 <= 0) {*

 *document.form.answer1.value="CHYBA!, hodnota a a hodnota b musí byť kladná."; document.form.answer2.value="CHYBA!, hodnota a a hodnota b musí byť kladná."; } else if (num1>num2 ) {*

 *document.form.answer1.value="CHYBA!, hodnota a musí byť nižšia ako hodnota b.";*

 *document.form.answer2.value="CHYBA!, hodnota a musí byť nižšia ako hodnota b.";*

 *} else {*

 *var ans4=((num1)+(num2));*

 *var ans4=(ans4)/2;*

Po zadaní hodnôt parametra *a* a parametra *b* užívateľom vypočíta interaktívna pomôcka nielen strednú hodnotu, ale aj hodnotu rozptylu. Podmienky pre zadané hodnoty parametra *a* a parametra *b* sú rovnaké ako v predošlom prípade. Pre výpočet odčítame hodnotu parametra *a* od hodnoty parametra *b,* výsledok tohto výpočtu znásobíme sebou samým a následne výsledok získaný v druhom kroku vydelíme číslom 12.

```
 var ans5=((num2)-(num1));
 var ans5=(ans5)*(ans5);
 var ans5=ans5/12
```
V nasledujúcej časti môžeme vidieť výpočet *P (X < x0)*. Funkciu, ktorú sme vytvorili pre tento výpočet je možné vidieť nižšie, znova s podmienkami, že parameter *a* a parameter *b* sú kladné hodnoty, takisto zadané *x* musí byť kladná hodnota a zároveň, že hodnota parametru *a* je nižšia ako hodnota parametru *b.* Samotný výpočet začína odčítaním hodnoty parametru *a* od hodnoty *x,* v druhom kroku odrátame hodnoty parametra *a* od hodnoty parametru *b.* V poslednom kroku vydelíme prvý výsledok druhým.

 *if (num7 <= 0) {*

 *document.form3.answer3.value="CHYBA!, hodnota a, hodnota b a hodnota x musí byť kladná.";} else if (num8 <= 0) {*

 *document.form3.answer3.value="CHYBA!, hodnota a, hodnota b a hodnota x musí byť kladná.";} else if (num9 <= 0) {*

 *document.form3.answer3.value="CHYBA!, hodnota a, hodnota b a hodnota x musí byť kladná.";}*

 *else if (num7>num9 ) {*

 *document.form3.answer3.value="CHYBA!, hodnota a musí byť nižšia ako hodnota x."; } else if (num9>num8 ) {*

 *document.form3.answer3.value="CHYBA!, hodnota x musí byť nižšia ako hodnota b.";*

 *} else {*

 *var ans7=((num9)-(num7));*

 *var ans8=((num8)-(num7));*

 *var ans9=((ans7)/(ans8));*

Okrem možnosti výpočtu strednej hodnoty, disperzie a P *(X < x0)* umožňuje interaktívna pomôcka výpočet kvantilu a to v dvoch možnostiach: buď užívateľ zadá parameter *a* a parameter *b* a pravdepodobnosť *p* pričom interaktívna pomôcka vypočíta kvantil pre tieto hodnoty, alebo v druhej verzii, kedy užívateľ zadá len hodnotu pravdepodobnosti *p* a interaktívna pomôcka vytvorí tabuľku výsledkov pre zadanú hodnoty *p* a taktiež pre parameter *a* v hodnotách celých čísel od 1 po 10 vrátane a pre parameter *b*  hodnotách celých čísel od 0 po 10 vrátane. Do výpočtu sme zadali podmienky, že parameter *a* a parameter *b* sú kladné hodnoty, takisto, že hodnota parametru *a* je nižšia ako hodnota parametru *b* a zároveň, že hodnota p ∈ <0,1>. Postup pri výpočte je nasledovný: v prvom kroku odčítame hodnotu parametra *a* od hodnoty parametra *b* , v nasledujúcom kroky násobíme výsledok z druhého kroku s pravdepodobnosťou *p* a v poslednom kroku tento výsledok prirátame k hodnote parametru *a.*

*if (num4 <= 0) {* 

 *document.form2.answer4.value="CHYBA!, hodnota a a hodnota b musí byť kladná."; }*

 *else if (num5 < =0) {*

 *document.form2.answer4.value="CHYBA!, hodnota a a hodnota b musí byť kladná."; }*

 *else if (num4>num5 ) {*

 *document.form2.answer4.value="CHYBA!, hodnota a musí byť nižšia ako hodnota b.";*

 *} else if*  $(num6 \le 0)$  {  *document.form2.answer4.value="CHYBA!, hodnota p musí byť v rozmedzí od 0 do 1."; } else if (num6 > 1) { document.form2.answer4.value="CHYBA!, hodnota p musí byť v rozmedzí od 0 do 1."; } else { var ans6=(num5-num4); var ans6=(*ans6*)\*(num6);*

 *var ans6=(ans6)+(num4);*

Vo výpočte tabuliek kvantilu pre rovnomerné rozdelenie sme využili rovnaký výpočet, pričom však hodnota parametru *a* a taktiež hodnota parametru *b* nie je zadávaná užívateľom, ale mení sa podľa hodnoty v riadku a v stĺpci. Príklad výpočtov pre prvý riadok uvádzame nižšie, obdobne sme dostali výsledky aj pre ostatných deväť riadkov

```
var ans101=(a1-a0);
```
*var ans101=(ans101)\*(num);*

*var ans101=(ans101)+(a0);*

*ans101 = ans101.toFixed(2);*

*document.form2.answer101.value=ans101;*

*var ans102=(a2-a0);*

*var ans102=(ans102)\*(num);*

*var ans102=(ans102)+(a0);*

*ans102 = ans102.toFixed(2);*

*document.form2.answer102.value=ans102;*

*var ans103=(a3-a0);*

*var ans103=(ans103)\*(num);*

*var ans103=(ans103)+(a0);*

*ans103 = ans103.toFixed(2);*

*document.form2.answer103.value=ans103;*

*var ans104=(a4-a0); var ans104=(ans104)\*(num); var ans104=(ans104)+(a0); ans104 = ans104.toFixed(2); document.form2.answer104.value=ans104; var ans105=(a5-a0); var ans105=(ans105)\*(num); var ans105=(ans105)+(a0); ans5 = ans105.toFixed(2); document.form2.answer105.value=ans105; var ans106=(a6-a0); var ans106=(ans106)\*(num); var ans106=(ans106)+(a0); ans106 = ans106.toFixed(2); document.form2.answer106.value=ans106; var ans107=(a7-a0); var ans107=(ans107)\*(num); var ans107=(ans107)+(a0); ans107 = ans107.toFixed(2); document.form2.answer107.value=ans107; var ans108=(a8-a0); var ans108=(ans108)\*(num); var ans108=(ans108)+(a0); ans108 = ans108.toFixed(2); document.form2.answer108.value=ans108; var ans109=(a9-a0); var ans109=(ans109)\*(num);*

*var ans109=(ans109)+(a0);*

50

*ans109 = ans109.toFixed(2);*

*document.form2.answer109.value=ans109;*

*var ans110=(a10-a0);*

*var ans110=(ans110)\*(num);*

*var ans110=(ans110)+(a0);*

*ans110 = ans110.toFixed(2);*

*document.form2.answer110.value=ans110;*

## **3.2.2 Rovnomerné rozdelenie** *X*∼*Unif* **(***a,b***) – ukážka použitia**

V tejto časti záverečnej práce ukážeme možnosti použitia interaktívnej pomôcky pre rovnomerné rozdelenia, taktiež príklady výsledkov pre zadané parametre ako aj funkčnosť podmienok pre zadané hodnoty. Na obrázku č. 31 môžeme vidieť prvú časť – výpočet strednej hodnoty a rozptylu pre rovnomerné rozdelenie, s priestorom na zadanie hodnôt *a* a *b,* pod ktorými je umiestnené tlačidlo **Výpočet**.

Rovnomerné rozdelenie  $X \sim Unif(a,b)$  - výpočet strednej hodnoty, rozptylu

Zadajte parameter rovnomerného rozdelenia a hodnota a Zadajte parameter rovnomerného rozdelenia $\boldsymbol{b}$ hodnota b

Výpočet

Stredná hodnota  $E(X)$ :

#### Rozptyl  $D(X)$ :

*Obrázok č. 31: Výpočet strednej hodnoty a rozptylu pre rovnomerné rozdelenie bez zadaných hodnôt.*

Na príklade nižšie vidíme výpočet so zadanými hodnotami parametru *NP X*∼*Unif* (2,3) – výsledok je *E* (*X*) = 2.50 a *D* (*X*) = 0.08333

Rovnomerné rozdelenie  $X \sim Unif(a,b)$  - výpočet strednej hodnoty, rozptylu

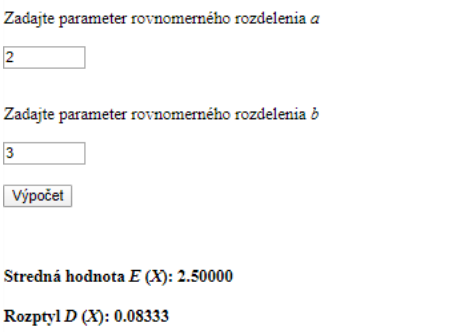

*Obrázok č. 32: Výpočet strednej hodnoty a rozptylu pre NP X*∼*Unif* (2,3)

Obdobne nižšie vidíme výpočet so zadanými hodnotami *NP X*∼*Unif* (4,9) pričom výsledok  $E(X) = 6.50$  a  $D(X) = 2.08333$ 

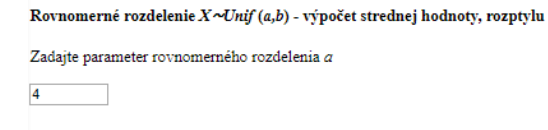

Zadajte parameter rovnomerného rozdelenia $\bar{b}$ 

 $\overline{9}$ 

Výpočet

Stredná hodnota  $E(X)$ : 6.50000 Rozptyl $D(X)$ : 2.08333

*Obrázok č. 33: Výpočet strednej hodnoty a rozptylu pre NP X*∼*Unif* (4,9)

Nižšie vidíme chybovú hlášku, v prípade, ak užívateľ zadá *b<a.* Rovnomerné rozdelenie  $X \sim Unif(a,b)$  - výpočet strednej hodnoty, rozptylu

Zadajte parameter rovnomerného rozdelenia a

 $\overline{2}$ 

Zadajte parameter rovnomerného rozdelenia b

 $\overline{1}$ 

Výpočet

Stredná hodnota  $E(X)$ : CHYBA!, hodnota a musí byť nižšia ako hodnota b.

Rozptyl D (X): CHYBA!, hodnota a musí byť nižšia ako hodnota b.

*Obrázok č. 34: Chybová hláška v prípade ak hodnota parametru a je vyššia ako hodnota parametru b* 

V tejto časti sme zabezpečili aj to, aby nebolo možné obdŕžať výsledok v prípade, ak hodnota parametra *a*, alebo hodnota parametra *b* sú zadané ako záporné čísla, prípadne nula.

Rovnomerné rozdelenie  $X \sim Unif(a,b)$  - výpočet strednej hodnoty, rozptylu

Zadajte parameter rovnomerného rozdelenia a

 $-1$ 

Zadajte parameter rovnomerného rozdelenia b

 $\overline{1}$ 

Výpočet

Stredná hodnota  $E(X)$ : CHYBA!, hodnota a a hodnota b musí byť kladná.

Rozptyl D (X): CHYBA!, hodnota a a hodnota b musí byť kladná.

*Obrázok č. 35: Chybová hláška v prípade ak hodnota parametru a nie je kladná*

Rovnomerné rozdelenie  $X \sim Unif(a,b)$  - výpočet strednej hodnoty, rozptylu

Zadajte parameter rovnomerného rozdelenia a

 $\overline{1}$ 

Zadajte parameter rovnomerného rozdelenia b

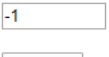

Výpočet

Stredná hodnota  $E(X)$ : CHYBA!, hodnota a a hodnota b musí byť kladná. Rozptyl D (X): CHYBA!, hodnota a a hodnota b musí byť kladná.

*Obrázok č. 36: Chybová hláška v prípade ak hodnota parametru b nie je kladná*

V druhej sekcii sa nachádza výpočet *P* (*X < x0*), pričom užívateľ zadáva hodnotu parametra *a,* hodnotu parametra *b* a hodnotu *x<sup>0</sup>* , čo uvádza obrázok č. 38

```
Rovnomerné rozdelenie X \sim Unif(a,b) - výpočet pravdepodobnosti, že P(X < x_0)Zadajte parameter rovnomerného rozdelenia a
hodnota a
Zadajte parameter rovnomerného rozdelenia b
hodnota b
Zadajte hodnotu pre ktorú platí, že P(X \le x_0)hodnota x
Výpočet
Pravdepodobnosť, že P(X \le x_0) = F(x_0):
```
*Obrázok č. 37: Výpočet P (X < x0), pre rovnomerné rozdelenie bez zadaných hodnôt.*

Na obrázku č. 38 a 39 vidíme príklady výpočtov – pre NP X ∼ Unif (1,2) a F (1,5) a NP X ~ Unif (1,10) a F (5).

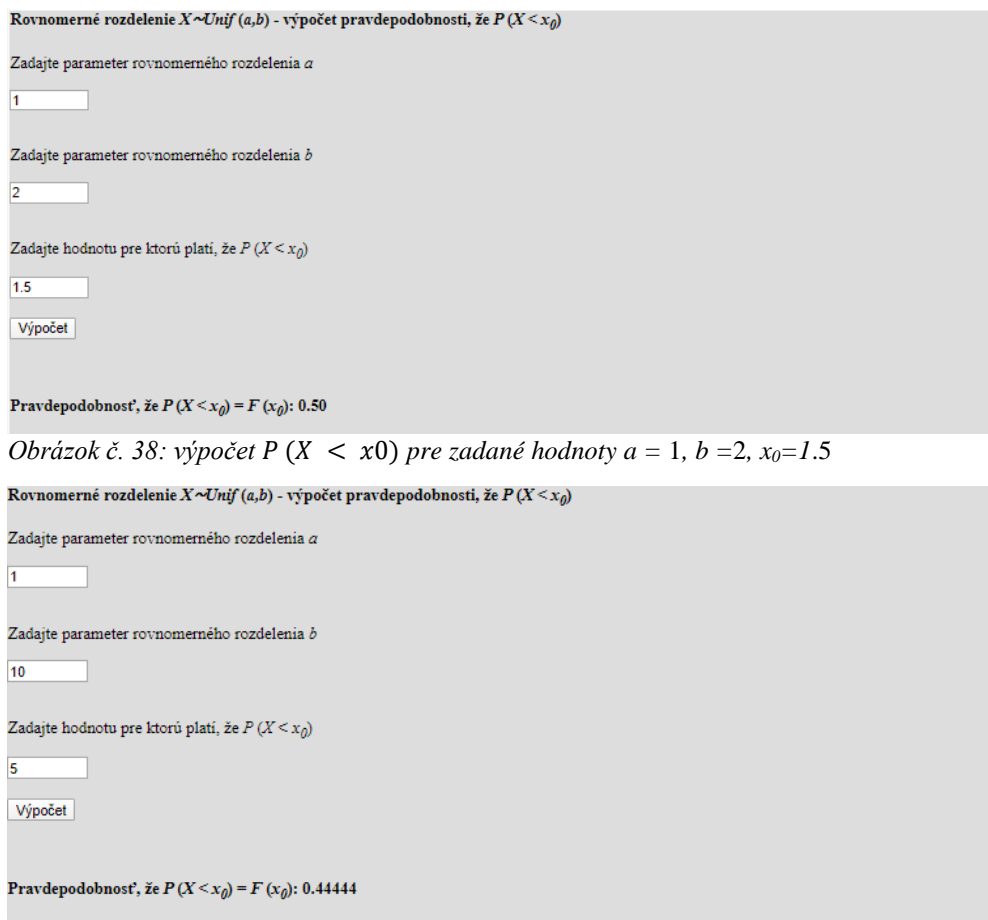

*Obrázok č.* 39: výpočet  $P(X < x0)$  pre zadané hodnoty  $a = 1$ ,  $b = 10$ ,  $x_0 = 5$ 

Obrázky č. 40 ukazuje, čo chybovú hlášku, ktorá užívateľa upozorní na to, parameter *a* musí byť kladný. Rovnaká chybová hláška nasleduje ak užívateľ zadá nesprávnu hodnotu, teda hodnotu, ktorá nie je vyššia od nuly do parametra *b,* prípadne ako hodnotu x0.

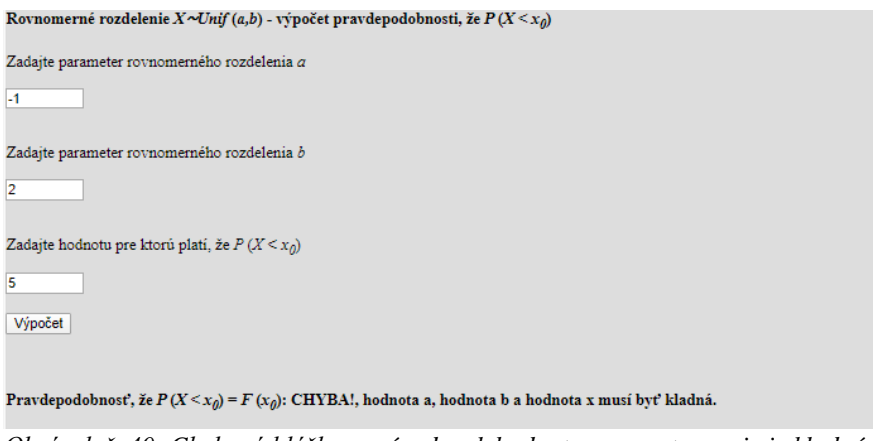

*Obrázok č. 40: Chybová hláška v prípade, ak hodnota parametru a nie je kladná*

Okrem podmienky, že oba parametre – parameter *a* aj parameter *b* a takisto aj hodnota x0 musí byť kladná, musia byť pre správnosť výsledku splnené ešte dve podmienky a to podmienka, že hodnota parametra *a* musí byť nižšia ako hodnota x0 a druhá podmienka, že hodnota x0 je nižšia ako hodnota parametru *b, teda a<x0<b.* Na obrázku č. 41 a č. 42 vidíme upozornenie, teda chybovú hlášku v prípade ak si užívateľ tieto pravidlá.

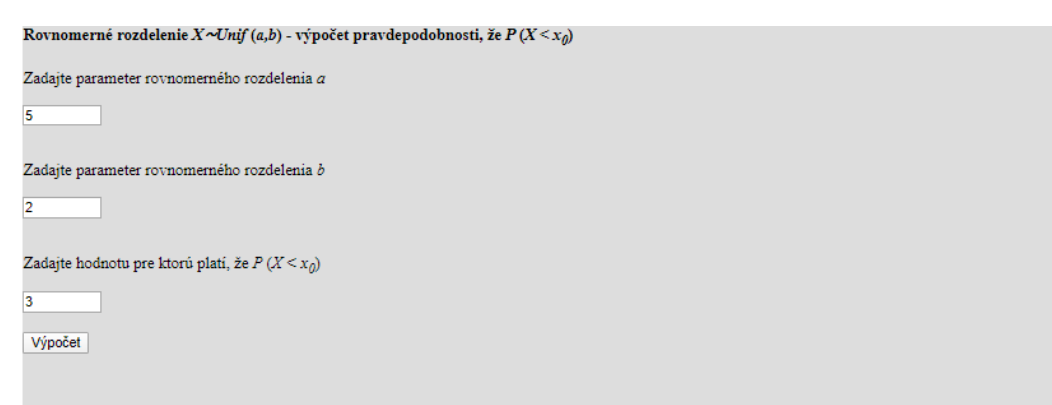

Pravdepodobnosť, že $P(X \le x_0) = F(x_0)$ : CHYBA!, hodnota a musí byť nižšia ako hodnota x.

*Obrázok č. 41: Chybová hláška v prípade ak nie je splnená podmienka, že parameter a musí mať nižšiu hodnotu ako parameter x0*

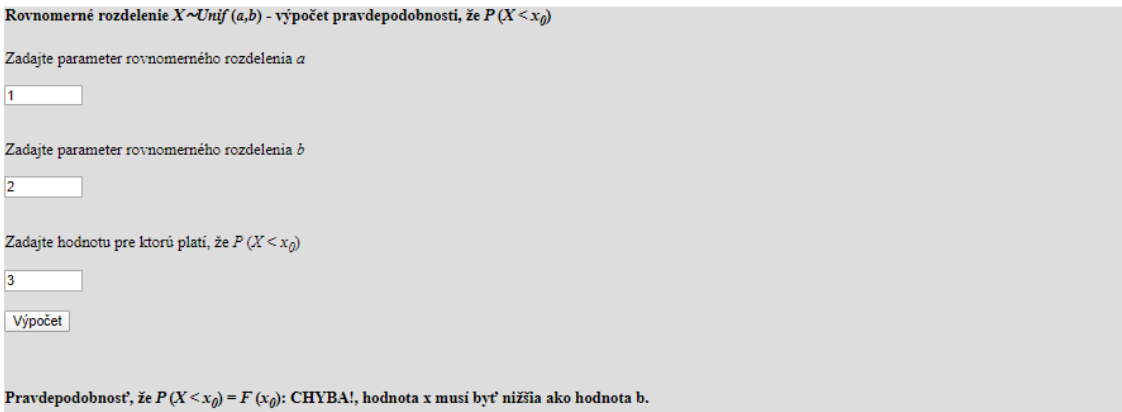

*Obrázok č. 42: Chybová hláška v prípade ak nie je splnená podmienka, že hodnota x<sup>0</sup> musí mať nižšiu hodnotu ako parameter b*

V tretej sekcii časti rovnomerného rozdelenia sa nachádza výpočet kvantilov. Užívateľ zadáva hodnotu parametru *a,* hodnotu parametru *b* a hodnotu *\*. Nižšie môžeme vidieť ako táto verzia vyzerá bez zadaných hodnôt.

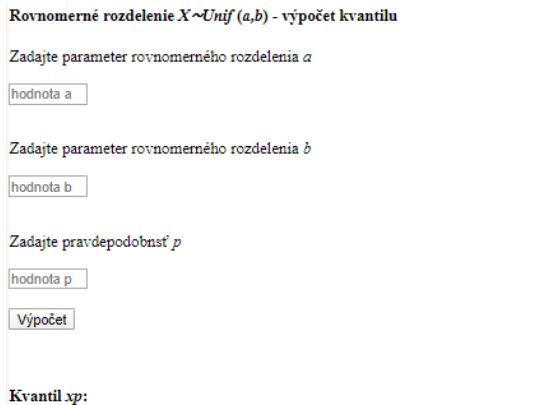

```
Obrázok č. 43: Výpočet kvantilu pre rovnomerné rozdelenie bez zadaných hodnôt
```
Na obrázku č. 44 a č.45 vidíme príklady výsledkov v prípade, ak užívateľ zadá pre *NP X* <sup>∼</sup> *Unif (1,3)* a x0.5 a taktiež *NP X* <sup>∼</sup> *Unif (1,10) a x0.*<sup>5</sup>

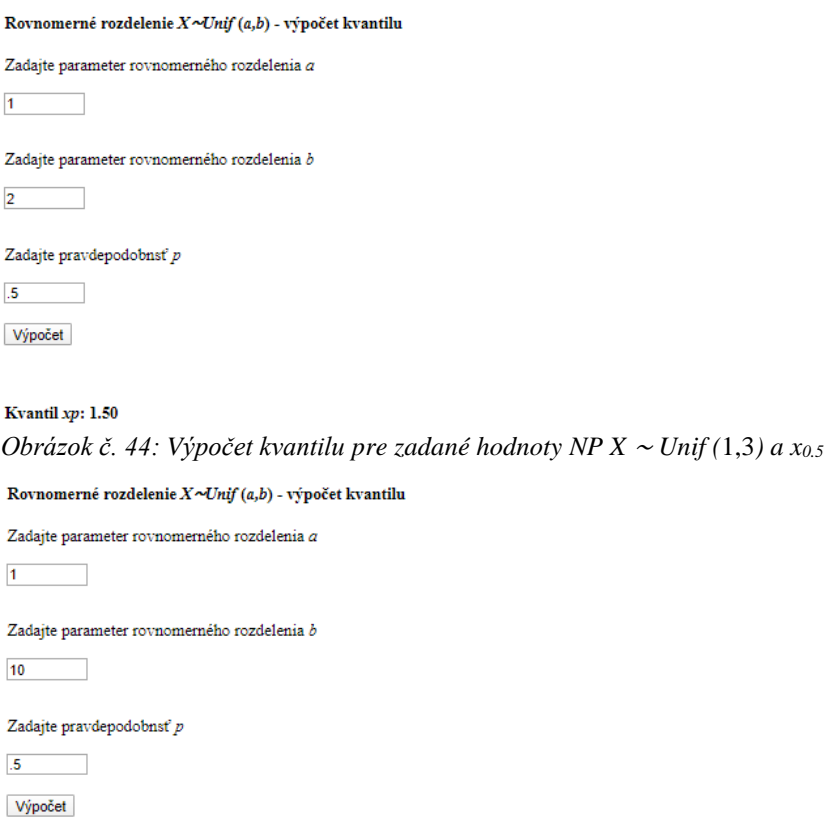

#### Kvantil xp: 5.50 *Obrázok č. 45: výpočet kvantilu pre zadané hodnoty NP X* <sup>∼</sup> *Unif (*1,10*) a x0.5*

Aj v tomto prípade sme vytvorili podmienky pre parametre zadané užívateľom, aby sme predišli tomu, aby užívateľ zadal nesprávne hodnoty. Na obrázku č. 46 vidíme chybovú hlášku, ak užívateľ iné, ako kladné číslo pre parameter *b.* Obdobne sa webová stránka správa aj v prípade ak užívateľ zadá zápornú hodnotu, alebo nulu pre parameter *b.* 

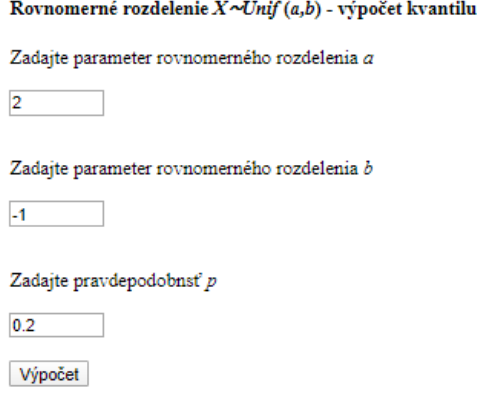

Kvantil xp: CHYBA!, hodnota a a hodnota b musí byť kladná. *Obrázok č. 46: Chybová hláška v prípade, ak užívateľ zadá inú, než kladnú hodnotu pre parameter b*

Podmienkou pre správny výpočet kvantilu pre rovnomerné rozdelenie nie je len to, že parameter *a* rovnako ako parameter *b* musia byť kladné, ale aj to, že hodnota parametru *a* je nižšia ako hodnota parametru *b.* Aj v tomto prípade nesprávnemu výpočtu zabráni podmienka – na obrázku č. 47 vidíme výpis chybovej hlášky v tomto prípade.

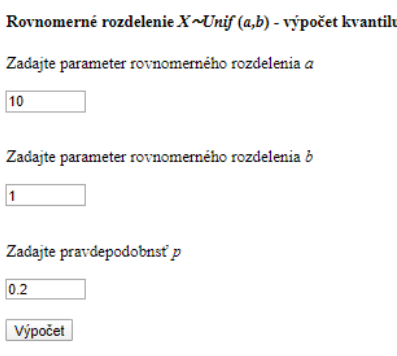

#### Kvantil xp: CHYBA!, hodnota a musí byť nižšia ako hodnota b.

*Obrázok č. 47: Chybová hláška v prípade ak nie je splnená podmienka, že hodnota a musí byť nižšia ako hodnota b*

Treťou podmienkou je správna hodnota pravdepodobnosti *p,* ktorá sa má pohybovať v intervale od 0 po 1. Na obrázku nižšie vidíme chybovú hlášku v prípade ak táto podmienka nie je splnená chybou užívateľa.

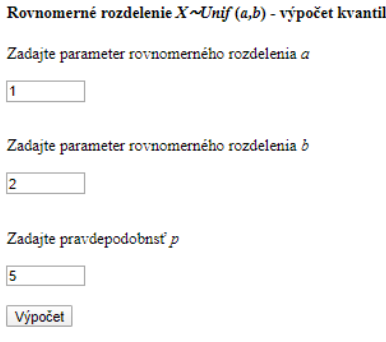

Kvantil xp: CHYBA!, hodnota p musí byť v rozmedzí od 0 do 1.

*Obrázok č. 48: Chybová hláška v prípade ak nie je splnená podmienka, že hodnota pravdepodobnosti nie je v intervale od 0 po 1*

Poslednou sekciu sú tabuľky kvantilov, kde môže užívateľ zadať hodnotu pravdepodobnosti *p* a zobrazia sa mu výsledky pre hodnoty parametru *a = 0,1,2...,10* a pre hodnoty parametru *b* = 1,2,3...,10. Nižšie vidíme takúto tabuľku bez zadanej *hodnoty* pravdepodobnosti *p,* teda s nevyplnenými hodnotami kvantilov.

Rovnomerné rozdelenie  $X \sim Unif(a,b)$  - výpočet kvantilu

Zadajte pravdepodobnosť $\boldsymbol{p}$ 

hodnota p

Výpočet

|        | $b=1$ | $b=2$ | $b=3$ | $b=4$ | $b=5$ | $b=6$ | $b=7$ | $b=8$ | $b=9$ | $b=10$ |
|--------|-------|-------|-------|-------|-------|-------|-------|-------|-------|--------|
| $a=0$  |       |       |       |       |       |       |       |       |       |        |
| $a=1$  |       |       |       |       |       |       |       |       |       |        |
| $a=2$  |       |       |       |       |       |       |       |       |       |        |
| $a=3$  |       |       |       |       |       |       |       |       |       |        |
| $a=4$  |       |       |       |       |       |       |       |       |       |        |
| $a=5$  |       |       |       |       |       |       |       |       |       |        |
| $a=6$  |       |       |       |       |       |       |       |       |       |        |
| $a=7$  |       |       |       |       |       |       |       |       |       |        |
| $a=8$  |       |       |       |       |       |       |       |       |       |        |
| $a=9$  |       |       |       |       |       |       |       |       |       |        |
| $a=10$ |       |       |       |       |       |       |       |       |       |        |

*Obrázok č. 49: výpočet kvantilu v tabuľke pre rovnomerné rozdelenie bez zadaných hodnôt*

Na obrázku č. 50 a č. 51 môžeme vidieť príklady výpočtov pre zadané hodnoty pravdepodobnosti  $p = 0.50$  a  $p = 0.99$ .

Rovnomerné rozdelenie  $X \sim Unif(a,b)$  - výpočet kvantilu

Zadajte pravdepodobnosť p

 $0.50$ 

Výpočet

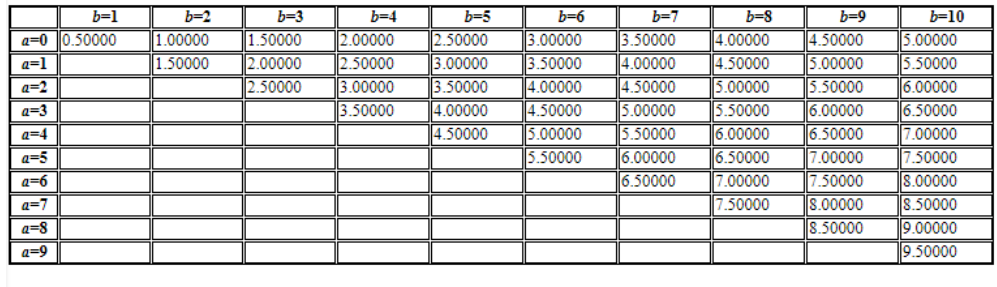

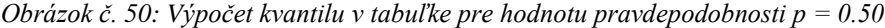

Rovnomerné rozdelenie  $X \sim Unif(a,b)$  - výpočet kvantilu

Zadajte pravdepodobnosť  $p$ 

 $.99$ 

Výpočet

|       | b=1     | $b=2$   | $b=3$   | $b=4$   | b=5     | $b=6$   | $b=7$   | $b=8$   | $b=9$   | $b=10$  |
|-------|---------|---------|---------|---------|---------|---------|---------|---------|---------|---------|
| $a=0$ | 0.99000 | 1.98000 | 2.97000 | 3.96000 | 4.95000 | 5.94000 | 6.93000 | .92000  | 8.91000 | 9.90000 |
| $a=1$ |         | .99000  | 2.98000 | 3.97000 | 4.96000 | 5.95000 | 6.94000 | .93000  | 8.92000 | 9.91000 |
| $a=2$ |         |         | 2.99000 | 3.98000 | 4.97000 | 5.96000 | 6.95000 | 94000   | 8.93000 | 9.92000 |
| $a=3$ |         |         |         | .99000  | 4.98000 | 5.97000 | 6.96000 | .95000  | 8.94000 | 9.93000 |
| $a=4$ |         |         |         |         | 4.99000 | 5.98000 | 6.97000 | .96000  | 8.95000 | 9.94000 |
| $a=5$ |         |         |         |         |         | 5.99000 | 6.98000 | .97000  | 8.96000 | 9.95000 |
| $a=6$ |         |         |         |         |         |         | 6.99000 | 7.98000 | 8.97000 | 9.96000 |
| $a=7$ |         |         |         |         |         |         |         | .99000  | 8.98000 | 9.97000 |
| $a=8$ |         |         |         |         |         |         |         |         | 8.99000 | 9.98000 |
| a=9   |         |         |         |         |         |         |         |         |         | 9.99000 |

*Obrázok č. 51: Výpočet kvantilu v tabuľke pre hodnotu pravdepodobnosti p = 0.99*

Pravdepodobnosť *p* je číslo, ktoré musí dosahovať len hodnoty z intervalu od 0 po 1, preto sme aj v tomto prípade vytvorili podmienku, ktorá užívateľa na tento omyl upozorní. Na obrázku č. 52 môžeme vidieť chybovú hlášku pre tento prípad omylu.

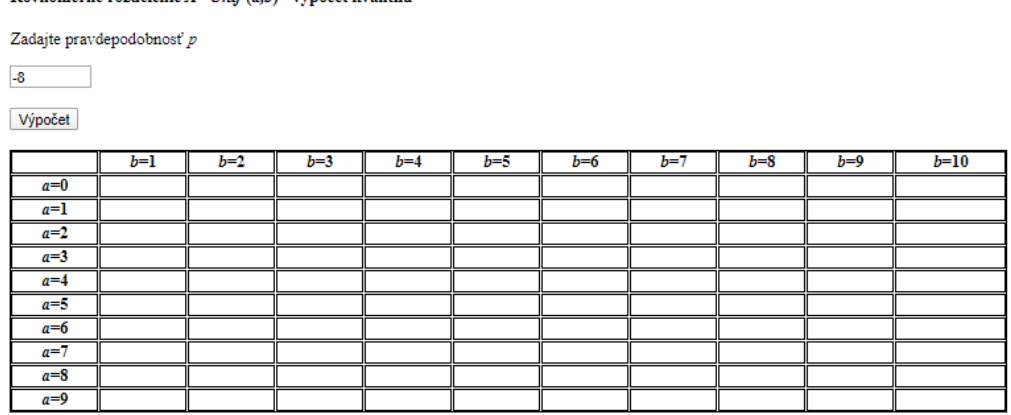

Rovnomerné rozdelenie  $X \sim Unif(a,b)$  - výpočet kvantilu

CHYBA!, hodnota p musí byť v rozmedzí od 0 do 1.

*Obrázok č. 52: chybová hláška v prípade ak nie je splnená podmienka, že hodnota pravdepodobnosti nie je v intervale od* 0 *po* 1

### **3.3 Paretovo rozdelenie** *X*∼*Par* **(***α,δ***)**

Táto časť práce sa zaoberá možnosťami využitia sekcie pre Paretovo rozdelenie *X*∼*Par* (*α,δ*) pre výpočtu súvisiace s týmto pravdepodobnostným rozdelením, uvádzame v nej vzorce, ktoré sme pre výpočet využili, ako aj funkcie, ktoré sme vytvorili, teda postupovali sme ako v predchádzajúcich prípadoch.

Tretiu časť interaktívnej pomôcky sme rozdelili na štyri sekcie:

- 1. Výpočet strednej hodnoty a rozptylu.
- 2. Výpočet pravdepodobnosti *P* (*X < x*)
- 3. Výpočet kvantilov
- 4. Tabuľky kvantilov

## **3.3.1 Paretovo rozdelenie** *X*∼*Par* **(***α,δ***) – metódy tvorby interaktívnej pomôcky**

Nižšie uvádzame vzorce, ktoré sú základom pre nami vytvorené funkcie s odkazom na prvú časť diplomovej práce.

Stredná hodnota: 
$$
E(X) = \frac{\alpha \delta}{\alpha - 1}, \ \alpha > 1
$$
 1.4.32

Rozptyl 
$$
D(X) = \frac{\alpha \delta^2}{(\alpha - 1)^2 (\alpha - 2)}, \alpha > 2
$$
 1.4.33

Distribučná funkcia  $F(x) = 1$ δ x  $\alpha$ ) 1.4.34 Kvantil

 $xp =$ δ  $\sqrt[\alpha]{1-p}$ 1.4.35

V prvej sekcii ponúka naša interaktívna pomôcka pre užívateľa výpočet strednej hodnoty a disperzie pre Paretovo rozdelenia X∼Par (α,δ). V oboch prípadoch je potrebné pre výpočet týchto hodnôt zadať dve vstupné premenné a to parameter rozdelenia *α*  a parameter rozdelenia *δ.* Pre výpočet hodnoty strednej hodnoty platia dve podmienky: podmienka, že hodnota parametra *δ* je kladná, ale aj to, že hodnota parametra *α* je vyššia ako 1. Po splnení oboch podmienok prebehne nasledujúca funkcia: parameter *α* vynásobíme parametrom *δ.* Tento výsledok vydelíme parametrom *α,* ktorý je ponížený o hodnotu 1.

```
 if (num1 < 1) {
```
 *document.form.answer1.value="CHYBA!, hodnota α musí byť väčšia ako 1.";*

 *} else if (num2 <= 0) {*

 *document.form.answer1.value="CHYBA!, hodnota δ musí byť kladná.";*

 *} else {*

 *var ans4=((num1)\*(num2));*

 *var ans4=((ans4)/(num1-1));*

Pre výpočet disperzie takisto platia dve podmienky: podmienka, že hodnota parametra *δ* je kladná, ale aj to, že hodnota parametra *α* je vyššia ako 2, teda pre tento výpočet sme vytvorili samostatné podmienky, ako môžeme vidieť nižšie. V čitateli vzorca pre rozptyl vidíme  $\alpha\delta^2$  - touto časťou aj funkcia – teda násobíme hodnotu δ samú sebou a následne tento výsledok hodnotou α. V druhom kroku násobíme hodnotu α samú sebou a následne odrátame hodnotu 1. V treťom kroku odrátame hodnotu 2 od hodnoty α zadanej užívateľom - následne násobíme výsledky získané v druhom a treťom kroku – nakoniec vydelíme výsledok získaný v prvom kroku práve týmto posledným výsledkom.

 *if (num1 <2) { document.form.answer2.value="CHYBA!, hodnota α musí byť väčšia ako 2."; } else if (num2 <= 0) {*

```
 } else {
 var ans5= ((num1)*((num2)*(num2)));
 var ans6= ((num1)-1);
 var ans6= ((ans6)*(ans6));
 var ans7= (num1-2);
 var ans6= ((ans6)*(ans7));
 var ans5= ((ans5)/(ans6));
```
V ďalšej sekcii ponúkame užívateľovi možnosť výpočtu *P* (*X < x0*). V tomto prípade je potrebné aby každá zadaná hodnota, teda hodnota parametru α, hodnota parametru δ, ako aj hodnota  $X_0$  sú kladné, ale podmienka, že hodnota  $\delta$  musí byť nižšia ako hodnota  $x_0$ . Po splnení týchto podmienok delíme hodnotu parametru *δ* hodnotou *x0.* Tento výsledok umocníme hodnotou parametru *α* a v poslednom kroku doteraz vyrátaný výsledok odrátame od hodnoty jedna. V tomto výpočte využívame funkciu **Math.pow**, pričom túto funkciu je možné využiť pre výpočet mocnín, ako aj odmocnín. V prípade, ako chceme prvá číslo umocniť na druhé číslo, uvedieme obe čísla v zátvorke a medzi nich umiestnime len čiarku.

 *if (num7 <= 0) {*

 *document.form3.answer3.value="CHYBA!, hodnota δ, hodnota α a hodnota x musí byť kladná."; } else if (num8 <= 0) {*

 *document.form3.answer3.value="CHYBA!, hodnota δ, hodnota α a hodnota x musí byť kladná."; }*

 *else if (num9 <= 0) {*

 *document.form3.answer3.value="CHYBA!, hodnota δ, hodnota α a hodnota x musí byť kladná.";} else if (num9 <= num7) {*

 *document.form3.answer3.value="CHYBA!, hodnota δ musí byť menšia ako hodnota x."; }*

*else {*

 *var ans7=((num7)/(num9));*

 *var ans8=(Math.pow(ans7,num8));*

 *var ans9= (1-ans8);*

V nasledujúcej sekcii sa nachádza výpočet kvantilu pre Paretovo rozdelenie X∼Par (α,δ), pričom užívateľ zadáva tri premenné – parameter *α* a parameter *δ,* ktorých hodnoty musia byť vyššie ako nula a pravdepodobnosť *p,* ktorej hodnota musí byť v intervale od 0 po 1. Po splnení týchto podmienok sa spustí výpočet funkcie. V prvom kroku od hodnoty jeden odrátame pravdepodobnosť *p* a následne využijeme funckiu **Math.pow.** Táto funkcia - v prípade ak ju chceme využiť na vyrátanie odmocniny – sa využíva nasledovne: do zátvorky za ňu umiestnime najprv číslo (v tomto prípade čísla), ktoré má byť pod odmocninou, následne znamienko deleno a číslo na ktoré sa odmocňuje. V poslednom kroku vydelíme hodnoty *δ* výsledkom z predchádzajúceho kroku.

*if (num4 <= 0) {* 

 *document.form2.answer4.value="CHYBA!, hodnota δ a hodnota α musí byť kladná."; }*

 *else if (num5 <= 0) {*

 *document.form2.answer4.value="CHYBA!, hodnota δ a hodnota α musí byť kladná.."; }*

 *else if (num6 < 0) {*

 *document.form2.answer4.value="CHYBA!, hodnota p musí byť v rozmedzí od 0 do 1.";*

 *} else if (num6 > 1) {*

 *document.form2.answer4.value="CHYBA!, hodnota p musí byť v rozmedzí od 0 do 1.";*

 *} else {*

```
 var ans6=(1-num6);
```
 *var ans7=(Math.pow(ans6,1/num4));*

 *var ans8=(num5)/(ans7);*

V poslednej sekcii môžeme nájsť kvantilovú tabuľku, kde užívateľ zadá len hodnotu pravdepodobnosti *p* a interaktívna pomôcka vyráta kvantil pre túto zadanú hodnotu pravdepodobnosti *p* a hodnoty *δ* v intervale celých čísel od 1 po 5 ako aj pre hodnoty *α*  v intervale celých čísel od 1 po 5. Nižšie uvádzame príklad výpočtu pre prvý riadok, pričom jedinou podmienkou je, aby zadané číslo, teda hodnota pravdepodobnosti *p* bola v intervale od 0 po 1 a algoritmus výpočtu je obdobný ako algoritmus spomínaný vyššie.

> *if (num < 0) { document.form2.answer0.value="CHYBA!, hodnota p musí byť v rozmedzí od 0 do 1."; } else if (num > 1) {*

```
 } else {
 var ans1=(1-num);
 var ans1=(Math.pow(ans1,(1/a1)));
 var ans1=(a1)/(ans1);
ans1 = ans1.toFixed(2); document.form2.answer1.value=ans1;
 var ans2=(1-num);
 var ans2=(Math.pow(ans2,(1/a2)));
 var ans2=(a1)/(ans2);
 ans2 = ans2.toFixed(2);
 document.form2.answer2.value=ans2;
 var ans3=(1-num);
 var ans3=(Math.pow(ans3,1/a3));
 var ans3=(a1)/(ans3);
 ans3 = ans3.toFixed(2);
 document.form2.answer3.value=ans3;
 var ans4=(1-num);
 var ans4=(Math.pow(ans4,1/a4));
 var ans4=(a1)/(ans4);
 ans4 = ans4.toFixed(2);
 document.form2.answer4.value=ans4;
 var ans5=(1-num);
 var ans5=(Math.pow(ans5,1/a5));
 var ans5=(a1)/(ans5);
 ans5 = ans5.toFixed(2);
```
 *document.form2.answer5.value=ans5;...*

## **3.3.2 Paretovo rozdelenie** *X*∼*Par* **(***α,δ***) – ukážka použitia**

V tejto časti sa zameriavame na ukážky a opis možností využitia interaktívnej pomôcky pre užívateľa, takisto príklady výpočtovú pre zadané hodnoty a príklady funkčnosti podmienok pre zadané hodnoty. V prvej sekcii môžeme vidieť výpočet strednej hodnoty a rozptylu – na obrázku č. 53 ešte bez zadaných hodnôt - pre oba výsledky užívateľ zadá hodnotu parametru *α* a hodnotu parametru *δ* a následne klikne na tlačidlo **Výpočet**.

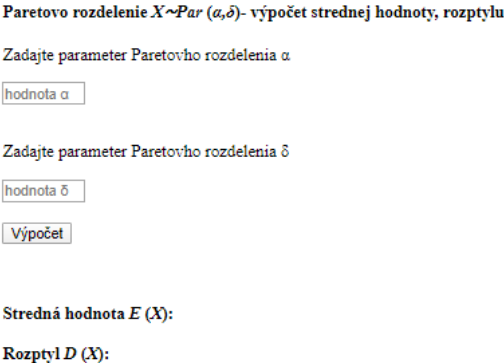

*Obrázok č. 53: Ukážka časti pre výpočet strednej hodnoty a disperzie bez zadaných parametrov* 

Na obrázku č. 54 a č. 55 uvádzame príklady výpočtu pre rôzne užívateľom zadané hodnoty. Na prvom obrázku užívateľ zadal NP X ∼ Par (3, 4) pričom stredná hodnota pre tieto parametre je  $E(X) = 6.00$  a hodnota disperzie je  $D(X) = 12.00$  a na druhom obrázku užívateľ zadal hodnoty NP X ∼ Par (3, 4)*,* pričom stredná hodnota pre tieto parametre je  $E(X) = 7.00$  a hodnota disperzie je  $D(X) = 9.33$ .

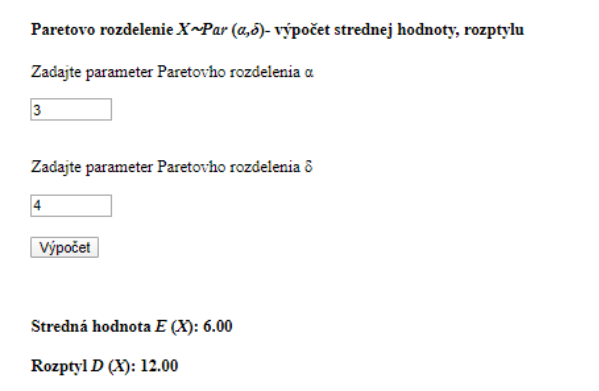

*Obrázok č. 55: Stredná hodnota a disperzia NP X* <sup>∼</sup> *Par (*3,4*)*

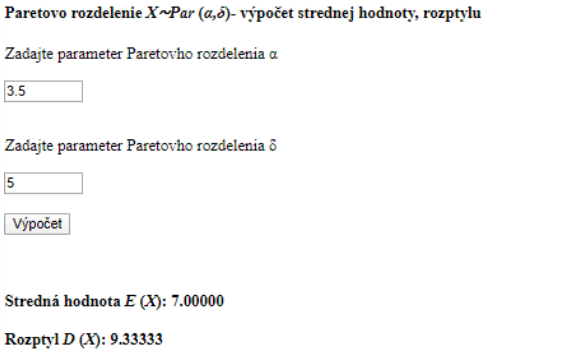

*Obrázok č. 55: : Stredná hodnota a disperzia NP X* <sup>∼</sup> *Pa (*3.5, 5*)* 

Ako príklad podmienok pre tieto výpočtu uvádzame na obrázku č. 56 chybovú hlášku, v prípade, ak hodnota parametru  $\delta$  nie je kladná, následne na obrázku č. 57 chybovú hlášku, v prípade ak hodnota parametru  $\alpha$  nespĺňa podmienku pre výpočet strednej hodnoty, teda jej hodnota nie je vyššia ako 1 (a teda zároveň nespĺňa ani podmienku pre výpočet disperzie) a na obrázku č. 58 chybovú hlášku, v prípade ak hodnota parametru  $\alpha$  nespĺňa podmienku pre výpočet disperzie, teda jej hodnota nie je vyššia ako 2.

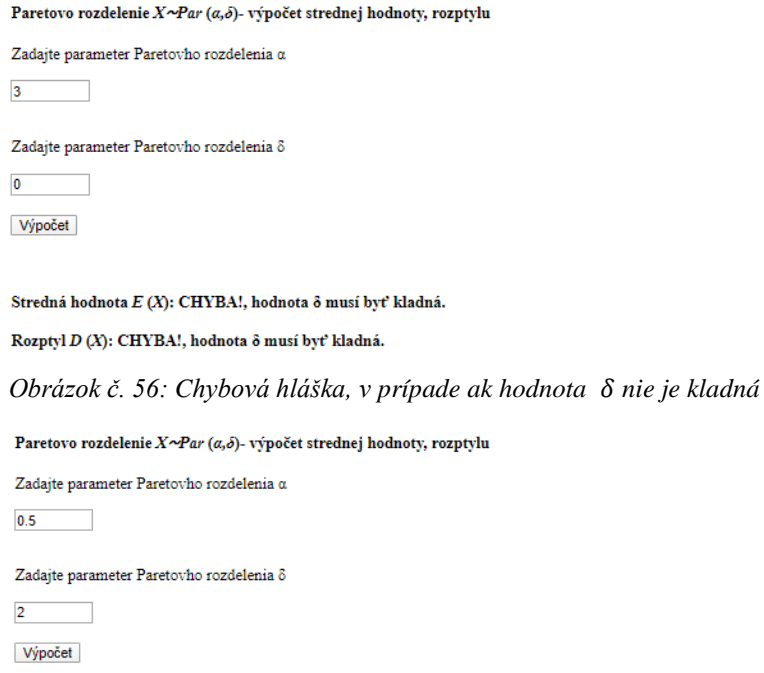

Stredná hodnota $E\left(X\right)$ : CHYBA!, hodnota  $\alpha$ musí byť väčšia ako 1. Rozptyl $D\left(X\right)$ : CHYBA!, hodnota $\alpha$ musí byť väčšia ako 2.

*Obrázok č. 57: Chybová hláška, v prípade ak hodnota nie je vyššia ako* 1

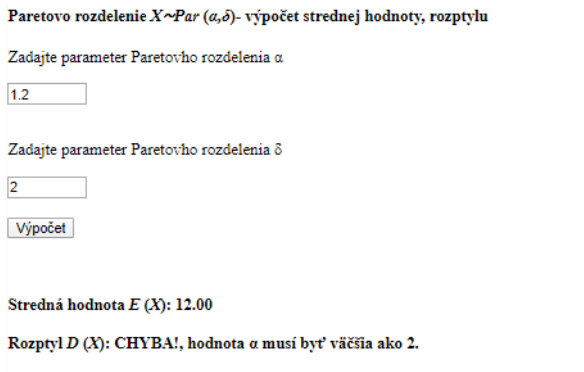

*Obrázok č. 58: Chybová hláška, v prípade ak hodnota nie je vyššia ako* 2

V druhej sekcii sa nachádza možnosť výpočtu *P* (*X < x0*), pričom užívateľ zadáva tri hodnoty - hodnotu parametru *α*, hodnotu parametru *δ* a hodnotu *x<sup>0</sup>* a následne klikne na tlačidlo **Výpočet.** Na obrázku č. 59 môžeme vidieť túto sekciu bez zadaných hodnôt užívateľom.

```
Paretovo rozdelenie X \sim Par (\alpha, \delta)- výpočet pravdepodobnosti, že P(X \le x_0)Zadajte parameter Paretovho rozdelenia\deltahodnota \deltaZadajte parameter Paretovho rozdelenia a
hodnota \alphaZadajte hodnotu pre ktorú platí, že P(X \le x_0)hodnota x
 Výpočet
```
Pravdepodobnosť, že  $P(X \le x_0) = F(x_0)$ : *Obrázok č. 59: Ukážka časti pre výpočet P (X < x0) bez zadaných parametrov* 

Nižšie vidíme príklad pre užívateľom zadané hodnoty  $NP X \sim Par(1,2)$ ,  $x_0 =$ 2, pričom výsledok pre tieto hodnoty je  $P(X < x_0) = F(x_0) = 0.75$  na obrázku č. 60 a ďaľší príklad pre užívateľom zadané hodnoty NP X ~ Par  $(2, 2)$ ,  $x_0 = 3$ , pričom výsledok pre tieto hodnoty je  $P(X < x_0) = F(x_0) = 0.56$  na obrázku č. 61

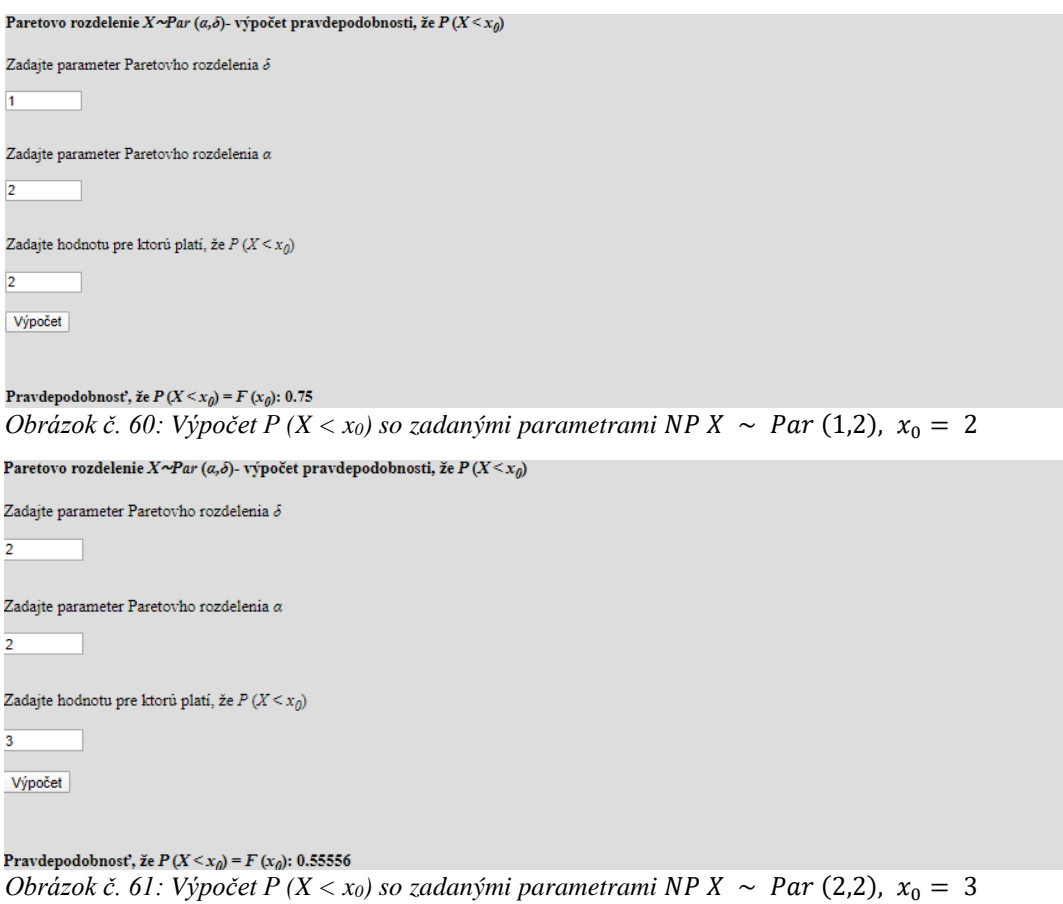

Nižšie môžeme vidieť spôsoby ako zamedzíme prebehnutiu výpočtu v prípade, ak zadané hodnota nie je pre výpočet platná – na obrázku č. 62 v prípade, ak je hodnota  $\alpha$  iná ako kladná, na obrázku č.63 ak je hodnota x0 iná ako kladná a na obrázku č. 64 ak je hodnota  $\alpha$  vyššia ako hodnota  $x_0$ . Opäť je interaktívna pomôcka ošetrená proti nevhodných hodnôt parametrov, aj hodnôt náhodnej premennej, s ktorou užívateľ pracuje.

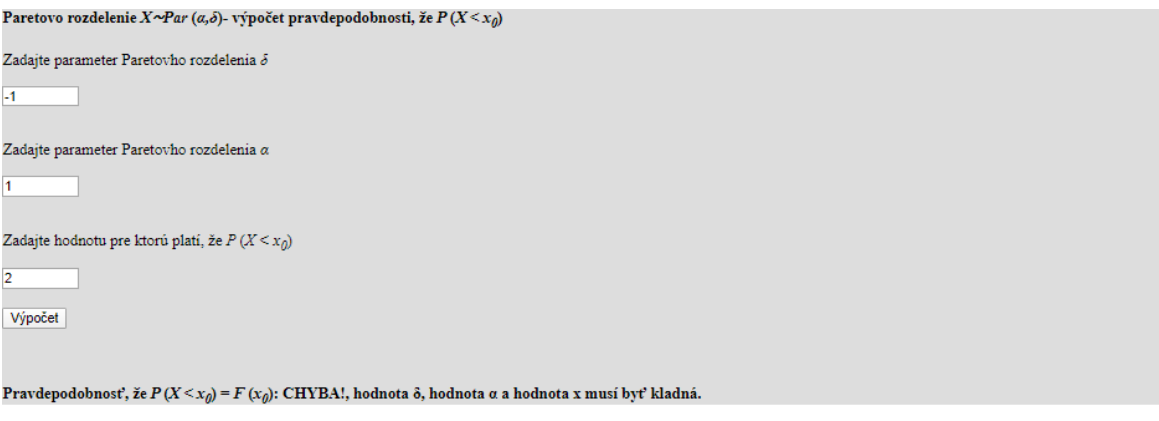

Obrázok č. 62: Chybová hláška v prípade, ak je hodnota  $\alpha$  iná ako kladná

Paretovo rozdelenie  $X \sim Par(\alpha, \delta)$ - výpočet pravdepodobnosti, že  $P(X \le x_0)$ Zadajte parameter Paretovho rozdelenia  $\delta$ Zadajte parameter Paretovho rozdelenia a Zadajte hodnotu pre ktorú platí, že  $P(X \le x_0)$  $\overline{4}$ Výpočet Pravdepodobnosť, že  $P(X \le x_0) = F(x_0)$ : CHYBA!, hodnota  $\delta$ , hodnota  $\alpha$  a hodnota x musí byť kladná.

Obrázok č. 63: Chybová hláška, v prípade ak je hodnota  $x_0$  iná ako kladná

Paretovo rozdelenie  $X \sim Par (\alpha, \delta)$ - výpočet pravdepodobnosti, že  $P(X \le x_0)$ 

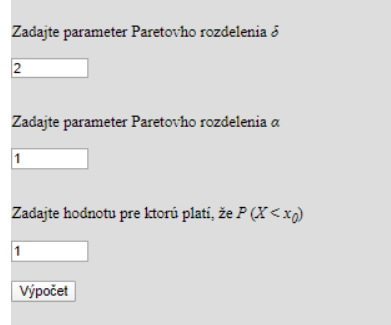

Pravdepodobnosť, že  $P(X \le x_0) = F(x_0)$ : CHYBA!, hodnota  $\delta$  musí byť menšia ako hodnota x. Obrázok č. 64: Chybová hláška v prípade, ak je hodnota  $\alpha$  vyššia ako hodnota  $x_0$ .

V predposlednej časti je umiestnený výpočet kvantilu pre Paretovo rozdelenie X∼Par (α,δ). Na obrázku môžeme vidieť túto sekciu bez zadaných hodnôt, na nasledujúcich aj s konkrétnymi hodnotami.

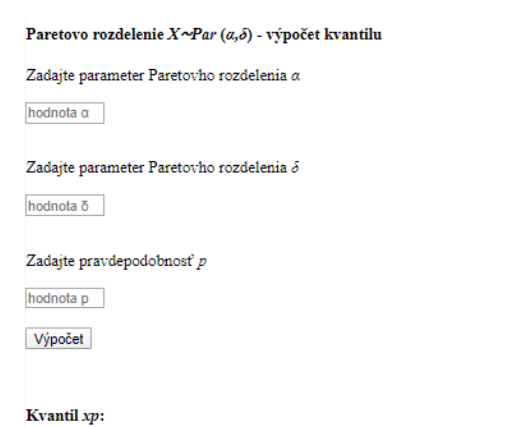

*Obrázok č. 65: Ukážka časti pre výpočet kvantilov bez zadaných parametrov* 

Na obrázku č. 66 a č. 67 vidíme už konkrétne výpočty kvantilu pre Paretovo rozdelenie X∼Par (α,δ). Na obrázku č. 66 užívateľ zadal hodnotu NP X∼Par (2,3) a hodnotu

pravdepodobnosti  $p = 0.65$ , pričom výsledok je 5.07 a na obrázku č. 67 užívateľ zadal hodnotu NP X∼Par (3,4) a hodnotu pravdepodobnosti  $p = 0.99$ , pričom výsledok je 18.57.

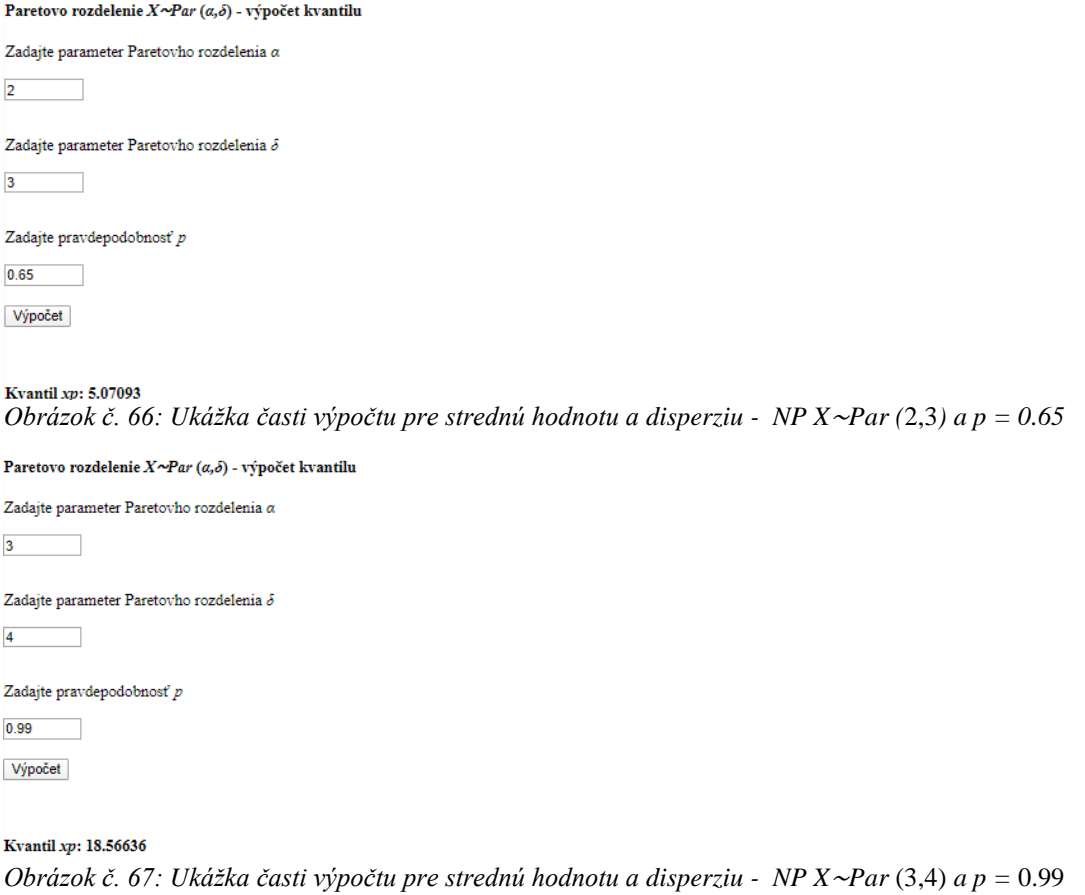

Aj v tomto prípade sme vytvorili podmienky pre to, aby hodnoty *α* a *δ* boli kladné a takisto, aby hodnota pravdepodobnosti *p* bola v intervale 0 po 1, príklady týchto chybových hlášok môžeme vidieť na obrázku č. 68 a č. 69.

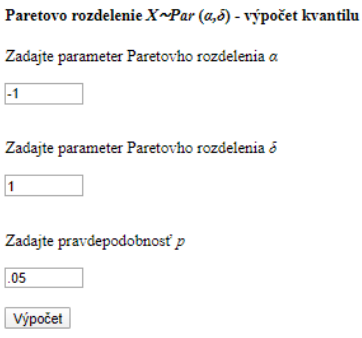

Kvantil xp: CHYBA!, hodnota  $\delta$  a hodnota  $\alpha$  musí byť kladná.

*Obrázok č. 68: Chybová hláška v prípade, ak hodnota α nie je kladná – obdobne je ošetrená aj podmienka, aby bola kladná aj hodnota δ*

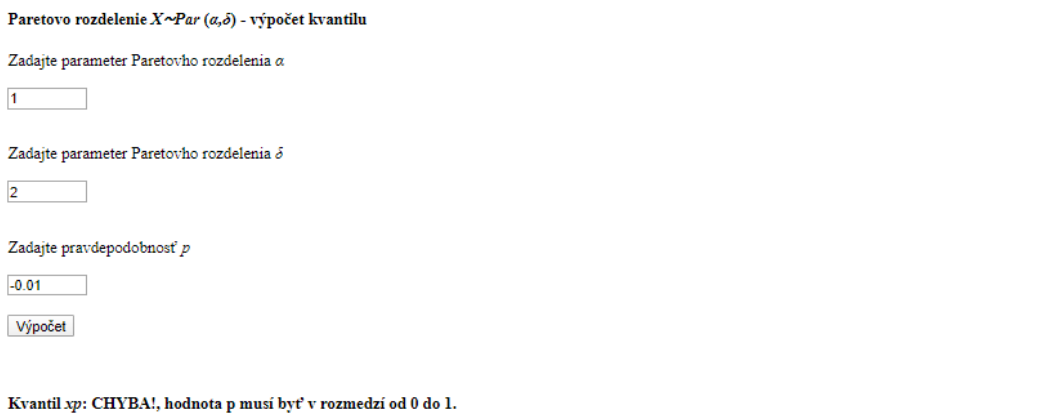

*Obrázok č. 69: Chybová hláška v prípade, ak hodnota pravdepodobnosti p nie je z intervalu 0 až 1*

V poslednej sekcii Paretovho rozdelenia X∼Par (α,δ) môžeme vidieť tabuľky kvantilov – užívateľ zadáva len hodnotu pravdepodobnosti *p.* Na obrázku č. 70 vidíme samotný vizuál tejto sekcie bez zadanej hodnoty pravdepodobnosti *p.* 

| Paretovo rozdelenie $X \sim \text{Par}\left(a, \delta\right)$ - výpočet kvantilu |       |       |            |       |  |  |  |  |  |  |  |  |  |
|----------------------------------------------------------------------------------|-------|-------|------------|-------|--|--|--|--|--|--|--|--|--|
| Zadajte pravdepodobnosť p                                                        |       |       |            |       |  |  |  |  |  |  |  |  |  |
| hodnota p                                                                        |       |       |            |       |  |  |  |  |  |  |  |  |  |
| Výpočet                                                                          |       |       |            |       |  |  |  |  |  |  |  |  |  |
| $\alpha=1$                                                                       | $a=2$ | $a=3$ | $\alpha=4$ | $a=5$ |  |  |  |  |  |  |  |  |  |
| $\delta = 1$                                                                     |       |       |            |       |  |  |  |  |  |  |  |  |  |
| $\delta = 2$                                                                     |       |       |            |       |  |  |  |  |  |  |  |  |  |
| $\delta = 3$                                                                     |       |       |            |       |  |  |  |  |  |  |  |  |  |
| $\delta = 4$                                                                     |       |       |            |       |  |  |  |  |  |  |  |  |  |
| $\delta = 5$                                                                     |       |       |            |       |  |  |  |  |  |  |  |  |  |

*Obrázok č. 70: Ukážka časti pre výpočet tabuliek kvantilov bez zadaných parametrov* 

Po zadaní hodnoty pravdepodobnosti *p* interaktívna pomôcka vyplní všetky bunky tabuľky pre zadanú pravdepodobnosť *p* a hodnoty parametra  $\delta = 1,2,3,4,5$ . a tiež hodnoty parametra *α* = 1,2,3,4,5. Na obrázku č. 71 a č. 72 vidíme príklady výpočtov pre zadanú hodnotu  $p = 0.20$  *a*  $p = 0.98$ .

```
Paretovo rozdelenie X \sim Par(\alpha, \delta) - výpočet kvantilu
```

```
Zadajte pravdepodobnosť\boldsymbol{p}\sqrt{2}Výpočet
```

| 1.04564 |
|---------|
| 2.09128 |
| 3.13692 |
| 4.18256 |
| 5.22820 |
|         |

*Obrázok č. 71: Ukážka tabuľky kvantilov x0.20 parametrov rozdeleni δ =* 1,2,3,4,5 *a α =* 1,2,3,4,5
Paretovo rozdelenie  $X \sim \text{Par}(\alpha, \delta)$  - výpočet kvantilu

Zadajte pravdepodobnosť p

0.98

Výpočet

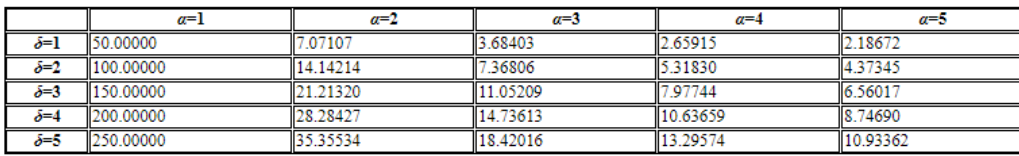

*Obrázok č. 72: Ukážka tabuľky kvantilov x0.98 parametrov rozdeleni δ =* 1,2,3,4,5 *a α =* 1,2,3,4,5

Aj v tomto prípade sme vytvorili podmienku, že pravdepodobnosť *p* musí byť z intervalu od 0 po 1, príklad odpovede interaktívnej pomôcky v prípade ak táto podmienka nie je splnená.

#### Paretovo rozdelenie  $X \sim Par(a, \delta)$  - výpočet kvantilu

```
Zadajte pravdepodobnosť p
```
 $-0.01$ 

Výpočet

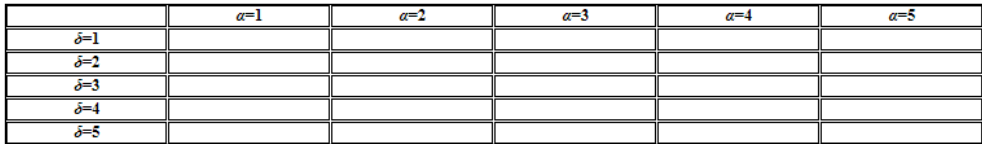

CHYBA!, hodnota p musí byť v rozmedzí od 0 do 1.

*Obrázok č. 73: chybová hláška v prípade, ak hodnota pravdepodobnosti p nie je z intervalu* (0,1)

### **3.4 Normálne rozdelenie** *X*∼*Norm* **(***m,σ***)**

V časti interaktívnej pomôcky pre Normálne rozdelenie *X*∼*Norm* (m,σ) sa nachádzajú výpočty pre strednú hodnotu, rozptyl, ako aj kvantil pre normálne rozdelenie, pričom v tejto časti práce uvádzme vzorce, ktoré nám slúžili ako podklad pre vytvorenie algoritmov, ale aj samotné funkcie a ukážky funkčnosti interaktívnej pomôcky.

Štvrtú časť interaktívnej pomôcky sme rozdelili na tri sekcie:

- 1. Výpočet strednej hodnoty a rozptylu.
- 2. Výpočet kvantilov
- 3. Tabuľky kvantilov

### **3.4.1 Normálne rozdelenie** *X*∼*Norm* **(***m,σ***) – metódy tvorby interaktívnej pomôcky**

Nižšie uvádzame vzorce, podľa ktorých sme vytvárali funkcie a odkazom na ich umiestnenie v teoretickej časti.

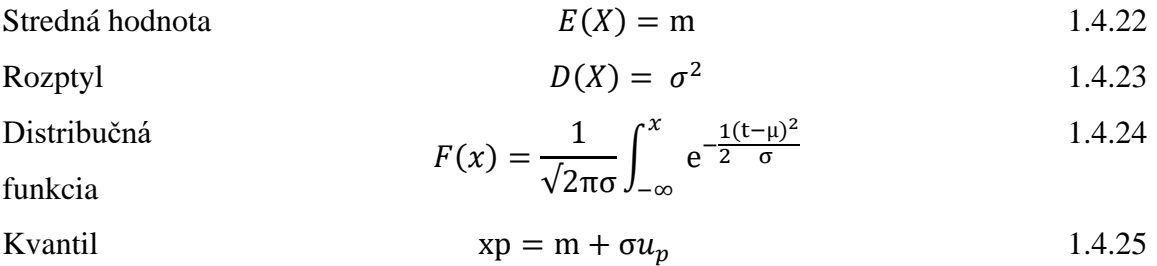

Na základe týchto vyššie uvedených vzorcov sme vytvorili funkcie, ktoré opisujeme nižšie. Ako prvú sme vytvárali funkciu pre výpočet strednej hodnoty, pričom stredná hodnota sa pre normálne rozdelenie vyrátava len z jedného parametra µ, ktorý musí byť kladný a stredná hodnota sa rovná hodnote tohto parametra µ.

```
 if (num1 <= 0) {
      document.form.answer1.value="CHYBA!, hodnota α musí byť kladná.";
   } else {
    var ans4= num1;
```
Obdobne sme vytvárali aj funkciu pre výpočet rozptylu, ktorá sa taktiež vyrátava z jedného parametra  $\sigma$ , ktorý musí byť kladný, následne tento parameter vynásobíme sebou samým.

 *if (num5 <= 0) { document.form2.answer2.value="CHYBA!, hodnota α musí byť kladná."; } else { var ans5= num5 \* num5;*

Nasleduje výpočet kvantilu pre normálne rozdelenie, pričom podmienkou pre správny výpočet je to, že hodnota parametru m aj hodnota parametru σ je kladná a hodnota u<sup>p</sup> je v intervale od 0 po 1. Hodnota up zadanú užívateľom musíme však pre správny výpočet zmeniť podľa tabuľky kvantilov u<sub>p</sub> normovaného normálneho rozdelenia. Tento prepočet uvádzame nižšie pre stručnosť len pre hodnoty up z intervalu 0.50 po 0.60.

 *if (num1 <= 0) {*

 *document.form3.answer3.value="CHYBA!, hodnota m a hodnota σ musí byť kladná."; }*

 *else if (num2 <= 0) {*

 *document.form3.answer3.value="CHYBA!, hodnota m a hodnota σ musí byť kladná."; } else if (num3 < 0) {*

 *document.form3.answer3.value="CHYBA!, hodnota p musí byť v rozmedzí od 0 do 1.";*

 *} else if (num3 > 1) {*

 *document.form3.answer3.value="CHYBA!, hodnota p musí byť v rozmedzí od 0 do 1.";*

 *} else {*

```
 num3 = num3.toFixed(2);
```

```
 var pom1=1;
```

```
 if (num3 < 0.50)
```
 *{ var num3= 1-num3;*

 *var pom1=-1; }*

 *if (num3==0.50) {*

 *var num4=0; }*

 *if (num3==0.51) {*

 *var num4=0.02507; }*

 *if (num3==0.52) {*

 *var num4=0.05015; }*

 *if (num3==0.53) {*

 *var num4=0.07527; }*

 *if (num3==0.54) {*

 *var num4=0.10043; }*

 *if (num3==0.55) {*

 *var num4=0.12566; }*

 *if (num3==0.56) {*

 *var num4=0.15097; }*

```
 var num4=0.17637; }
 if (num3==0.58) {
   var num4=0.20189; }
 if (num3==0.59) {
  var num4=0.22755; }
 if (num3==0.60) {
   var num4=0.25335; }
 var num4=(num4)*(pom1);
 var ans1=((num2)*(num4));
 var ans1=(ans1+num1);
```
Na vytvorenie tabuľky kvantilov sme použili obdobný algoritmus aj rovnaké prepis hodnoty up ako predchádzajúcom prípade. Následne sme vytvárali výsledky pre hodnoty m v intervale celých čísel 1-10 a pre hodnoty σ v intervale celých čísel 1-10. Tvorbu týchto výsledkov pre jeden riadok ako príklad uvádzame nižšie.

```
var ans21=(a1*num4)+a3;
ans21 = ans21.toFixed(5);
document.form2.answer21.value=ans21;
var ans22=(a2*num4)+a3;
ans22 = ans22.toFixed(5);
document.form2.answer22.value=ans22;
var ans23=(a3*num4)+a3;
ans23 = ans23.toFixed(5);
document.form2.answer23.value=ans23;
var ans24=(a4*num4)+a3;
ans24 = ans24.toFixed(5);
document.form2.answer24.value=ans24;
var ans25=(a5*num4)+a3;
ans25 = ans25.toFixed(5);
```

```
document.form2.answer25.value=ans25;
```
*var ans26=(a6\*num4)+a3;*

*ans26 = ans26.toFixed(5);*

*document.form2.answer26.value=ans26;*

*var ans27=(a7\*num4)+a3;*

*ans27 = ans27.toFixed(5);*

*document.form2.answer27.value=ans27;*

*var ans28=(a8\*num4)+a3;*

*ans28 = ans28.toFixed(5);*

*document.form2.answer28.value=ans28;*

*var ans29=(a9\*num4)+a3;*

*ans29 = ans29.toFixed(5);*

*document.form2.answer29.value=ans29;*

*var ans30=(a10\*num4)+a3;*

*ans30 = ans30.toFixed(5);*

*document.form2.answer30.value=ans30;*

## **3.4.2 Normálne rozdelenie** *X*∼*Norm* **(***m,σ***) – ukážka použitia**

V prvej sekcii normálneho rozdelenia môže užívateľ nájsť výpočet pre strednú hodnotu, pričom zadáva hodnotu parametra *m* a taktiež výpočet pre hodnotu disperzie, pričom pre tento výsledok zadáva hodnotu parametru  $\sigma$ . Na obrázku č. 74 môžeme vidieť vizuál tejto sekcie bez zadaných parametrov.

Normálne rozdelenie  $X \sim Norm(m, \sigma)$  - výpočet strednej hodnoty Zadajte parameter rovnomerného rozdelenia m hodnota m Výpočet Stredná hodnota  $E(X)$ :

Normálne rozdelenie  $X \sim \text{Norm}(m, \sigma)$  - rozptylu Zadajte parameter rovnomerného rozdelenia $\sigma$ hodnota  $\sigma$ Výpočet

#### Rozptyl  $D(X)$ :

*Obrázok č. 74: Ukážka časti pre výpočet strednej hodnoty a disperzie bez zadaných parametrov* 

Pre overenie funkčnosti a správnosti výpočtov po zadaní parametra a  $m = 2$ získame strednú hodnotu  $E(X) = 2$  a po dosadení parametra  $\sigma = 3$  je výsledná hodnota disperzie  $D(X) = 9$ .

Normálne rozdelenie  $X \sim \text{Norm}(m, \sigma)$  - výpočet strednej hodnoty

```
Zadajte parameter rovnomerného rozdelenia m
\overline{2}Výpočet
Stredná hodnota E(X): 2.00
Obrázok č. 75: Výpočet strednej hodnoty pre m = 2
Normálne rozdelenie X \sim Norm(m, \sigma) - rozptvlu
Zadajte parameter rovnomerného rozdelenia\sigma\overline{3}Výpočet
Rozptyl D(X): 9.00
Obrázok č. 76: Výpočet disperzie pre \sigma = 3
```
Podmienkou pre oba výpočty je to, že hodnota zadaná užívateľom je kladná – v prípade výpočtu disperzie parameter  $\sigma$ . Na obrázku č.78 a č. 79 vidíme odpovie interaktívna pomôcka v prípade, ak táto podmienka nie je splnená.

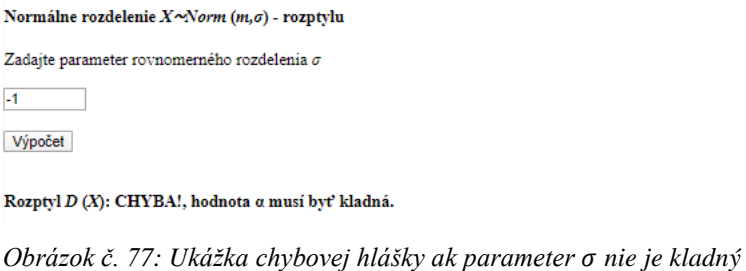

V druhej sekcii normálneho rozdelenie môže užívateľ nájsť výpočet kvantilu – na obrázku č. 79 vidíme priestor pre zadanie všetkých troch parametrov a pre výpočet – bez zadaných parametrov.

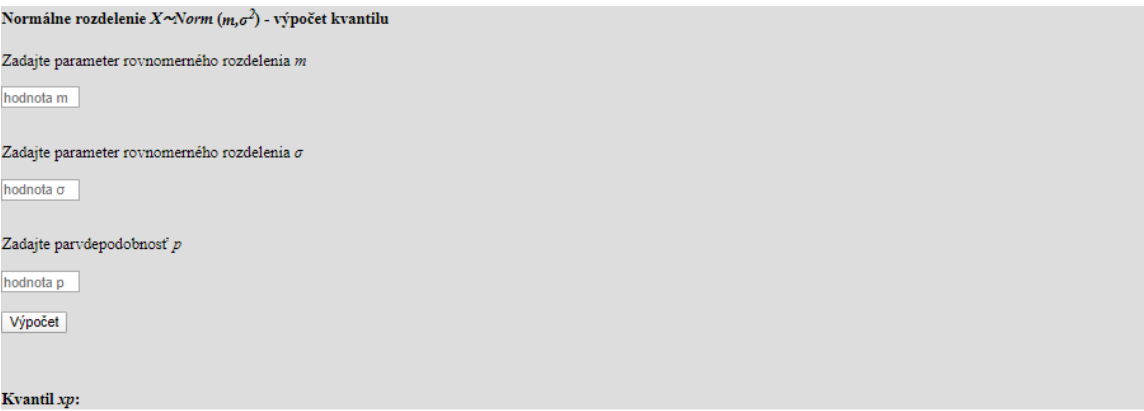

*Obrázok č. 78: Ukážka časti pre výpočet strednej hodnoty a disperzie bez zadaných parametrov* 

Na obrázku č. 74 a č. 75 vidíme využitie tejto sekcie už s konkrétnymi číslami. Na obrázku č. 74 užívateľ zadal NP X∼Norm (2,1) a p=0.50, pričom kvantil pre tieto hodnoty je rovný 2.00. Na ďalšom obrázku užívateľ zadal NP X∼Norm (2,1) a p=0.99, pričom kvantil pre tieto hodnoty je rovný 4.33.

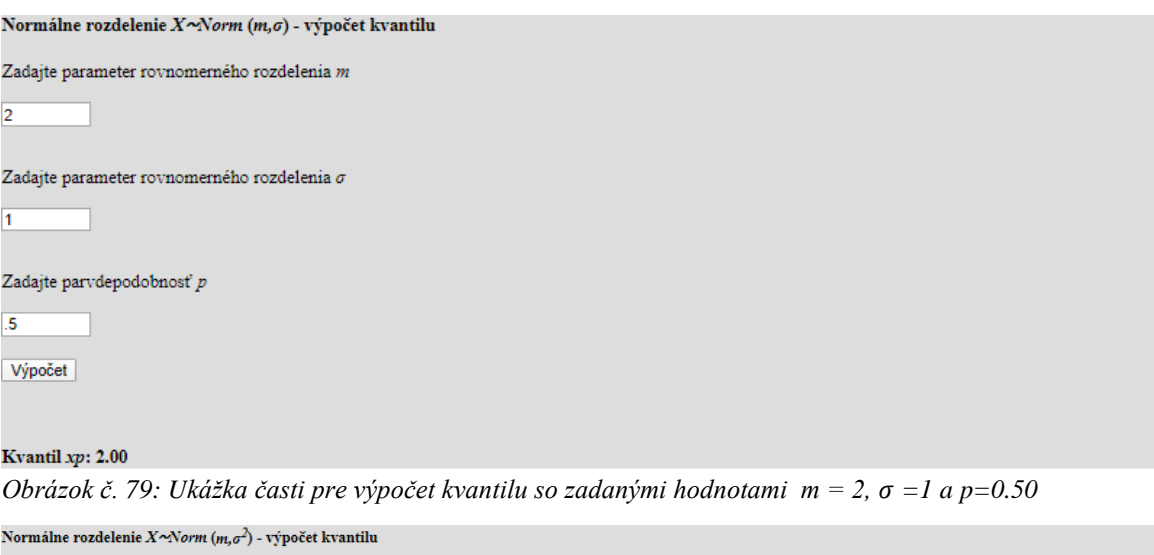

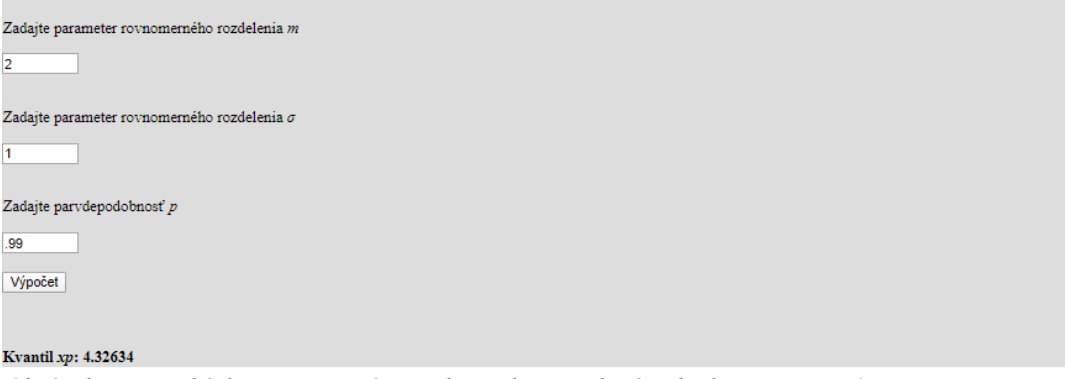

*Obrázok č. 80: Ukážka časti pre výpočet kvantilu so zadanými hodnotami m = 2, =1 a p=0.99*

Pre správny výpočet musíme zabezpečiť podmienky, že parameter rovnomerného rozdelenia σ musí byť kladný a pravdepodobnosť p musí mať hodnotu v intervale 0 až 1. Na obrázku č- 81. vidíme chybovú hlášku ak nie je splnená podmienka intervalu

pravdepodobnosti p.

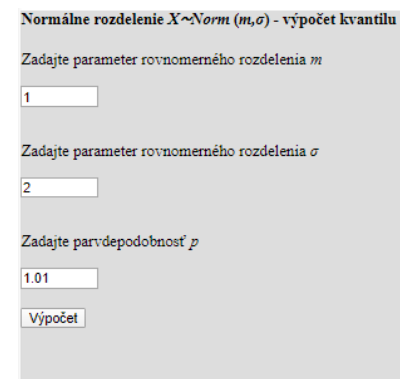

Kvantil xp: CHYBA!, hodnota p musí byť v rozmedzí od 0 do 1.

*Obrázok č. 81: Ukážka chybovej hlášky v prípade, ak hodnota pravdepodobnosti p nie je z intervalu* 0 *až* 1

V poslednej sekcii normálneho rozdelenia X∼Norm (m,σ) sa nachádzajú tabuľky pre výpočet kvantilu – užívateľ zadá len hodnotu pravdepodobnosti *p,* pričom interaktívna pomôcka následne doplní bunky v tabuľke pre zadanú hodnotu pravdepodobnosti *p,* pre parameter rozdelenia *m* v intervale celých čísel od 0 po 10 a pre parameter rozdelenia *σ* v intervale celých čísel od 1 po 10. Nižšie vidíme ako tabuľka vyzerá predtým ako užívateľ zadá potrebný údaj.

Normálne rozdelenie  $X \sim \text{Norm}(m, \sigma)$  - výpočet kvantilu

| Zadajte pravdepodobnosť $p$ |             |              |              |              |              |              |              |              |              |                 |  |
|-----------------------------|-------------|--------------|--------------|--------------|--------------|--------------|--------------|--------------|--------------|-----------------|--|
| hodnota p                   |             |              |              |              |              |              |              |              |              |                 |  |
| Výpočet                     |             |              |              |              |              |              |              |              |              |                 |  |
|                             | $\sigma$ =1 | $\sigma = 2$ | $\sigma = 3$ | $\sigma = 4$ | $\sigma = 5$ | $\sigma = 6$ | $\sigma = 7$ | $\sigma = 8$ | $\sigma = 9$ | $\sigma s = 10$ |  |
| $m=1$                       |             |              |              |              |              |              |              |              |              |                 |  |
| $m=2$                       |             |              |              |              |              |              |              |              |              |                 |  |
| $m=3$                       |             |              |              |              |              |              |              |              |              |                 |  |
| $m=4$                       |             |              |              |              |              |              |              |              |              |                 |  |
| $m=5$                       |             |              |              |              |              |              |              |              |              |                 |  |
| $m=6$                       |             |              |              |              |              |              |              |              |              |                 |  |
| $m=7$                       |             |              |              |              |              |              |              |              |              |                 |  |
| $m=8$                       |             |              |              |              |              |              |              |              |              |                 |  |
| $m=9$                       |             |              |              |              |              |              |              |              |              |                 |  |
| $m=10$                      |             |              |              |              |              |              |              |              |              |                 |  |

*Obrázok č. 82: Vizuál tabuliek kvantilov bez zadanej hodnoty p*

Na obrázku č. 79 a č. 80 vidíme príklad výpočtu ak užívateľ zadá pravdepodobnosť  $p = 0.5$  a  $p = 0.99$ .

Normálne rozdelenie  $X \sim \! \! \mathcal{N}om(m,\sigma)$  - výpočet kvantilu

Zadajte pravdepodobnosť p

 $.50$ 

Výpočet

|        | $\sigma=1$ | $\sigma = 2$ | $\sigma = 3$ | $\sigma = 4$ | $\sigma = 5$ | $\sigma = 6$ | $\sigma$ =7 | $\sigma = 8$ | $\sigma = 9$ | $\sigma s = 10$ |
|--------|------------|--------------|--------------|--------------|--------------|--------------|-------------|--------------|--------------|-----------------|
| m=1    | .00000     | .00000       | 1.00000      | .00000       | 1.00000      | .00000       | 1.00000     | 1.00000      | 1.00000      | 1.00000         |
| m=2    | .00000     | 2.00000      | 2,00000      | 2.00000      | 2.00000      | 2.00000      | 2,00000     | 2.00000      | 2.00000      | 2.00000         |
| $m=3$  | .00000     | 3.00000      | 3.00000      | 3.00000      | 3.00000      | 3.00000      | 3.00000     | 3.00000      | 3.00000      | 3.00000         |
| m=4    | .00000     | 4.00000      | 4.00000      | 4.00000      | 4.00000      | 4.00000      | 4.00000     | 4.00000      | 4.00000      | 4.00000         |
| $m=5$  | .00000     | 5.00000      | 5.00000      | .00000       | 5.00000      | 5.00000      | 5.00000     | 5.00000      | 5.00000      | 5.00000         |
| т=б    | 6.00000    | 6.00000      | 6.00000      | 6.00000      | 6.00000      | 6.00000      | 6.00000     | 6.00000      | 6.00000      | 6.00000         |
| m=7    | .00000     | .00000       | 7.00000      | .00000       | 7.00000      | 7.00000      | 7.00000     | 7.00000      | 7.00000      | 7.00000         |
| $m=8$  | .00000     | 8.00000      | 8.00000      | 8.00000      | 8.00000      | 8.00000      | 8.00000     | 8.00000      | 8.00000      | 8.00000         |
| m=9    | 9,00000    | 9.00000      | 9.00000      | 9.00000      | 9.00000      | 9,00000      | 9.00000     | 9.00000      | 9.00000      | 9.00000         |
| $m=10$ | 10,00000   | 10.00000     | 10.00000     | 10.00000     | 10.00000     | 10.00000     | 10.00000    | 10.00000     | 10.00000     | 10.00000        |

*Obrázok č. 83: Tabuľka kvantilu x0.50 pre rovnomerné rozdelenie s vybranými parametrami*

Normálne rozdelenie X~Norm(m,σ) - výpočet kvantilu

Zadajte pravdepodobnosť p

 $\overline{100}$ 

Výpočet

|        | $\sigma=1$ | $\sigma = 2$ | $\sigma = 3$ | $\sigma = 4$ | o=5      | σ=6      | a=7      | $\sigma = 8$ | $\sigma = 9$ | $\sigma s = 10$ |
|--------|------------|--------------|--------------|--------------|----------|----------|----------|--------------|--------------|-----------------|
| $m=1$  | .32634     | 5.65268      | 7.97902      | 10.30536     | 12.63170 | 14.95804 | 17.28438 | 19.61072     | 21.93706     | 24.26340        |
| $m=2$  | 4.32634    | 6.65268      | 8.97902      | 11.30536     | 13.63170 | 15.95804 | 18.28438 | 20.61072     | 22.93706     | 25.26340        |
| $m=3$  | 5.32634    | 7.65268      | 9.97902      | 12.30536     | 14.63170 | 16.95804 | 19.28438 | 21.61072     | 23.93706     | 26.26340        |
| $m=4$  | 6.32634    | 8.65268      | 10.97902     | 13.30536     | 15.63170 | 17.95804 | 20.28438 | 22.61072     | 24.93706     | 27.26340        |
| $m=5$  | 32634      | 9.65268      | 11.97902     | 14.30536     | 16.63170 | 18.95804 | 21.28438 | 23.61072     | 25.93706     | 28.26340        |
| $m=6$  | 8.32634    | 10.65268     | 12.97902     | 15.30536     | 17.63170 | 19.95804 | 22.28438 | 24.61072     | 26.93706     | 29.26340        |
| $m=7$  | 9.32634    | 11.65268     | 13.97902     | 16.30536     | 18.63170 | 20.95804 | 23.28438 | 25.61072     | 27.93706     | 30.26340        |
| $m=8$  | 10.32634   | 12.65268     | 14.97902     | 17.30536     | 19.63170 | 21.95804 | 24.28438 | 26.61072     | 28.93706     | 31.26340        |
| m=9    | 11.32634   | 13.65268     | 15.97902     | 18.30536     | 20.63170 | 22.95804 | 25.28438 | 27.61072     | 29.93706     | 32.26340        |
| $m=10$ | 12.32634   | 14.65268     | 16.97902     | 19.30536     | 21.63170 | 23.95804 | 26.28438 | 28.61072     | 30.93706     | 33.26340        |

*Obrázok č. 84: Tabuľka kvantilu x0.99 pre rovnomerné rozdelenie s vybranými parametrami*

Aj pre tento výpočet platí, že pre správny výsledok je nutné zadať platnú hodnotu pravdepodobnosti *p,* teda hodnotu v intervale od 0 po 1. Nižšie môžeme vidieť ako zabránime užívateľovi v tom, aby pokračoval vo výpočte s hodnotou mimo tohto intervalu.

Normálne rozdelenie X~Norm(m,o) - výpočet kvantilu

Zadajte pravdepodobnosť $\boldsymbol{p}$  $-50$ Výpočet

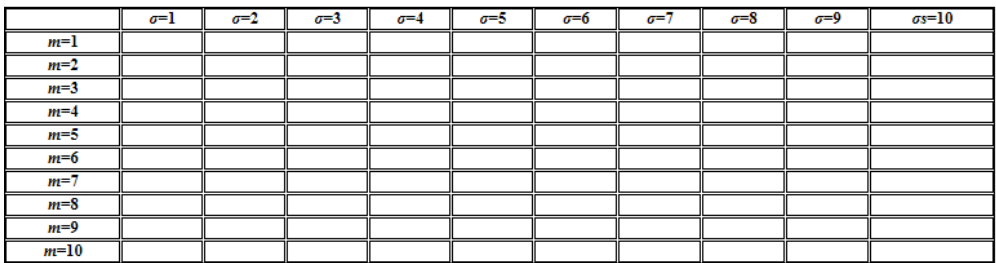

CHYBA!, hodnota p musí byť v rozmedzí od 0 do 1.

*Obrázok č. 85: Chybová hláška v prípade, ak zadané p nie je intervalu 0 až 1, v tomto prípade -0.50*

## **3.5 Gamma rozdelenie** *X*∼*Gamma* **(***α,λ***)**

Piata časť našej interaktívnej pomôcky je rozdelenia na dve sekcie výpočtov:

- 1. Výpočet strednej hodnoty a rozptylu. pre Gamma rozdelenie..
- 2. Výpočet pravdepodobnosti, že *P* (*X < x*) pre Gamma rozdelenie..

### **3.5.1 Gamma rozdelenie** *X*∼*Gamma* **(***α,λ***) – metódy tvorby interaktívnej pomôcky**

Nižšie môžeme vidieť vzorce použité pri tvorbe algoritmov. Kvantil nie je v prípade Gamma rozdelenia vyjadriteľný v jednoduchom uzavretom tvare, preto sa tento výpočet nevyskytuje ani v našej interaktívnej pomôcke.

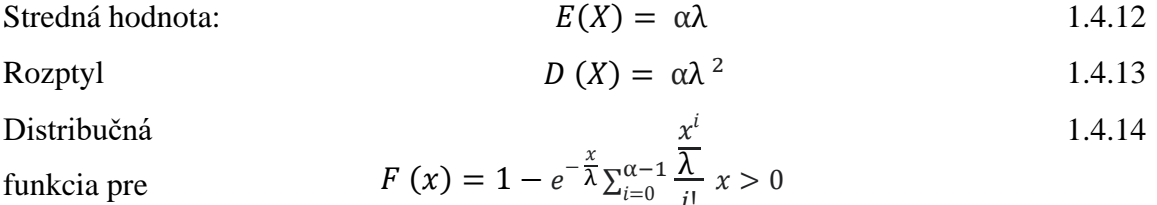

i!

V prvej sekcií pre Gamma rozdelenie X∼Gamma (α,λ) môžeme nájsť výpočet pre strednej hodnoty ako aj disperzie – užívateľ pritom zadáva dve hodnoty – hodnotu parametra α a hodnotu parametra λ, pričom obe tieto hodnoty musia byť kladné na to, aby výpočet prebehol. Nižšie vidíme tieto podmienky, ako aj samotnú funkciu výpočtu strednej hodnoty. Stredná hodnota pre Gamma rozdelenie sa vypočítava jednoducho tak, že obe jedno zadané číslo znásobíme druhým.

 *var num1=(Number(document.form.A.value));*

 *var num2=(Number(document.form.B.value));*

*if*  $(num1 \le 0)$  {

 *document.form.answer1.value="CHYBA!, hodnota α a hodnota λ musí byť kladná.";*

 *document.form.answer2.value="CHYBA!, hodnota α a hodnota λ musí byť kladná";}*

 *else if (num2 <= 0) {*

 *document.form.answer1.value="CHYBA!, hodnota α a hodnota λ musí byť kladná";*

 *document.form.answer2.value="CHYBA!, hodnota α a hodnota λ musí byť kladná";*

 *} else {*

 *var ans1=(num1)\*(num2);*

 $ans1 = ans1.toFixed(2);$ 

#### *document.form.answer1.value=ans1;*

Pre výpočet disperzie použijeme rovnaké podmienky pre zadanie hodnôt ako v prípade strednej hodnoty a obdobný výpočet – pre vyrátanie disperzie je potrebné hodnotu parametra λ umocniť na druhú a následne vynásobiť tento výsledok hodnotou α.

```
 var ans2=((num2)*(num2));
```
 *var ans2=((ans2)\*(num1)*

V poslednej sekcii pre Gamma rozdelenie X∼Gamma (α,λ) ponúkame užívateľovi možnosť výpočtu *P (X < x)*, pričom pre výsledok vypĺňa dve hodnoty – parameter rozdelenia *λ* a hodnotu *x<sup>0</sup>* – obe tieto hodnoty musia byť kladné. Funkcia najprv vyrátava časť − λ **,** pričom pre výpočet používame funkciu **Math.pow** a **Math.E** – funkcia **Math.pow**  zabezpečuje prácu s mocninou a funkcia **Math.E** prácu s Eulerovým číslom. Funkcia následnej vyrátava časť rovnice  $(1 + \frac{x}{2})$  $\frac{x}{\lambda}$ ) a následne oba výsledky vynásobí a v poslednom kroku odráta od hodnoty jeden.

if (num3  $\leq$  0) {

document.form2.answer3.value="CHYBA!, hodnota x a hodnota λ musí byť kladná."; }

else if  $(num4 < 0)$  {

document.form2.answer3.value="CHYBA!, hodnota x a hodnota λ musí byť kladná.";

} else {

var ans $3=(1/num4)$ ;

var ans $3 = (-ans3)$ :

var ans3=(ans3\*num3):

```
 var ans4= Math.pow(Math.E,ans3);
```

```
var ans7= (num3/num4);
```
var ans $7 = (1 + \text{ans7})$ ;

var ans7=(ans7\*ans4)

var ans $6= 1$ -(ans7);

## **3.5.2 Gamma rozdelenie** *X*∼*Gamma* **(***α,λ***) – ukážka použitia**

V prvej sekcii Gamma rozdelenia X∼Gamma (α,λ) vidíme výpočet strednej hodnoty a rozptylu. Na obrázku č. 82 môžeme vidieť vizuál tejto sekcie ešte predtým ako užívateľ zadá hodnoty potrebné pre získanie výsledku.

Gamma rozdelenie X~Gama (a, i) - výpočet strednej hodnoty, rozptylu Zadajte parameter rozdelenia $\alpha$ hodnota  $\alpha$ Zadajte parameter rozdelenia $\lambda$ hodnota  $\lambda$ Výpočet Stredná hodnota  $E(X)$ :

Rozptyl  $D(X)$ :

*Obrázok č. 86: Ukážka časti pre výpočet strednej hodnoty a rozptylu bez zadaných parametrov* 

Na obrázku č. 83 a č. 84 môžeme vidieť príklad týchto výpočtov pre konkrétne zadané hodnoty – v prvom prípade užívateľ NP X∼Gamma (2,3) , stredná hodnota bude potom  $E(X) = 6$  a výsledok disperzie  $D(X) = 18$ , v druhom prípade užívateľ zadá NP X∼Gamma (3,2), stredná hodnota bude potom  $E(X) = 6$  a výsledok disperzie  $D(X) =$ 12.

Gamma rozdelenie X~Gama (a, î) - výpočet strednej hodnoty, rozptylu

Zadajte parameter rozdelenia $\alpha$  $\overline{\mathbf{2}}$  and  $\overline{\mathbf{2}}$ Zadajte parameter rozdelenia $\lambda$  $\overline{3}$  and  $\overline{3}$ Výpočet Stredná hodnota  $E(X)$ : 6 Rozptyl  $D(X)$ : 18 *Obrázok č. 87: Výpočet strednej hodnoty a disperzie pre NP X*∼*Gamma* (2,3} Gamma rozdelenie  $X \sim$ Gama (a, 2) - výpočet strednej hodnoty, rozptylu Zadajte parameter rozdelenia $\alpha$  $3<sup>2</sup>$ Zadajte parameter rozdelenia $\lambda$  $\overline{2}$  $\overline{\phantom{0}}$ Výpočet Stredná hodnota  $E(X)$ : 6

Rozptyl  $D(X)$ : 12

*Obrázok č. 88: Výpočet strednej hodnoty a disperzie pre NP X*∼*Gamma* (2,3)

Pre správnosť výpočtu strednej hodnoty, ako aj disperzie pre Gamma rozdelenie X∼Gamma (α,λ) je nutné, aby užívateľ zadal oba parametre rozdelenia kladné – na obrázku č. 85 môžeme vidieť chybovú hlášku v prípade, ak užívateľ zadá neplatnú hodnotu pre parameter λ – rovnakým spôsobom sme ošetrili aj splnenie podmienky pre parameter α.

```
Gamma rozdelenie X~Gama (a.2) - výpočet strednej hodnoty, rozptylu
Zadajte parameter rozdelenia \alpha\overline{2}Zadajte parameter rozdelenia \lambda4 - 1Výpočet
```
Stredná hodnota $E\left(X\right)$ : CHYBA!, hodnota $\alpha$ a hodnota $\lambda$ musí byť kladná Rozptyl  $D(X)$ : CHYBA!, hodnota  $\alpha$  a hodnota  $\lambda$  musí byť kladná

*Obrázok č. 89: Chybová hláška, v prípade ak užívateľ zadá nesprávnu hodnotu parametra* λ

V druhej sekcii môžeme vidieť výpočet *P* (*X < x*), pričom užívateľ zadáva dve hodnoty – parameter rozdelenia  $\lambda$  a hodnoty x<sub>0</sub>. Nižšie vidíme vizuál tejto sekcie bez zadaných parametrov.

```
Gamma rozdelenie X \simGamma (a,\lambda) - výpočet pravdepodobnosti, že P(X \leq x)Zadajte parameter rozdelenia 2
hodnota\lambdaZadajte hodnotu pre ktorú platí, že P(X \le x_0)hodnota x
Výpočet
Pravdepodobnosť, že P(X \le x_0) = F(x_0):
```

```
Obrázok č. 90: ukážka časti pre výpočet P (X < x), bez zadaných parametrov
```
Ako príklad funkčnosti a správnosti tohto výpočtu sme pridali obrázok č. 87 a č. 88 – na prvom príklade vidíme výsledok pre užívateľom zadané hodnoty  $\lambda = 3$  a  $x_0 = 1$ , ktorý je v tomto prípade  $P(X < x_0) = 0.04$  a na druhom príklade hodnoty  $\lambda = 2$  a  $x_0 = 10$ , pričom v tomto prípade je výsledok  $P(X < x_0) = 0.96$ 

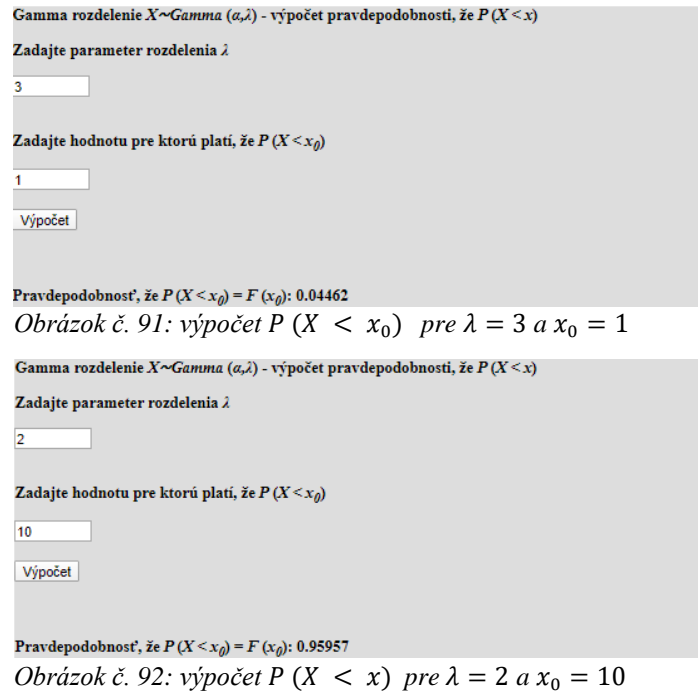

Aj pre správnosť toho výpočtu je podmienkou to, že obe hodnoty zadané

užívateľom sú kladné, chybovú hlášku, ktorú interaktívna pomôcka vypíše v prípade chyby užívateľa môžeme vidieť nižšie.

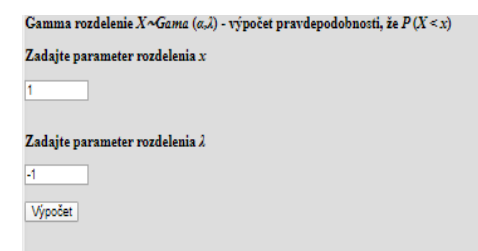

Pravdepodobnosť, že $P(X \le x_{\theta}) = F\left(x_{\theta}\right)$ : CHYBA!, hodnota x a hodnota  $\lambda$ musí byť kladná. *Obrázok č. 93: chybová hláška, v prípade ak užívateľ zadá nesprávnu hodnotu parametra x<sup>0</sup>*

# **3.6 Chi-kvadrát rozdelenie** *X*∼*χ2* **(***k***)**

Šiesta, posledná časť našej interaktívnej pomôcky je rozdelenia na dve sekcie

výpočtov:

- 1. Výpočet strednej hodnoty a rozptylu
- 2. Výpočet  $P(X < x)$

### **3.6.1 Chi-kvadrát rozdelenie** *X*∼*χ2* **(***k***) – metódy tvorby interaktívnej pomôcky**

Nižšie môžeme vidieť vzorce použité pri tvorbe algoritmov s odkazom na ich umiestnenie v prvej časti práce. Kvantil nie je v prípade ani v prípade chi-kvadrát rozdelenia X∼χ2 (k) vyjadriteľný v jednoduchom uzavretom tvare, preto sa ani tento výpočet nevyskytuje ani v našej interaktívnej pomôcke.

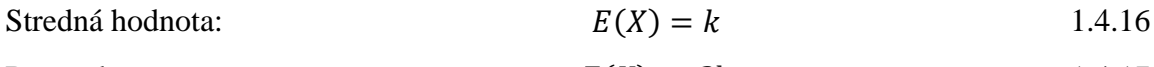

Rozptyl  $E(X) = 2k$  1.4.17

Distribučná funkcia

$$
F(x) = 1 - e^{-\frac{x}{2}} \sum_{i=0}^{k} \frac{x^{i}}{i!}
$$

Na základe vyššie uvedeného sme vytvorili funkcie na vyrátanie strednej hodnoty a disperzie pre chi-kvadrát rozdelenie X∼χ2 (k) , pričom výpočet strednej hodnoty sa uskutočňuje len na základe jedného parametra, pričom ten musí byť kladný.

```
 if (num1 <= 0) {
   document.form.answer1.value="CHYBA!, hodnota λ musí byť kladná.";
   document.form.answer2.value="CHYBA!, hodnota λ musí byť kladná";
    } else {
 var ans1=(num1);
```
Výpočet rozptylu, alebo teda disperzie pre chi-kvadrát X∼χ2 (k) rozdelenie sa rovnako uskutočňuje len na základe jedného parametru – s kladnou hodnotou – pričom tento parameter pre výsledok vynásobíme dvoma.

*var ans2=((num1)\*2);*

Pre funkciu pre výpočet  $P(X < x)$  sme takisto vytvorili podmienku, že hodnota  $x_0$ musí byť kladná. Po splnení podmienok funkcia vyrátava najprv časť výpočtu v zátvorke  $(1 + \frac{x}{2})$  $\frac{x}{2}$ ) a nasledovne časť pred zátvorkou  $e^{-\frac{x}{2}}$  s použitím funkcie **Math.pow** a **Math.E** a v poslednom kroku od hodnoty jeden odráta tento výsledok.

if (num3  $\leq$  0) {

document.form2.answer3.value="CHYBA!, hodnota x musí byť kladná.";

} else {

var ans3=(num3/2); var ans $3=(1+ans3)$ ; var ans $4=(\text{num3}/2)$ ; var ans $4=(1-ans3)$ ; var ans4=Math.pow(Math.E,ans4); var ans6=(ans3\*ans4); var ans6=(1-ans6);

### **3.6.2 Chi-kvadrát rozdelenie** *X*∼*χ2* **(***k***) – ukážka použitia**

V prvej sekcii pre chi-kvadrát rozdelenia X∼χ2 (k) užívateľ zadáva jednej parameter rozdelenia a následne klikne na tlačidlo **Výpočet** pre získanie výsledku. Na obrázku č. 90 vidíme túto časť interaktívnej pomôcky ešte predtým ako užívateľ tento parameter zadá.

Chí-kvadrát rozdelenie  $X \sim z^2$  (k) - výpočet strednej hodnoty, rozptylu Zadajte parameter chi kvadrat rozdelenia  $k$  $hodnota k$ Výpočet Stredna hodnota  $E(X)$ : Rozptyl  $D(X)$ : *Obrázok č. 94: Ukážka časti pre výpočet strednej hodnoty a disperzie bez zadaného parametra* 

Na obrázku č. 91 a č. 92 vidíme príklady výpočtov pre hodnotu zadanú užívateľom – ak zadá hodnotu k = 2 stredná hodnota bude  $E(X) = 2$  a disperzia  $D(X) = 4$  a pre parameter rozdelenia k = 3.5 stredná hodnota bude E (X) = 3.50 a disperzia D (X) = 7.

```
Chí-kvadrát rozdelenie X \sim \chi^2(k) - výpočet strednej hodnoty, rozptylu
Zadajte parameter chi kvadrat rozdelenia\boldsymbol{k}\overline{2}Výpočet
```
Stredna hodnota  $E(X)$ : 2.00 Rozptyl  $D(X)$ : 4.00 *Obrázok č. 95: Ukážka časti pre výpočet strednej hodnoty a disperzie pre parameter k =* 2

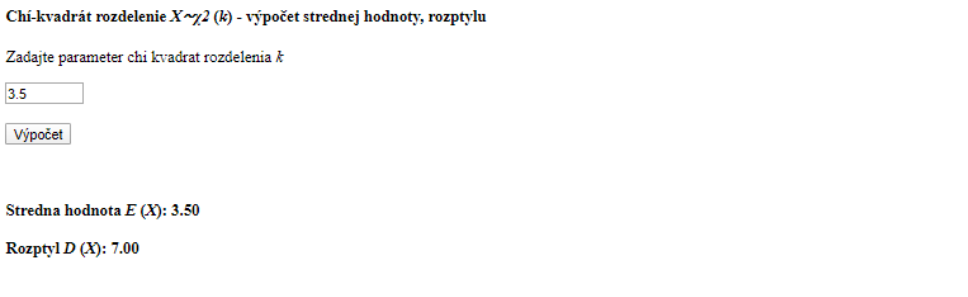

*Obrázok č. 96: Ukážka časti pre výpočet strednej hodnoty a disperzie pre parameter k =* 3.5

Pre správny výpočet strednej hodnoty a disperzie je nutné, aby tento parameter *k* bol kladný – nižšie môžeme vidieť, čo sa stane, ak užívateľ urobí chybu.

Chí-kvadrát rozdelenie  $X \sim \chi^2(k)$  - výpočet strednej hodnoty, rozptylu Zadajte parameter chi kvadrat rozdelenia  $k$  $\overline{\mathbf{0}}$ Výpočet

Stredna hodnota  $E(X)$ : CHYBA!, hodnota k musí byť kladná. Rozptyl D (X): CHYBA!, hodnota k musí byť kladná *Obrázok č. 97: Chybová hláška, v prípade ak parameter k nie je kladný*

V poslednej sekcii pre chi-kvadrát X∼χ2 (k) rozdelenie sa nachádza výpočet *P* (*X < x*), pričom, nižšie vidíme vizuál tejto časti bez zadaných hodnôt.

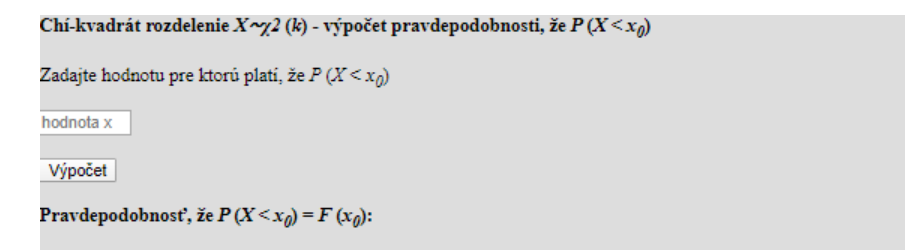

*Obrázok č. 98: Ukážka časti pre výpočet P (X < x) bez zadaného parametra* 

Na obrázku č. 95 a č. 96 môžeme vidieť príklady výsledok pre zadané x<sub>0. –</sub> v prvom prípade pre zadané  $x_0$  = 1 s výsledkom  $P(X < x) = 0.09$  a v druhom prípade pre zadané  $x_0$  = 7.5 s výsledkom  $P(X < x) = 0.89$ .

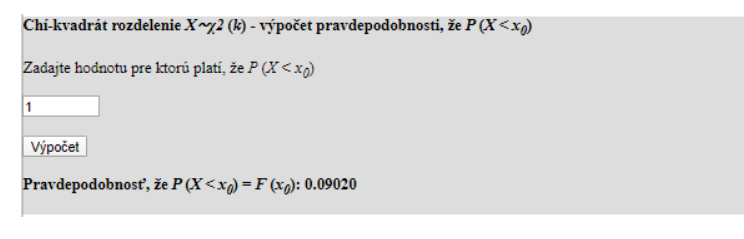

*Obrázok č. 99: Ukážka časti pre výpočet P* (*X < x*) *pre parameter x0* = 1

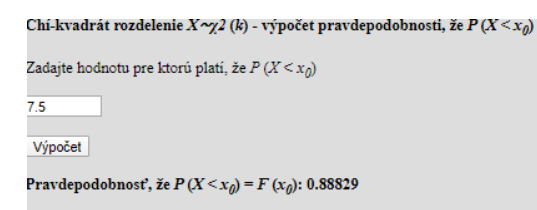

*Obrázok č. 100: Ukážka časti pre výpočet P (X < x) pre parameter x0 = 7.5* 

Pre správnosť výpočtu je potrebné, aby užívateľ zadal kladnú hodnotu  $x_0$  – nižšie môžeme vidieť ako bude interaktívna pomôcka reagovať v prípade, ak užívateľ túto podmienku nesplní.

```
Chí-kvadrát rozdelenie X \sim \chi^2(k) - výpočet pravdepodobnosti, že P(X \le x_0)Zadajte hodnotu pre ktorú platí, že P(X \le x_0)Výpočet
Pravdepodobnosť, žeP\left(X\lessdot x_{0}\right)=F\left(x_{0}\right): CHYBA!, hodnota x musí byť kladná.
```
*Obrázok č. 101: chybová hláška, v prípade ak parameter x<sup>0</sup> nie je kladný*

### **Záver**

Našou úlohou pri tvorbe tejto záverečnej práce bolo vytvoriť interaktívnu pomôcku pre študentov Teória pravdepodobnosti, ale aj užívateľov, ktorí sa zaujímajú o problematiku náhodných javov, pričom táto pomôcka by mala slúžiť na porovnanie správnosti vlastných výsledkov, ale aj na získanie výsledok v prípade ak sú potrebné pre ďalšiu prácu užívateľa.

Interaktívnu pomôcku sme sa rozhodli realizovať ako webovú stránku na doméne <http://serator.sk/veronika> vytvorenú v HTML 5.0, pričom vizuálna stránka projektu je vytvorená v CSS a samotné výpočty v JavaScript.s

Pri tvorbe webovej stránky sme sa zamerali na jednoduchosť a prehľadnosť užívateľ sa ľahko orientuje medzi jednotlivými pravdepodobnostnými rozdeleniami vďaka prehľadnému menu v hlavičke stránky, pričom toto menu je prístupné zo všetkých častí stránky. Už pri samotnom používaní výpočtov sa užívateľ ľahko orientuje na jednotlivých častiach stránky, vďaka farebne odlíšenému pozadiu pre rôzne výpočty.

Prioritou pre nás bola nielen jednoduchosť pri pohybovaní sa po stránke, ale aj jednoduchosť pri samotných výpočtov – užívateľ jednoducho zistí aký parameter má zadať a do ktorého okienka ho má zadať. Vytvorili sme aj podmienky vo funkciách pre výpočty, aby sme zabránili užívateľovi zadať nesprávnu hodnotu – vo väčšine prípadov sa jednalo o podmienku, že zadaná hodnota musí byť kladná, prípadne, že hodnota pravdepodobnosti *p* sa musí nachádzať v intervale od 0 po 1, avšak napríklad pre správnosť výpočtov pre rovnomerné rozdelenie platí aj podmienka, že hodnota parametra rozdelenia *a* musí byť nižšia ako hodnota parametra rozdelenia *b.* Pre takéto prípady sme vytvorili chybové hlášky, ktoré užívateľa na jeho omyl upozornia – spolu s poznámkou o aký konkrétny omyl sa jedná - a výpočet sa neuskutoční. Výsledok výpočtu sa užívateľovi zobrazí tučnými písmom pre prehľadnosť a výsledok je vždy zaokrúhlený na dve desatinné miesta.

Pre lepšie pochopenie kvantilov sme vytvorili aj tabuľky kvantilov – v tomto prípade užívateľ zadáva len jednu hodnotu a tou je pravdepodobnosť *p*, pričom interaktívna pomôcka vypočíta kvantil pre vybrané hodnoty parametrov rozdelenia a hodnoty vyplní do buniek tabuľky.

V budúcnosti môže byť táto interaktívna pomôcka rozšírená o výpočty pre ďalšie rozdelenia ako napríklad Lognormálne, Inverzné Gaussovo , alebo Weibullovo rozdelenie.

# **Použité zdroje**

- 1. ARNOLD Barry C. Pareto Distribution. New York: CRC Press. 2015. 456s. ISBN 978-1466584853
- 2. HEBÁK, Petr, KAHOUNOVÁ, Jana. Počet pravděpodobnosti v příkladech. Praha: SNTL Nakladatelství technické literatury, 1988. 311s.
- 3. HANSEN, Niels Richard. Probability Theory and Statistics: With a view towards bioinformatics. [elektronický zdroj]. Copenhagen, [2005], online. 74s. [cit. 2020-03- 12]. Dostupné na:<http://web.math.ku.dk/~richard/binf/notes/chap1>
- 4. HARMAN, Radoslav, FILOVÁ Lenka. Pravdepodobnosť a štatistika. poznámky k prednáškam. [elektronický zdroj]. Bratislava, [2017], online. 96s. [cit. 2020-04-02]. Dostupné na: <http://www.iam.fmph.uniba.sk/ospm/Filova/PINF47.pdf>
- 5. HINDLS, Richard, HRONOVÁ, Stanislava, SEGER, Jan. Statistika pro ekonomy. Praha: Professional Publishing, 2002.420s. ISBN 80-86419-30-4
- 6. HORÁKOVÁ, Galina, HUŤKA, Vladimír. Teória pravdepodobnosti I. Bratislava: Ekonóm, 2002. 208s. ISBN 80-225-1511-6
- 7. HORÁKOVÁ, Galina, KOZUBÍK, Aleš. Teória pravdepodobnosti. Bratislava: Ekonóm, 2000. 190s. ISBN 80-225-1235-4
- 8. CHAJDIAK, Jozef- RUBLÍKOVÁ, Eva GUBÁDA Miroslav. Štatistické metódy v praxi. Bratislava: Statis, 1997. 309s. ISBN 80-85659-08-5
- 9. CHHIKARA, Raj s., FOLKS J. Leroy, The Inverse Gaussian Distribution: Theory: Methodology, and Applications.New York: CRC Press. 1988. 232 s. ISNB 978- 0824779979
- 10. KOZUBÍK, Aleš. Spojité rozdelenia pravdepodobnosti. [elektronický zdr oj]. Žilina , [2013], online. 30s. [cit. 2020-02-18]. Dostupné na: [https://invimath.fri.uniza.sk/images/tables/PaS/Spojite\\_rozdelenia.pdf](https://invimath.fri.uniza.sk/images/tables/PaS/Spojite_rozdelenia.pdf)
- 11. LAMOŠ, František, POTOCKÝ, Rastislav. Pravdepodobnosť a matematická štatistika: Štatistické analýzy. Bratislava: Alfa, 1989. 344s. ISBN 80-05-00115-0
- 12. LYÓCSA Štefan- BAUMÖHL Eduard- VÝROST Tomáš. Kvantitatívne metódy v ekonómii I. Košice: ELFA. 2013.200s. ISBN 978-80-8086-209-1
- 13. MARKECHOVÁ, Dagmar STEHLÍKOVÁ Beáta TIRPÁKOVÁ Anna. Štatistické metódy a ich aplikácie. [elektronický zdroj]. Nitra , [201], online. 537 s.

[cit. 2020-03-15]. Dostupné na: [http://www.km.fpv.ukf.sk/upload\\_publikacie/20120125\\_143707\\_\\_1](http://www.km.fpv.ukf.sk/upload_publikacie/20120125_143707__1)

- 14. NAVARA, Mirko. Pravděpodobnost a matematická statistika [elektronický zdroj]. Praha , [2010], online. 46s. [cit. 2020-04-11]. Dostupné na: [http://cmp.felk.cvut.cz/~navara/MVT/MVT\\_print.pdf](http://cmp.felk.cvut.cz/~navara/MVT/MVT_print.pdf)
- 15. PEŠKO, Štefan. Pravdepodobnosť a štatistika: Náhodné udalosti a pravdepodobnosť. [elektronický zdroj]. Žilina , [2020], online. 24s. [cit. 2020-02-20]. Dostupné na: [https://frcatel.fri.uniza.sk/users/pesko/PaS/sPaS\\_1.pdf](https://frcatel.fri.uniza.sk/users/pesko/PaS/sPaS_1.pdf)
- 16. RIMARČÍK, Marián. Štatistika pre prax. Nitra: Enigma publishing,2007.200s. ISBN 80-96-98131-5